**SeeBeyond ICAN Suite** 

# **Batch e\*Way Intelligent Adapter User's Guide**

*Release 5.0.5 for Schema Run-time Environment (SRE)*

*Monk Version*

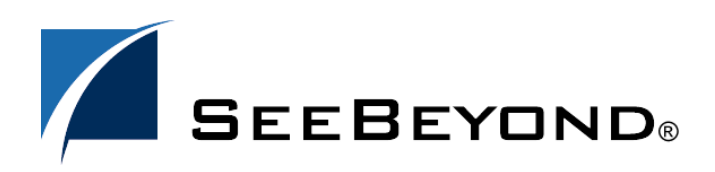

SeeBeyond Proprietary and Confidential

The information contained in this document is subject to change and is updated periodically to reflect changes to the applicable software. Although every effort has been made to ensure the accuracy of this document, SeeBeyond Technology Corporation (SeeBeyond) assumes no responsibility for any errors that may appear herein. The software described in this document is furnished under a License Agreement and may be used or copied only in accordance with the terms of such License Agreement. Printing, copying, or reproducing this document in any fashion is prohibited except in accordance with the License Agreement. The contents of this document are designated as being confidential and proprietary; are considered to be trade secrets of SeeBeyond; and may be used only in accordance with the License Agreement, as protected and enforceable by law. SeeBeyond assumes no responsibility for the use or reliability of its software on platforms that are not supported by SeeBeyond.

SeeBeyond, e\*Gate, e\*Way, and e\*Xchange are the registered trademarks of SeeBeyond Technology Corporation in the United States and/or select foreign countries. The SeeBeyond logo, SeeBeyond Integrated Composite Application Network Suite, eGate, eWay, eInsight, eVision, eXchange, eView, eIndex, eTL, ePortal, eBAM, and e\*Insight are trademarks of SeeBeyond Technology Corporation. The absence of a trademark from this list does not constitute a waiver of SeeBeyond Technology Corporation's intellectual property rights concerning that trademark. This document may contain references to other company, brand, and product names. These company, brand, and product names are used herein for identification purposes only and may be the trademarks of their respective owners.

© 2005 SeeBeyond Technology Corporation. All Rights Reserved. This work is protected as an unpublished work under the copyright laws.

**This work is confidential and proprietary information of SeeBeyond and must be maintained in strict confidence.**

Version 20051011111720.

# **Contents**

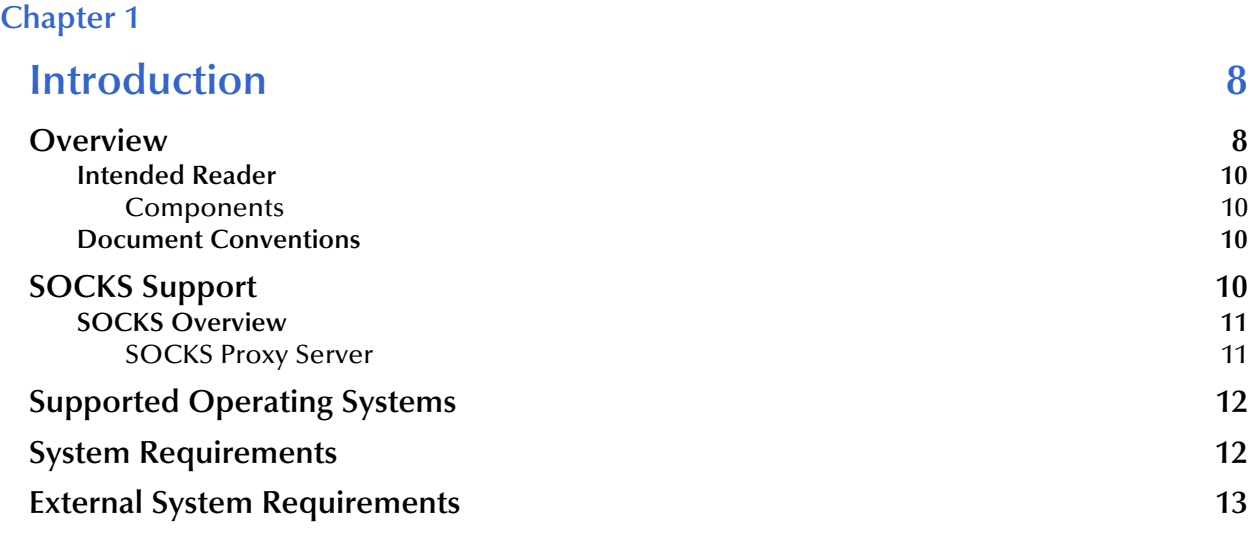

# **[Chapter 2](#page-13-0)**

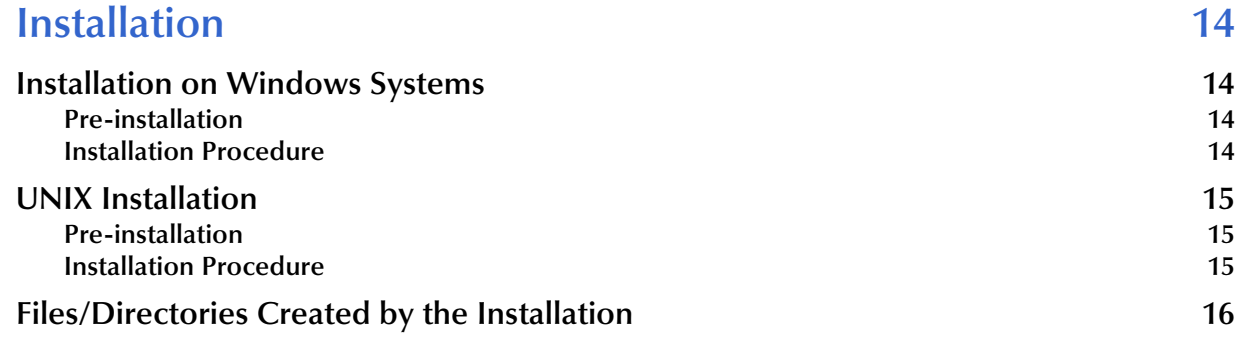

# **[Chapter 3](#page-19-0)**

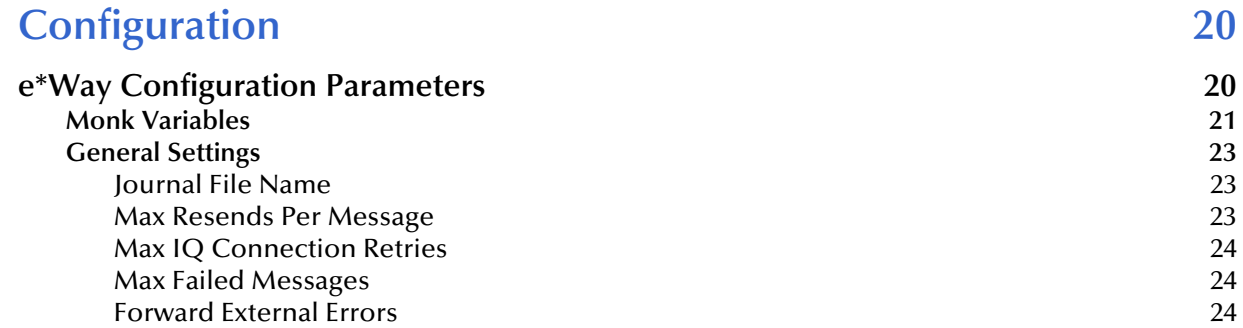

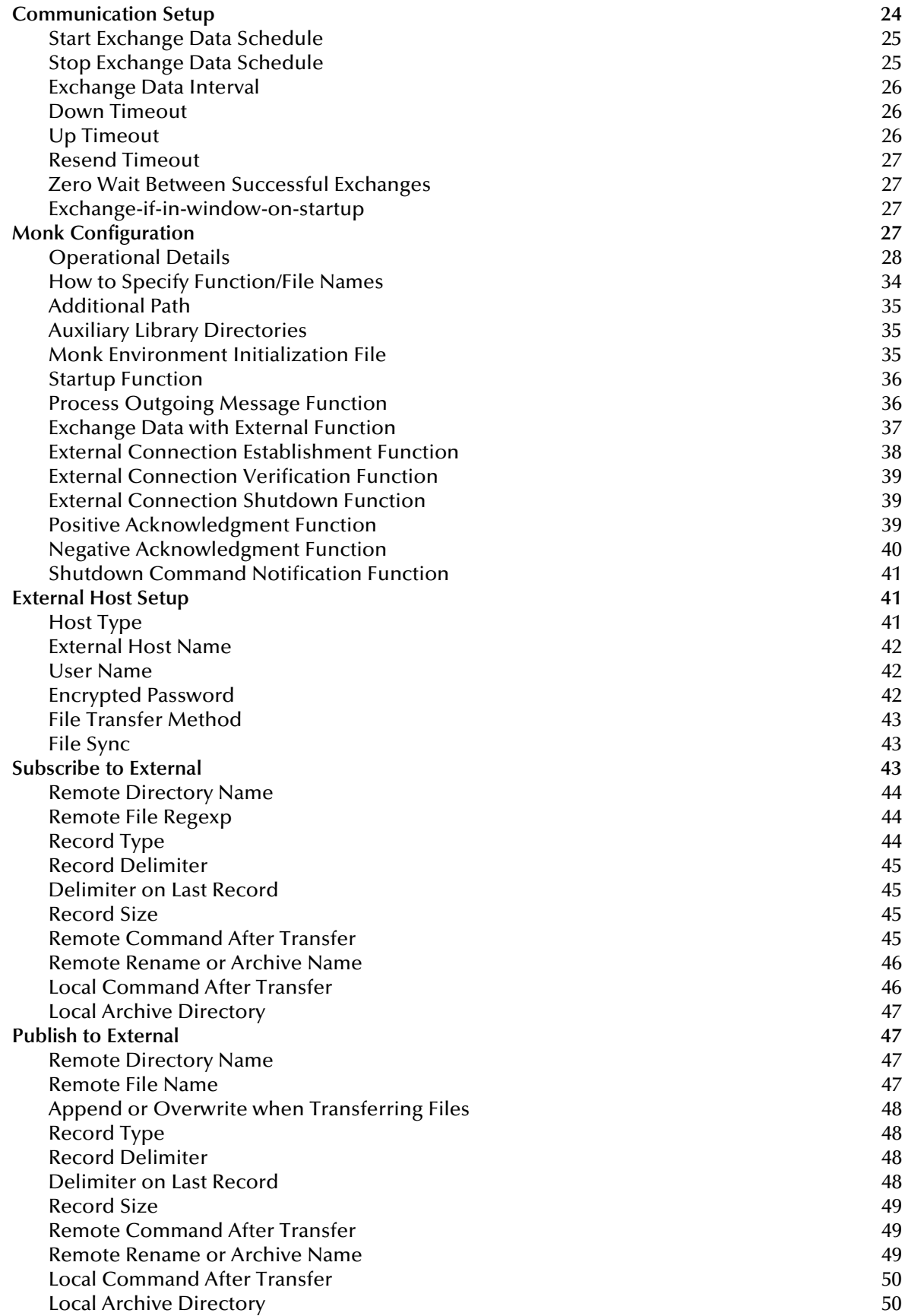

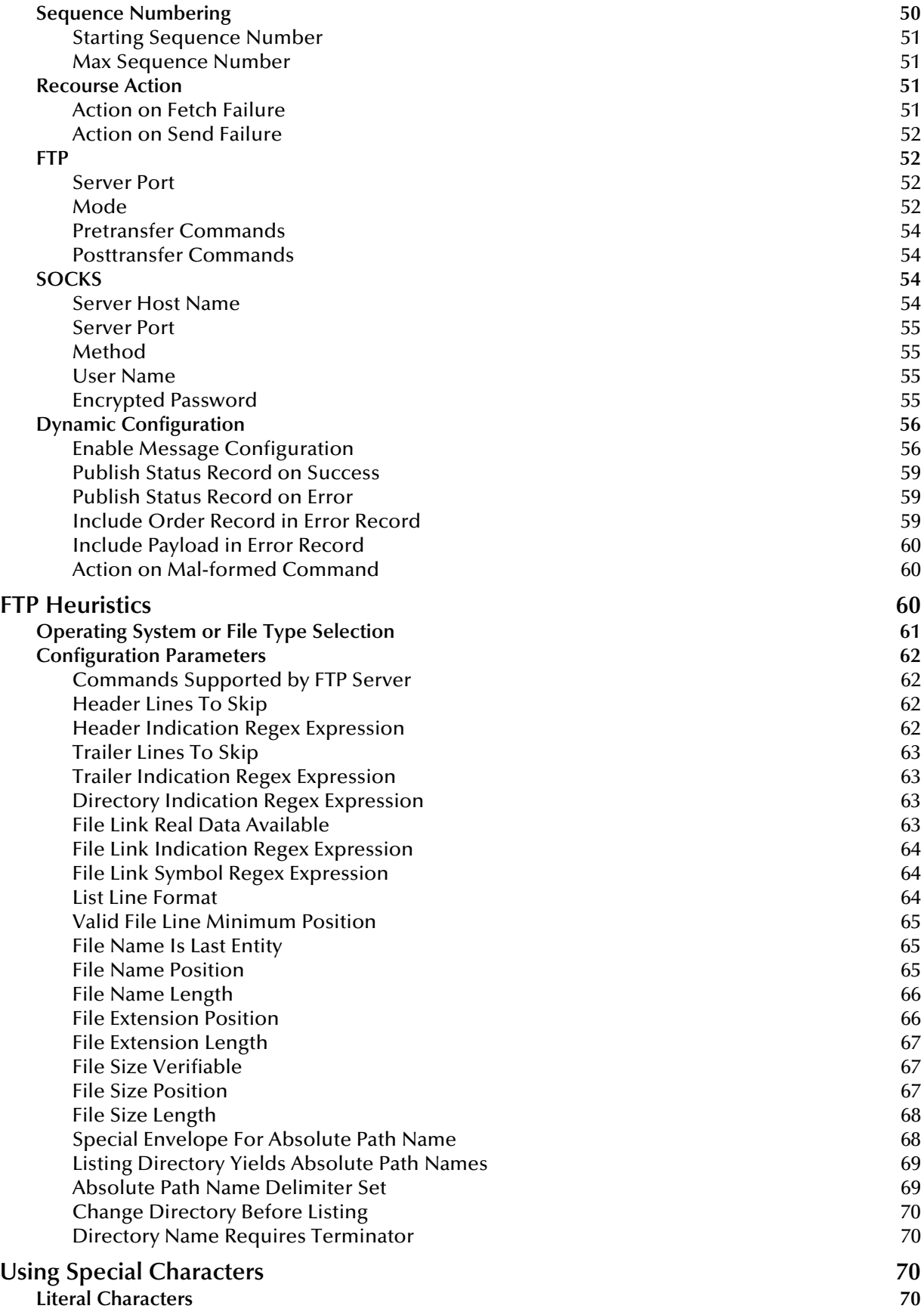

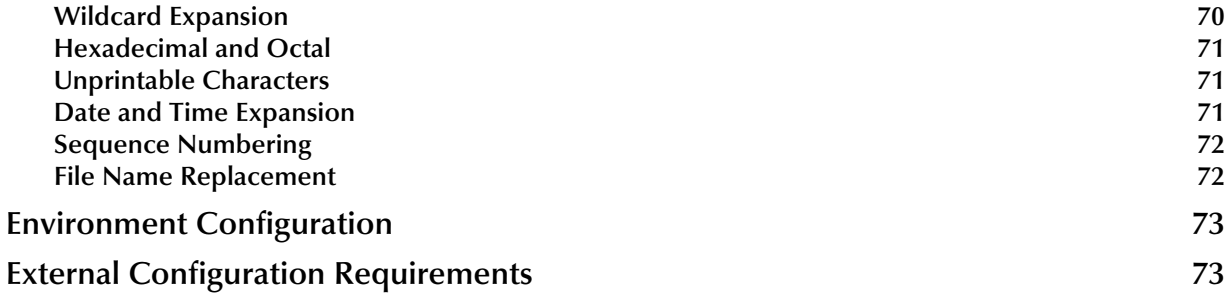

# **[Chapter 4](#page-73-0)**

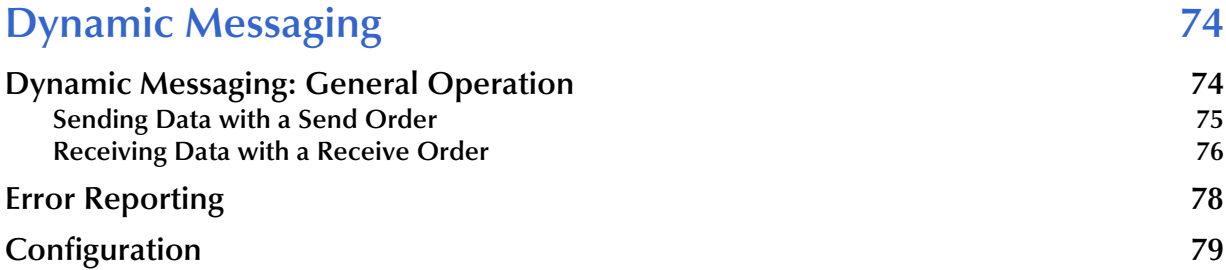

# **[Chapter 5](#page-79-0)**

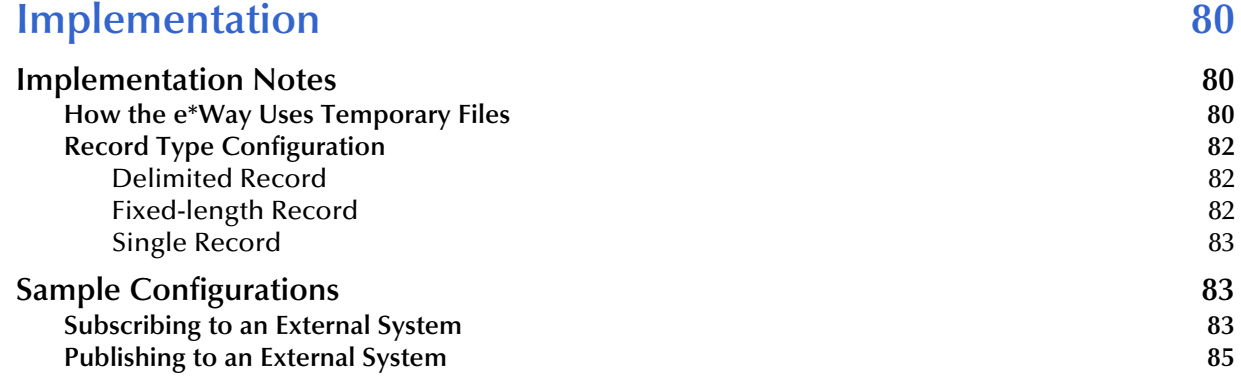

# **[Chapter 6](#page-86-0)**

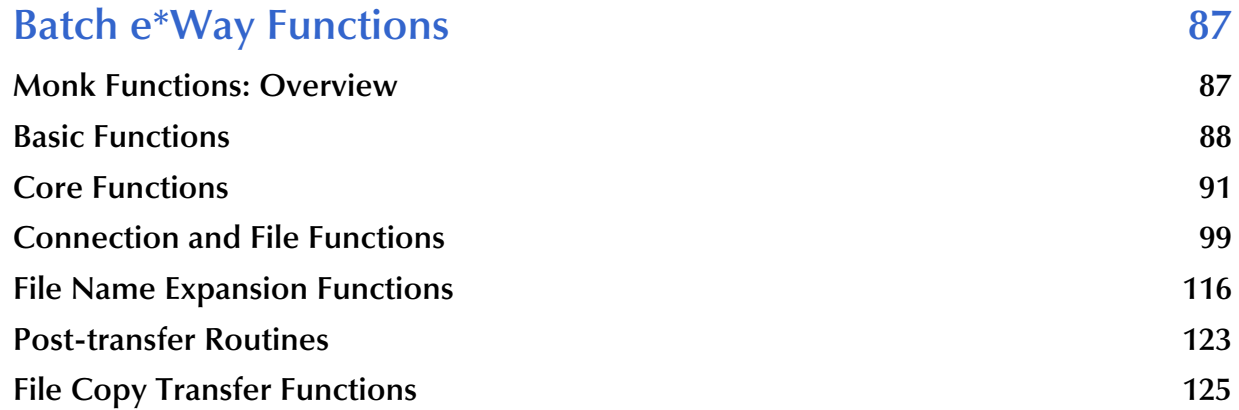

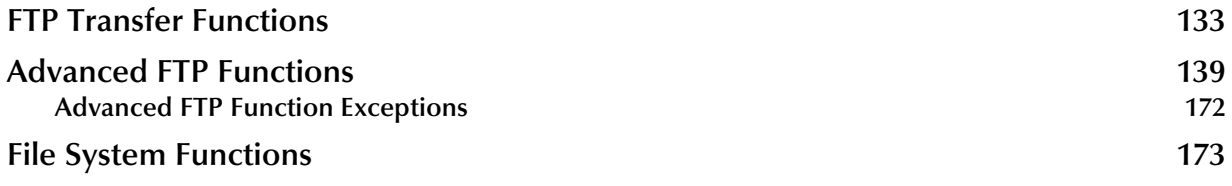

# **[Appendix A](#page-178-0)**

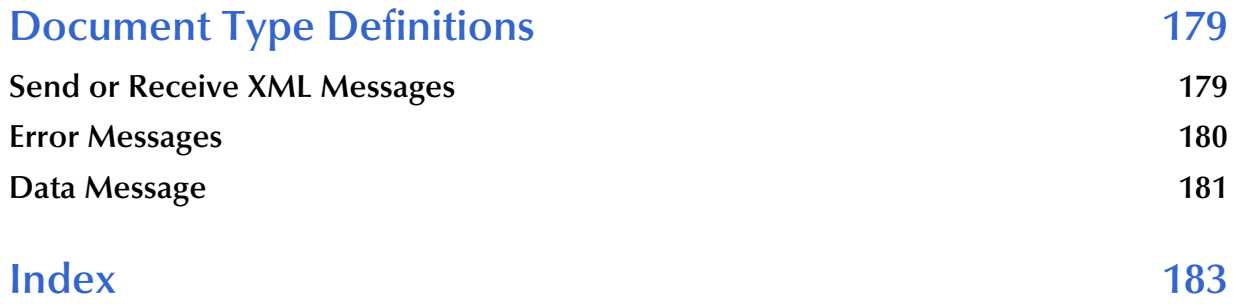

# **Chapter 1**

# <span id="page-7-1"></span><span id="page-7-0"></span>**Introduction**

This chapter introduces you to SeeBeyond™ Technology Corporation's (SeeBeyond™) Batch e\*Way™ Intelligent Adapter, which enables the e\*Gate system to exchange data with other network hosts, using the file transfer protocol (FTP).

# <span id="page-7-2"></span>1.1 **Overview**

This document explains how to install and configure the Batch e\*Way. This e\*Way is enabled by the Monk programming language.

<span id="page-7-3"></span>[Figure 1](#page-7-3) shows a diagram of how the e\*Way operates.

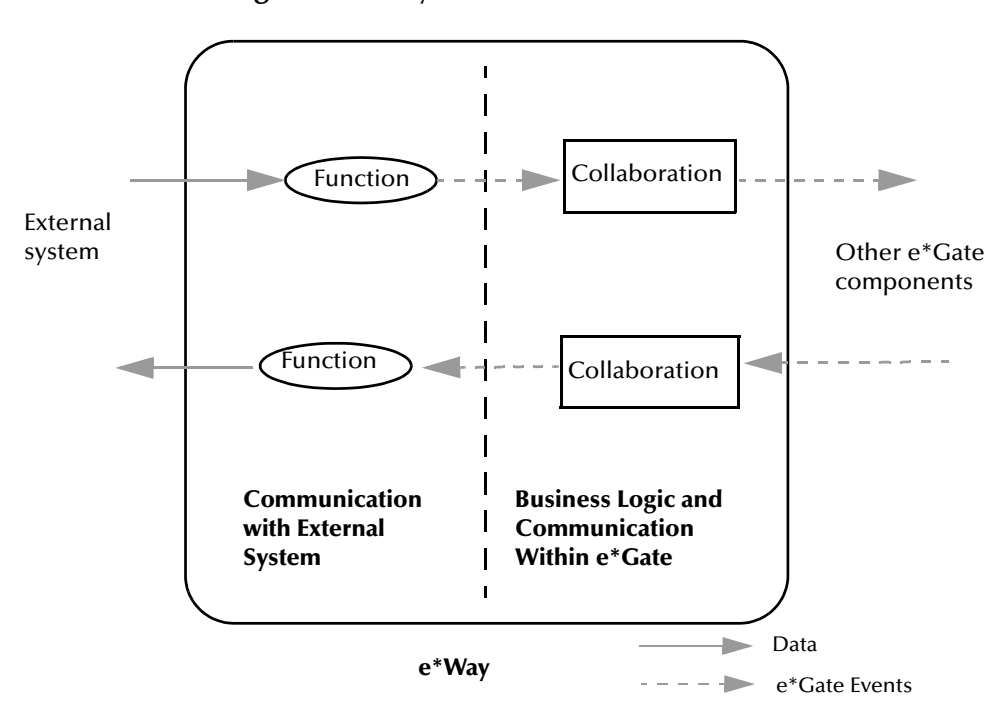

**Figure 1** e\*Way Internal Architecture

Conceptually, an e\*Way is divided into two halves. One half of the e\*Way (shown on the left in **[Figure 1 on page 8](#page-7-3)**) handles communication with the external system; the other half manages the Collaborations that process data and subscribe or publish to other e\*Gate components.

The communications side of the e\*Way uses Monk functions to start and stop scheduled operations, exchange data with the external system, package data as e\*Gate Events and send those Events to Collaborations, and manage the connection between the e\*Way and the external system. The **Monk Configuration** options discussed in this section control the Monk environment and define the Monk functions used to perform these basic e\*Way operations. You can create and modify these functions using the SeeBeyond Collaboration Rules Editor or a text editor (such as **Notepad** or UNIX **vi**).

The communications side of the e\*Way is single-threaded. Functions run serially, and only one function can be executed at a time. The business logic side of the e\*Way is multi-threaded, with one executable thread for each Collaboration. Each thread maintains its own Monk environment; therefore, information such as variables, functions, path information, and so on cannot be shared between threads.

The Batch e\*Way has the following behavior models:

- Messages are published to the e\*Way, then it collects the messages in temporary files until its next scheduled release time. It then sends them out, either as single files per message or multiple messages per single file, depending on configuration.
- The e\*Way subscribes to messages and polls an external system based on a schedule and searches for files based on specific criteria. It then retrieves the files that match the criteria, stores them locally, and then reads the records in the files, while simultaneously keeping track of its own progress by maintaining state information in a separate file.
- A Dynamic Configuration is available that requires the use of the flag, **Enable Message configuration** (See **["Enable Message Configuration" on page 56](#page-55-2)**). If this flag is turned on, the e\*Way has a subscription that determines its activity. This subscription is an XML message, with all relevant parameters governing the transfer, including the file to be sent (if it is an outbound transfer).

The Batch e\*Way supports standard FTP commands according to RFC-959, for example:

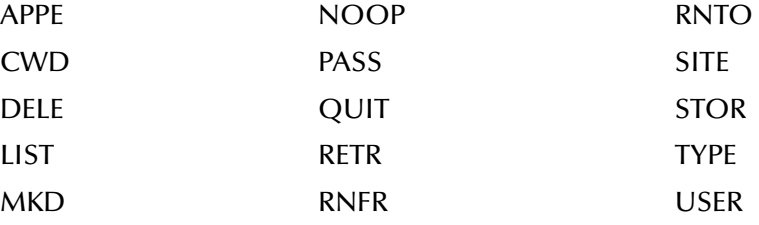

# <span id="page-9-0"></span>1.1.1 **Intended Reader**

The reader of this guide is presumed to be a developer or system administrator with responsibility for maintaining the e\*Gate system, to have expert-level knowledge of Windows operations and administration, to be thoroughly familiar with Windows-style GUI operations, and to have an understanding of FTP.

### <span id="page-9-1"></span>**Components**

The Batch e\*Way comprises the following elements:

- **stcewgenericmonk.exe**, the executable component
- Configuration files, which the e\*Way Editor uses to define configuration parameters
- Monk function scripts; the scripts themselves are discussed in **[Chapter 3](#page-19-3)**; the functions they call, in **[Chapter 6](#page-86-3)**
- Library files, which provide access to additional Monk application programming interfaces (APIs); the APIs are discussed in **[Chapter 6](#page-86-3)**.

A complete list of installed files appears in **[Table 1 on page 17](#page-16-0)**.

# <span id="page-9-2"></span>1.1.2 **Document Conventions**

This user's guide uses the following conventions with respect to operating systems:

- **Windows Systems:** The e\*Gate system is fully compliant with both Windows XP and Windows 2000 platforms. When this document references Windows, such statements apply to both Windows platforms.
- **UNIX Systems:** This guide uses the backslash ("\") as the separator within path names. If you are working on a UNIX system, please make the appropriate substitutions ("/").
- **Compaq Tru64 Systems:** For the purposes of this document, the same instructions for UNIX apply to this system.

# <span id="page-9-3"></span>1.2 **SOCKS Support**

SOCKS is an IETF (Internet Engineering Task Force) approved standard (RFC 1928) generic, proxy protocol for TCP/IP-based networking applications. The SOCKS protocol provides a flexible framework for developing secure communications by easily integrating other security technologies.

There are two versions of the SOCKS protocol, version 4 and version 5 (called SOCKSv4 and SOCKSv5). The SOCKSv4 protocol performs the following functions: makes connection requests, sets up proxy circuits, and relays application data. The SOCKSv5 protocol adds authentication.

The Batch e\*Way now supports the SOCKSv5 authentication protocol. To enable SOCKSv5 support, the SOCKS server name and port number, as well as the user name and encrypted password, must be specified in the configuration file. Details of these configuration parameters are provided in the chapter **["Configuration" on page 20](#page-19-4)**.

See also **[ftp-open-host-through-SOCKS](#page-158-0)** on page 159. In addition, refer to the subsection **["Mode" on page 52](#page-51-4)**, describing options for data transfer modes to an FTP server.

# <span id="page-10-0"></span>1.2.1 **SOCKS Overview**

SOCKS includes two components, the SOCKS server and SOCKS client. The SOCKS server is implemented at the application layer, while the SOCKS client is implemented between the application and transport layers. The basic purpose of the protocol is to enable hosts on one side of a SOCKS server to gain access to hosts on the other side of a SOCKS server, without requiring direct IP-accessibility.

### <span id="page-10-1"></span>**SOCKS Proxy Server**

When an application client needs to connect to an application server, the client connects to a SOCKS proxy server. The proxy server connects to the application server on behalf of the client and relays data between the client and the application server. For the application server, the proxy server is the client.

# <span id="page-11-0"></span>1.3 **Supported Operating Systems**

The Batch e\*Way is available on the following operating systems:

- Windows 2000, Windows XP, and Windows Server 2003
- HP Tru64 5.1A and 5.1B
- HP-UX 11.0, 11i (PA-RISC), and 11i v2.0 (11.23)
- $\blacksquare$  IBM AIX 5L version 5.1, 5.2, and 5.3
- $\blacksquare$  IBM z/OS V1.3 and V1.4
- Red Hat Enterprise Linux AS 2.1 (Intel x86)
- Sun Solaris 8 and 9
- Japanese Windows 2000, Windows XP, and Windows 2003
- Japanese HP-UX 11.0, 11i (PA-RISC), and 11i v2.0 (11.23)
- Japanese IBM AIX 5L version 5.1, 5.2, and 5.3
- Japanese Sun Solaris 8 and 9
- Korean Windows 2000, Windows XP, and Windows 2003
- Korean HP-UX 11.0, 11i (PA-RISC), and 11i v2.0 (11.23)
- Korean IBM AIX 5L version 5.1 and 5.2
- Korean Sun Solaris 8 and 9
- Traditional ChineseWindows 2000, Windows XP, and Windows 2003
- Traditional Chinese Sun Solaris 8 and 9
- *Note: The Batch e\*Way supports IBM z/OS V1.3 and V1.4 for the Monk version only. The Batch e\*Way Java version does not support z/OS.*

# <span id="page-11-1"></span>1.4 **System Requirements**

To use the Batch e\*Way, you need to meet the following requirements:

- An e\*Gate Participating Host.
- A TCP/IP network connection.
- Additional disk space for e\*Way executable, configuration, library, and script files. The disk space is required on both the Participating and the Registry Host. Additional disk space is required to process and queue the data that this e\*Way processes. The amount necessary varies based on the type and size of the data being processed and any external applications performing the processing.
- See the e\*Way Readme for additional information.

# <span id="page-12-0"></span>1.5 **External System Requirements**

This section explains external system requirements for the Batch e\*Way.

#### **Client Components**

Any client components of the Batch e\*Way have their own requirements; see the subject system's documentation for more details.

In addition, you must meet the following conditions:

- To communicate with the Batch e\*Way, the external system must run an FTP server compliant with RFC-959.
- A user name and password granting appropriate access to the FTP server must be available for the e\*Way's use.

If you are using Secure Shell (SSH) port forwarding, the e\*Way supports the following client software applications:

- Plink on Windows
- OpenSSH on UNIX

For details on these applications, see the appropriate user's guides.

# **Chapter 2**

# <span id="page-13-1"></span><span id="page-13-0"></span>**Installation**

This chapter explains the system requirements and procedures for installing the Batch e\*Way.

# <span id="page-13-2"></span>2.1 **Installation on Windows Systems**

# <span id="page-13-3"></span>2.1.1 **Pre-installation**

- Exit all Windows programs before running the setup program, including any anti-virus applications.
- You must have Administrator privileges to install this e\*Way.

# <span id="page-13-4"></span>2.1.2 **Installation Procedure**

#### **To install the Batch e\*Way on Windows Systems**

- **1** Log in as an Administrator on the workstation on which you want to install the e\*Way.
- **2** Insert the e\*Way installation CD-ROM into the CD-ROM drive.
- **3** If the CD-ROM drive's Auto-run feature is enabled, the setup application should launch automatically; skip ahead to step 4. Otherwise, use the Windows Explorer or the Control Panel's **Add/Remove Applications** feature to launch the file **setup.exe** on the CD-ROM drive.
- **4** The InstallShield setup application launches. Follow the on-screen instructions to install the e\*Way.
- *Note: Be sure to install the e\*Way files in the suggested \client installation directory. The installation utility detects and suggests the appropriate installation directory. Unless you are directed to do so by SeeBeyond support personnel, do not change the suggested installation directory setting.*
	- **5** After the installation is complete, exit the install utility and launch the Schema Manager.
	- **6** In the Component editor, create a new e\*Way.
- **7** Display the new e\*Way's properties.
- **8** On the General tab, under **Executable File**, click **Find**.
- **9** Select the file **stcgenericmonk.exe**.
- **10** Click **OK** to close the properties sheet, or continue to configure the e\*Way. Configuration parameters are explained in **[Chapter 3](#page-19-3)**.
- *Note: Once you have installed and configured this e\*Way, you must incorporate it into a schema by defining and associating the appropriate Collaborations, Collaboration Rules, Intelligent Queues (IQs), and Event Types before this e\*Way can perform its intended functions. For more information about any of these procedures, please see the online Help system.*

*For more information about configuring e\*Ways or how to use the e\*Way Editor, see the e\*Gate Integrator User's Guide.*

# <span id="page-14-0"></span>2.2 **UNIX Installation**

# <span id="page-14-1"></span>2.2.1 **Pre-installation**

You do not require root privileges to install this e\*Way. Log in under the user name that you wish to own the e\*Way files. Be sure that this user has sufficient privileges to create files in the e\*Gate directory tree.

# <span id="page-14-2"></span>2.2.2 **Installation Procedure**

#### **To install the Batch e\*Way on a UNIX system**

- **1** Log in on the workstation containing the CD-ROM drive, and insert the CD-ROM into the drive.
- **2** If necessary, mount the CD-ROM drive.
- **3** At the shell prompt, type:

#### **cd /cdrom/setup**

**4** Start the installation script by typing:

#### **setup.sh**

**5** A menu of options appear. Select the **e\*Gate Addon Applications** option. Then, follow any additional on-screen directions.

Be sure to install the e\*Way files in the suggested **client** installation directory. The installation utility detects and suggests the appropriate installation directory.

*Note: Installation instructions for Compaq Tru64 Version 4.0f are the same as those for UNIX.*

- *Caution: Unless you are directed to do so by SeeBeyond support personnel, do not change the suggested "installation directory" setting.*
	- **6** After installation is complete, exit the installation utility and launch the Schema Manager.
	- **7** In the Component editor, create a new e\*Way.
	- **8** Display the new e\*Way's properties.
	- **9** On the General tab, under **Executable File**, click **Find**.
	- **10** Select the file **stcewgenericmonk.exe**.
	- **11** Click **OK** to close the properties sheet, or continue to configure the e\*Way. Configuration parameters are discussed in **[Chapter 3](#page-19-3)**.
	- *Note: Once you have installed and configured this e\*Way, you must incorporate it into a schema by defining and associating the appropriate Collaborations, Collaboration Rules, IQs, and Event Types before this e\*Way can perform its intended functions. For more information about any of these procedures, please see the online Help system.*

*For more information about configuring e\*Ways or how to use the e\*Way Editor, see the e\*Gate Integrator User's Guide.*

# <span id="page-15-0"></span>2.3 **Files/Directories Created by the Installation**

The Batch e\*Way installation process installs the files shown in **[Table 1 on page 17](#page-16-1)** within the e\*Gate directory tree. Files are installed within the **eGate\** tree on the Participating Host and committed to the "default" schema on the Registry Host.

<span id="page-16-1"></span>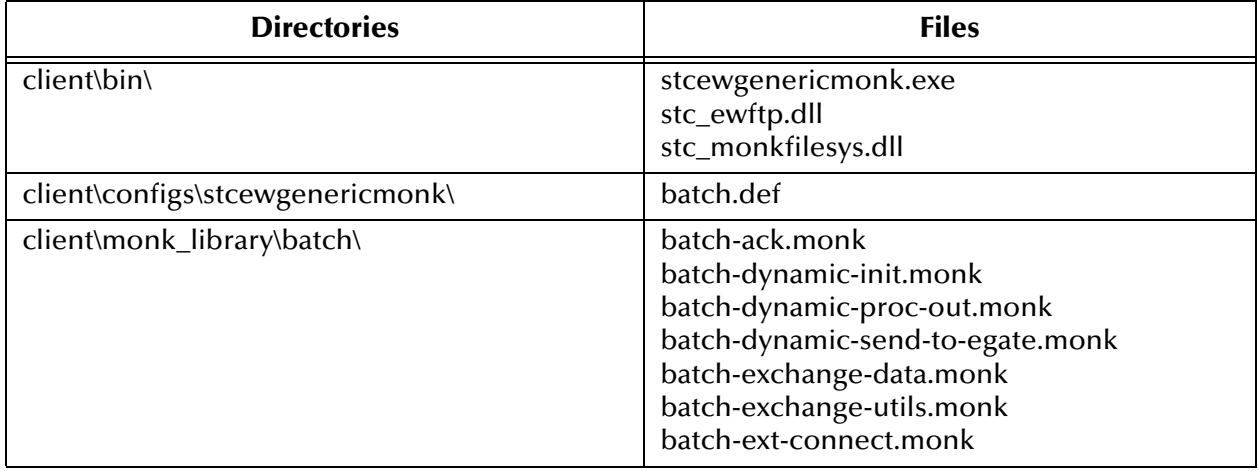

#### <span id="page-16-0"></span>**Table 1** Files Created by Installation

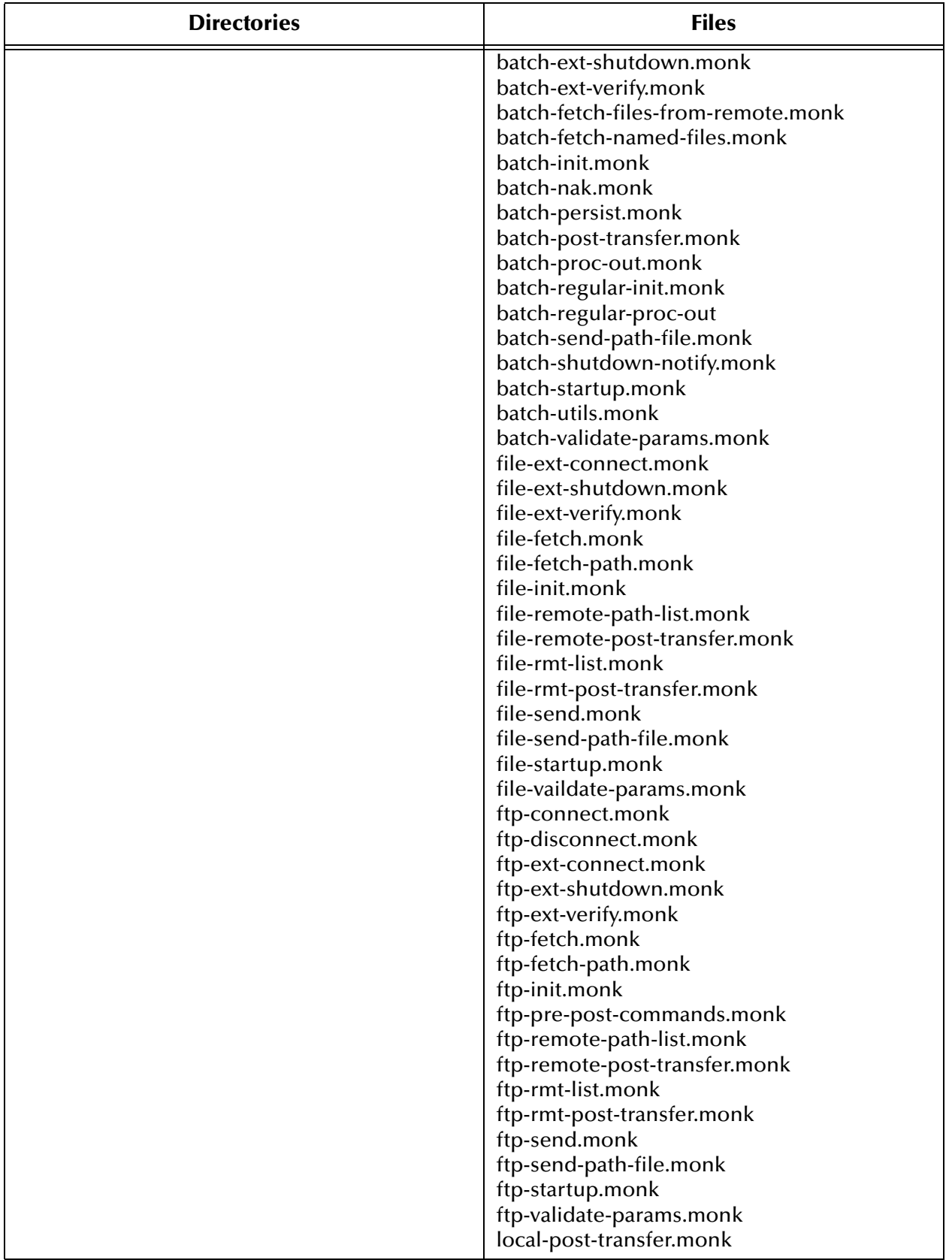

#### **Table 1** Files Created by Installation (Continued)

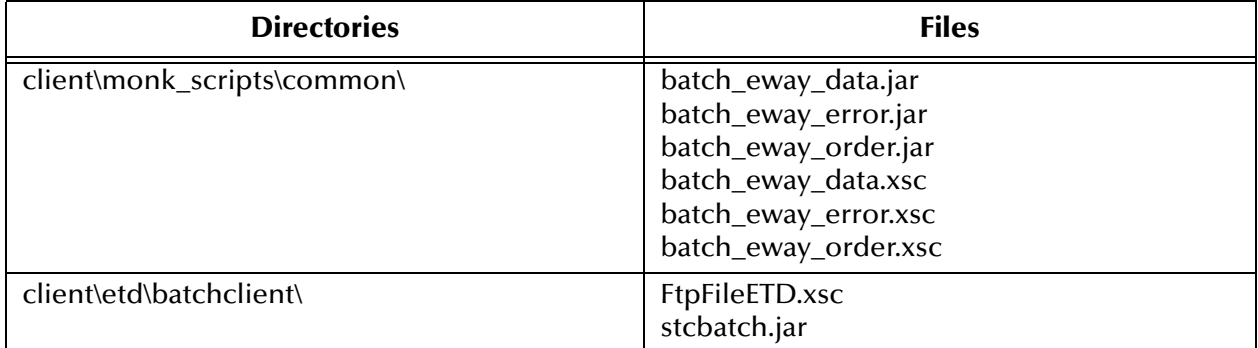

#### **Table 1** Files Created by Installation (Continued)

# <span id="page-19-3"></span>**Chapter 3**

# <span id="page-19-4"></span><span id="page-19-1"></span><span id="page-19-0"></span>**Configuration**

This chapter explains the parameters used to configure the Batch e\*Way.

# <span id="page-19-2"></span>3.1 **e\*Way Configuration Parameters**

Set the e\*Way configuration parameters, using the e\*Way Editor graphical user interface (GUI) available through the e\*Gate Schema Manager.

#### **To change e\*Way configuration parameters:**

- **1** In the Schema Manager's Component Editor pane, select the e\*Way you want to configure and display its properties.
- **2** Under **Configuration File**, click **New** to create a new file, **Find** to select an existing configuration file, or **Edit** to edit the currently selected file.
- **3** In the **Additional Command Line Arguments** box, type any additional commandline arguments that the e\*Way may require, taking care to insert them *at the end* of the existing command-line string.

*Caution: Be careful not to change any of the default arguments unless you have a specific need to do so.*

For more information about how to use the e\*Way Editor GUI, see the e\*Way Editor's online Help or the *e\*Gate Integrator User's Guide*. The e\*Way's configuration parameters are organized into the following sections:

- **[General Settings](#page-22-0)** on page 23
- **[Communication Setup](#page-23-3)** on page 24
- **[Monk Configuration](#page-26-3)** on page 27
- **[External Host Setup](#page-40-1)** on page 41
- **[Subscribe to External](#page-42-2) on page 43**
- **[Publish to External](#page-46-1)** on page 47
- **[Sequence Numbering](#page-49-2)** on page 50
- **[Recourse Action](#page-50-2)** on page 51
- **FTP** [on page 52](#page-51-1)
- **SOCKS** [on page 54](#page-53-2)
- **[Dynamic Configuration](#page-55-0)** on page 56

# <span id="page-20-0"></span>3.1.1 **Monk Variables**

You can use Monk e\*Way configuration parameters in Monk scripts, as Monk variables. Monk variables are available, which correspond to all the e\*Way's configuration parameters.

These variables are available to the e\*Way on the external side (see **["Communication](#page-23-3)  [Setup" on page 24](#page-23-3)**). You can use these variables with both the event-driven (**Process Outgoing Message**) and schedule-driven data exchange functions.

These Monk variables are:

GENERAL\_SETTINGS\_JOURNAL\_FILE\_NAME GENERAL\_SETTINGS\_MAX\_RESENDS\_PER\_MESSAGE GENERAL\_SETTINGS\_MAX\_FAILED\_MESSAGES GENERAL\_SETTINGS\_FORWARD\_EXTERNAL\_ERRORS COMMUNICATION\_SETUP\_START\_EXCHANGE\_DATA\_SCHEDULE COMMUNICATION\_SETUP\_STOP\_EXCHANGE\_DATA\_SCHEDULE COMMUNICATION\_SETUP\_EXCHANGE\_DATA\_INTERVAL COMMUNICATION\_SETUP\_DOWN\_TIMEOUT COMMUNICATION\_SETUP\_UP\_TIMEOUT COMMUNICATION\_SETUP\_RESEND\_TIMEOUT COMMUNICATION\_SETUP\_ZERO\_WAIT\_BETWEEN\_SUCCESSFUL\_EXCHANGES COMMUNICATION\_SETUP\_EXCHANGE-IF-IN-WINDOW-ON-STARTUP MONK\_CONFIGURATION\_ADDITIONAL\_PATH MONK\_CONFIGURATION\_AUXILIARY\_LIBRARY\_DIRECTORIES MONK\_CONFIGURATION\_MONK\_ENVIRONMENT\_INITIALIZATION\_FILE MONK\_CONFIGURATION\_STARTUP\_FUNCTION MONK\_CONFIGURATION\_PROCESS\_OUTGOING\_MESSAGE\_FUNCTION MONK\_CONFIGURATION\_EXCHANGE\_DATA\_WITH\_EXTERNAL\_FUNCTION MONK\_CONFIGURATION\_EXTERNAL\_CONNECTION\_ESTABLISHMENT\_FUNCTION MONK\_CONFIGURATION\_EXTERNAL\_CONNECTION\_VERIFICATION\_FUNCTION MONK\_CONFIGURATION\_EXTERNAL\_CONNECTION\_SHUTDOWN\_FUNCTION

MONK\_CONFIGURATION\_POSITIVE\_ACKNOWLEDGMENT\_FUNCTION MONK\_CONFIGURATION\_NEGATIVE\_ACKNOWLEDGMENT\_FUNCTION MONK\_CONFIGURATION\_SHUTDOWN\_COMMAND\_NOTIFICATION\_FUNCTION EXTERNAL\_HOST\_SETUP\_HOST\_TYPE EXTERNAL\_HOST\_SETUP\_EXTERNAL\_HOST\_NAME EXTERNAL\_HOST\_SETUP\_USER\_NAME EXTERNAL\_HOST\_SETUP\_ENCRYPTED\_PASSWORD EXTERNAL\_HOST\_SETUP\_FILE\_TRANSFER\_METHOD SUBSCRIBE\_TO\_EXTERNAL\_REMOTE\_DIRECTORY\_NAME SUBSCRIBE\_TO\_EXTERNAL\_REMOTE\_FILE\_REGEXP SUBSCRIBE\_TO\_EXTERNAL\_RECORD\_TYPE SUBSCRIBE\_TO\_EXTERNAL\_RECORD\_DELIMITER SUBSCRIBE\_TO\_EXTERNAL\_DELIMITER\_ON\_LAST\_RECORD SUBSCRIBE\_TO\_EXTERNAL\_RECORD\_SIZE SUBSCRIBE\_TO\_EXTERNAL\_REMOTE\_COMMAND\_AFTER\_TRANSFER SUBSCRIBE\_TO\_EXTERNAL\_REMOTE\_RENAME\_OR\_ARCHIVE\_NAME SUBSCRIBE\_TO\_EXTERNAL\_LOCAL\_COMMAND\_AFTER\_TRANSFER SUBSCRIBE\_TO\_EXTERNAL\_LOCAL\_ARCHIVE\_DIRECTORY PUBLISH\_TO\_EXTERNAL\_REMOTE\_DIRECTORY\_NAME PUBLISH\_TO\_EXTERNAL\_REMOTE\_FILE\_NAME PUBLISH\_TO\_EXTERNAL\_APPEND\_OR\_OVERWRITE\_WHEN\_TRANSFERRING\_FILES PUBLISH\_TO\_EXTERNAL\_RECORD\_TYPE PUBLISH\_TO\_EXTERNAL\_RECORD\_DELIMITER PUBLISH\_TO\_EXTERNAL\_DELIMITER\_ON\_LAST\_RECORD PUBLISH\_TO\_EXTERNAL\_RECORD\_SIZE PUBLISH\_TO\_EXTERNAL\_REMOTE\_COMMAND\_AFTER\_TRANSFER PUBLISH\_TO\_EXTERNAL\_REMOTE\_RENAME\_OR\_ARCHIVE\_NAME PUBLISH\_TO\_EXTERNAL\_LOCAL\_COMMAND\_AFTER\_TRANSFER PUBLISH\_TO\_EXTERNAL\_LOCAL\_ARCHIVE\_DIRECTORY SEQUENCE\_NUMBERING\_STARTING\_SEQUENCE\_NUMBER SEQUENCE\_NUMBERING\_MAX\_SEQUENCE\_NUMBER RECOURSE\_ACTION\_ACTION\_ON\_FETCH\_FAILURE RECOURSE ACTION ACTION ON SEND FAILURE FTP\_SERVER\_PORT FTP\_MODE FTP\_PRETRANSFER\_COMMANDS FTP\_POSTTRANSFER\_COMMANDS

SOCKS\_SERVER\_HOST\_NAME SOCKS\_SERVER\_PORT SOCKS\_METHOD SOCKS\_USER\_NAME SOCKS\_ENCRYPTED\_PASSWORD DYNAMIC\_CONFIGURATION\_ENABLE\_MESSAGE\_CONFIGURATION DYNAMIC\_CONFIGURATION\_PUBLISH\_STATUS\_RECORD\_ON\_SUCCESS DYNAMIC\_CONFIGURATION\_PUBLISH\_STATUS\_RECORD\_ON\_ERROR DYNAMIC\_CONFIGURATION\_INCLUDE\_ORDER\_RECORD\_IN\_ERROR\_RECORD DYNAMIC\_CONFIGURATION\_INCLUDE\_PAYLOAD\_IN\_ERROR\_RECORD DYNAMIC\_CONFIGURATION\_ACTION\_ON\_MAL-FORMED\_COMMAND

# <span id="page-22-0"></span>3.1.2 **General Settings**

The General Settings control the e\*Way's basic operational parameters.

### <span id="page-22-1"></span>**Journal File Name**

#### **Description**

Specifies the name of the journal file.

#### **Required Values**

A valid file name, including the absolute path (for example, **c:\temp\filename.txt**). If an absolute path is not specified, the file is stored in the e\*Gate **SystemData** directory. See the *e\*Gate Integrator System Administration and Operations Guide* for more information about file locations.

#### **Additional Information**

An Event is journaled for the following conditions:

- When the number of resends is exceeded (see **Max Resends Per Message** in the next section)
- When its receipt is due to an external error, but **Forward External Errors** is set to **No**. (See **["Forward External Errors" on page 24](#page-23-2)** for more information.)

#### <span id="page-22-2"></span>**Max Resends Per Message**

#### **Description**

Specifies the number of times the e\*Way attempts to resend an Event (message) to the external system after receiving an error.

*Note: For complete information on Monk variables and on creating Monk scripts, see the Monk Developer's Reference.*

#### **Required Values**

An integer between 1 and 1024. The default is 5.

# <span id="page-23-0"></span>**Max IQ Connection Retries**

#### **Description**

The maximum number of times the e\*Way attempts to connect to the IQ Manager before shutting itself down.

#### **Required Values**

An integer between 1 and 32,000. The default is 20.

### <span id="page-23-1"></span>**Max Failed Messages**

#### **Description**

Specifies the maximum number of failed Events (messages) that the e\*Way will allow. When the specified number of failed messages is reached, the e\*Way will shut down and exit.

#### **Required Values**

An integer between 1 and 1024. The default is 3.

# <span id="page-23-2"></span>**Forward External Errors**

#### **Description**

Selects whether error messages that begin with the string **DATAERR** that are received from the external system will be queued to the e\*Way's configured queue. See **["Schedule-driven Data Exchange Functions" on page 31](#page-30-0)** for more information about how the e\*Way uses this function.

#### **Required Values**

**Yes** or **No**. The default value, **Yes**, specifies that error messages are to be forwarded.

# <span id="page-23-3"></span>3.1.3 **Communication Setup**

The Communication Setup parameters control the schedule by which the e\*Way obtains data from the external system. These parameters are affected by the **Dynamic Configuration** section. See **[Table 4 on page 57](#page-56-0)**.

*Note: The schedule (that is, timetable) you set using the e\*Way's properties in the Schema Manager controls when the e\*Way executable will run. The schedule you set within the parameters discussed in this section (using the e\*Way Editor) determines when data will be exchanged. Be sure you set the "exchange data" schedule to fall within the "run the executable" schedule.*

# <span id="page-24-0"></span>**Start Exchange Data Schedule**

#### **Description**

Establishes the schedule to invoke the e\*Way's **Exchange Data with External** function (see **["Exchange Data with External Function" on page 37](#page-36-0)**).

#### **Required Values**

One of the following:

- One or more specific dates/times
- A single repeating interval (such as yearly, weekly, monthly, daily, or every *n* seconds).

**Also Required:** If you set a schedule using this parameter, you must also define all three of the following functions:

- **Exchange Data With External**
- **Positive Acknowledgment**
- **Negative Acknowledgment**

If you do not do so, the e\*Way will terminate execution when the schedule attempts to start.

See **["Exchange Data with External Function" on page 37](#page-36-0)**, **["Exchange Data Interval"](#page-25-0)  [on page 26](#page-25-0)**, and **["Stop Exchange Data Schedule" on page 25](#page-24-1)** for more information. See also, **["Exchange-if-in-window-on-startup" on page 27](#page-26-2)**.

#### **Additional Information**

When the schedule starts, the e\*Way determines whether it is waiting to send a positive or negative acknowledgment to the external system (using the **Positive Acknowledgment** and **Negative Acknowledgment** functions) and whether the connection to the external system is active.

If no positive or negative acknowledgements are pending and the connection is active, the e\*Way immediately executes the **Exchange Data with External** function. Thereafter, the **Exchange Data with External** function will be called according to the **Exchange Data Interval** parameter until the **Stop Exchange Data Schedule** time is reached.

Also, see **[start-schedule](#page-89-0)** on page 90.

# <span id="page-24-1"></span>**Stop Exchange Data Schedule**

#### **Description**

Establishes the schedule to stop data exchange.

#### **Required Values**

One of the following:

- One or more specific dates/times
- A single repeating interval (such as yearly, weekly, monthly, daily, or every *n* seconds).

Also, see **[stop-schedule](#page-90-1)** on page 91.

# <span id="page-25-0"></span>**Exchange Data Interval**

#### **Description**

Specifies the number of seconds the e\*Way waits between calls to the **Exchange Data with External** function (see **["Exchange Data with External Function" on page 37](#page-36-0)**). If the **Start Exchange Data Schedule** and **Stop Exchange Data Schedule** parameters have been set to create a scheduled data-exchange window, then this interval only operates during this window. If these parameters have not been set to create such a window, then the **Exchange Data Interval** operates on a continuous basis, in conjunction with the **Exchange Data with External** function.

#### **Required Values**

An integer between 0 and 86,400. The default is 120.

#### **Additional Information**

If **Zero Wait Between Successful Exchanges** is set to **Yes** and the **Exchange Data with External Function** returns data, The **Exchange Data Interval** setting will be ignored and the e\*Way will invoke the **Exchange Data with External Function** immediately.

If this parameter is set to  $0$  (zero), there will be no exchange data schedule set and the **Exchange Data with External Function** will never be called.

See **["Down Timeout" on page 26](#page-25-1)** and **["Stop Exchange Data Schedule" on page 25](#page-24-1)** for more information about the data-exchange schedule.

# <span id="page-25-1"></span>**Down Timeout**

#### **Description**

Specifies the number of seconds that the e\*Way will wait between calls to the **External Connection Establishment** function. See **["External Connection Establishment](#page-37-0)  [Function" on page 38](#page-37-0)** for more information.

#### **Required Values**

An integer between 1 and 86,400. The default is 15.

#### <span id="page-25-2"></span>**Up Timeout**

#### **Description**

Specifies the number of seconds the e\*Way waits between calls to the **External Connection Verification** function. See **["External Connection Verification Function"](#page-38-0)  [on page 39](#page-38-0)** for more information.

#### **Required Values**

An integer between 1 and 86,400. The default is 15.

# <span id="page-26-0"></span>**Resend Timeout**

#### **Description**

Specifies the number of seconds the e\*Way waits between attempts to resend a message (Event) to the external system, after receiving an error message from the external system.

#### **Required Values**

An integer between 1 and 86,400. The default is 10.

# <span id="page-26-1"></span>**Zero Wait Between Successful Exchanges**

#### **Description**

Selects whether to initiate data exchange after the **Exchange Data Interval** or immediately after a successful previous exchange.

#### **Required Values**

**Yes** or **No**. If this parameter is set to **Yes**, the e\*Way immediately invokes the **Exchange Data with External** function if the previous exchange function returned data. If this parameter is set to **No**, the e\*Way always waits the number of seconds specified by **Exchange Data Interval** between invocations of the **Exchange Data with External** function. The default is **Yes**.

See **["Exchange Data with External Function" on page 37](#page-36-0)** for more information.

# <span id="page-26-2"></span>**Exchange-if-in-window-on-startup**

If this parameter is set to **Yes**, and the e\*Way starts within an exchange data window, the e\*Way immediately invokes the **Exchange Data with External Function**.

#### **Required Values**

**Yes** or **No**. The default is **No**.

# <span id="page-26-3"></span>3.1.4 **Monk Configuration**

The parameters in this section help you set up the information required by the e\*Way to utilize Monk for communication with the external system. These parameters are affected by the **Dynamic Configuration** section. See **[Table 4 on page 57](#page-56-0)**.

# <span id="page-27-0"></span>**Operational Details**

The Monk functions in the communications side of the e\*Way fall into the groups shown in **[Table 2 on page 28](#page-27-1)**.

<span id="page-27-1"></span>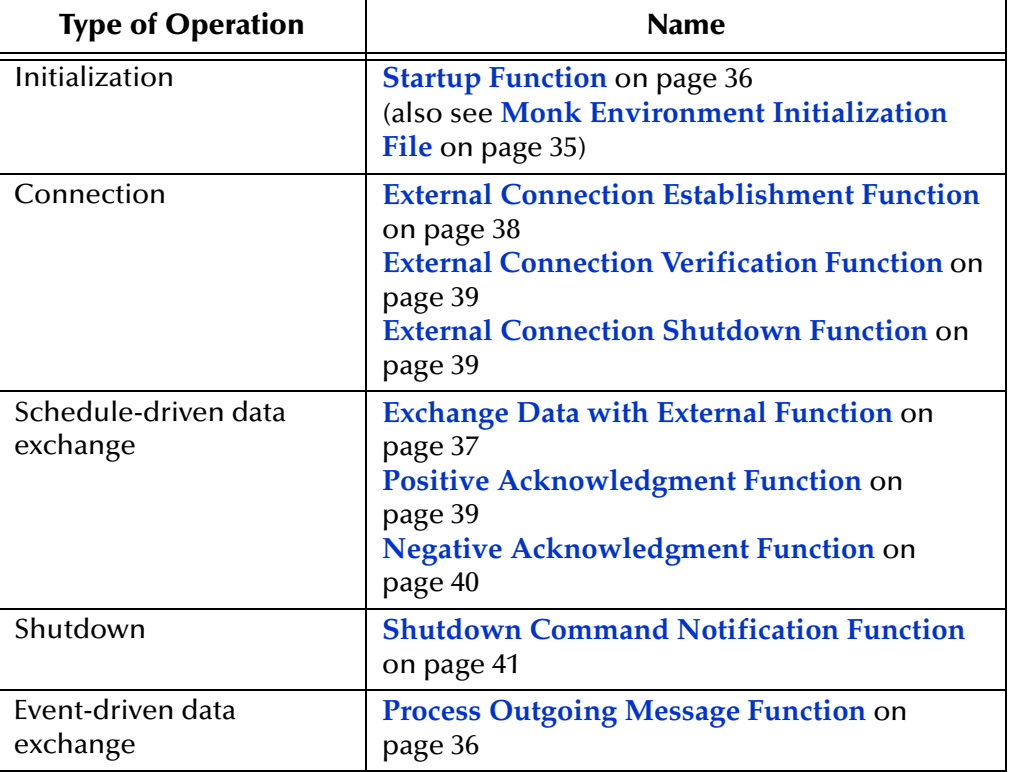

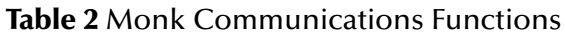

A series of figures on the next several pages illustrates the interaction and operation of these functions.

#### **Initialization Functions**

**[Figure 2 on page 29](#page-28-0)** illustrates how the e\*Way executes its initialization functions.

#### <span id="page-28-0"></span>**Figure 2** Initialization Functions

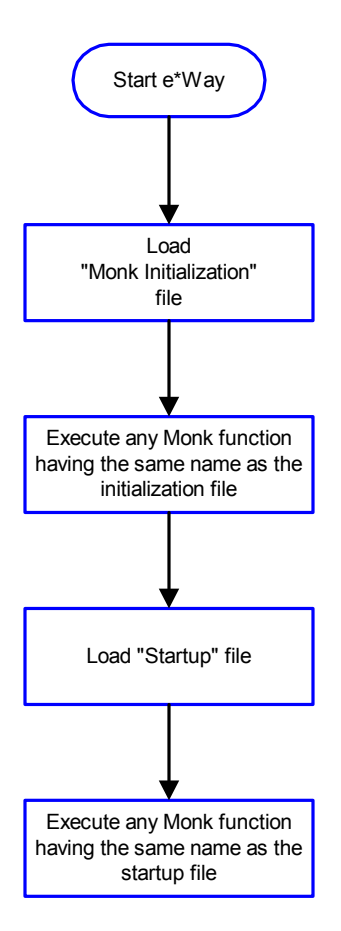

#### **Connection Functions**

**[Figure 3 on page 30](#page-29-0)** illustrates how the e\*Way executes the connection establishment and verification functions.

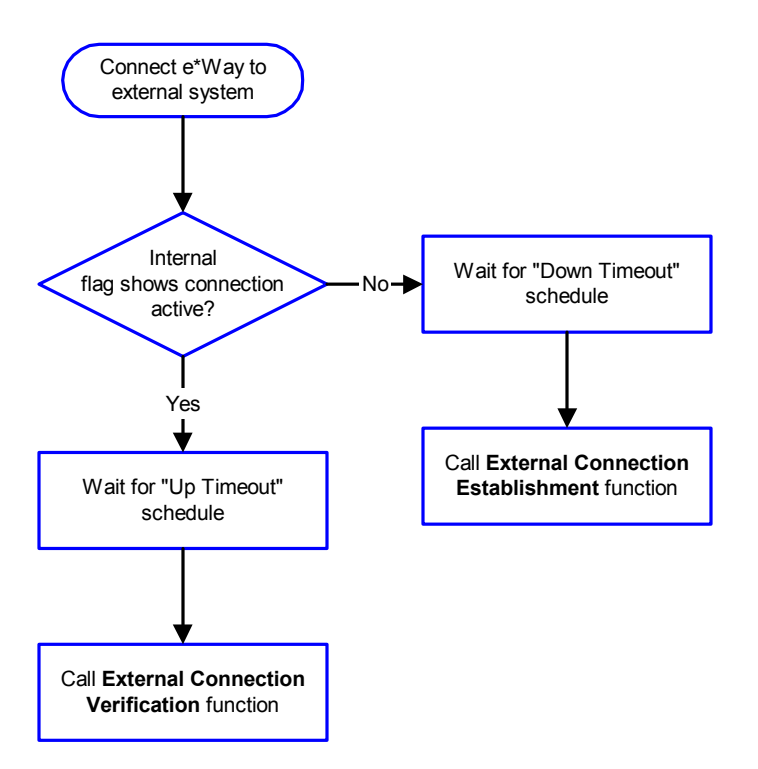

#### <span id="page-29-0"></span>**Figure 3** Connection Establishment and Verification Functions

*Note: The e\*Way selects the connection function based on an internal "up/down" flag rather than a poll to the external system. See* **[Figure 5 on page 32](#page-31-0)** *and* **[Figure 7 on](#page-33-1)  [page 34](#page-33-1)** *for examples of how different functions use this flag.*

User functions can manually set this flag using Monk functions. See ["send](#page-88-0)**[external-up" on page 89](#page-88-0)** *and* **["send-external-down" on page 89](#page-88-1)** *for more information.*

**[Figure 4 on page 31](#page-30-1)** illustrates how the e\*Way executes its connection shutdown function.

#### <span id="page-30-1"></span>**Figure 4** Connection Shutdown Functions

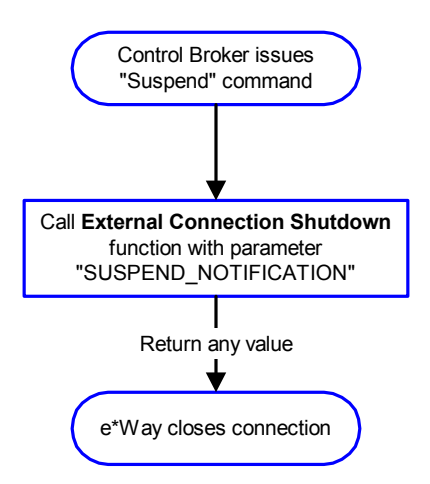

#### <span id="page-30-0"></span>**Schedule-driven Data Exchange Functions**

**[Figure 5 on page 32](#page-31-0)** illustrates how the e\*Way performs schedule-driven data exchange using the **Exchange Data with External** function. The **Positive Acknowledgment Function** and **Negative Acknowledgment** function are also called during this process.

"Start" can occur in any of the following ways:

- The **Start Data Exchange** time occurs
- Periodically during data-exchange schedule (after **Start Data Exchange** time, but before **Stop Data Exchange** time), as set by the **Exchange Data Interval**
- The **start-schedule** Monk function is called

After the function exits, the e\*Way waits for the next start schedule time or command.

<span id="page-31-0"></span>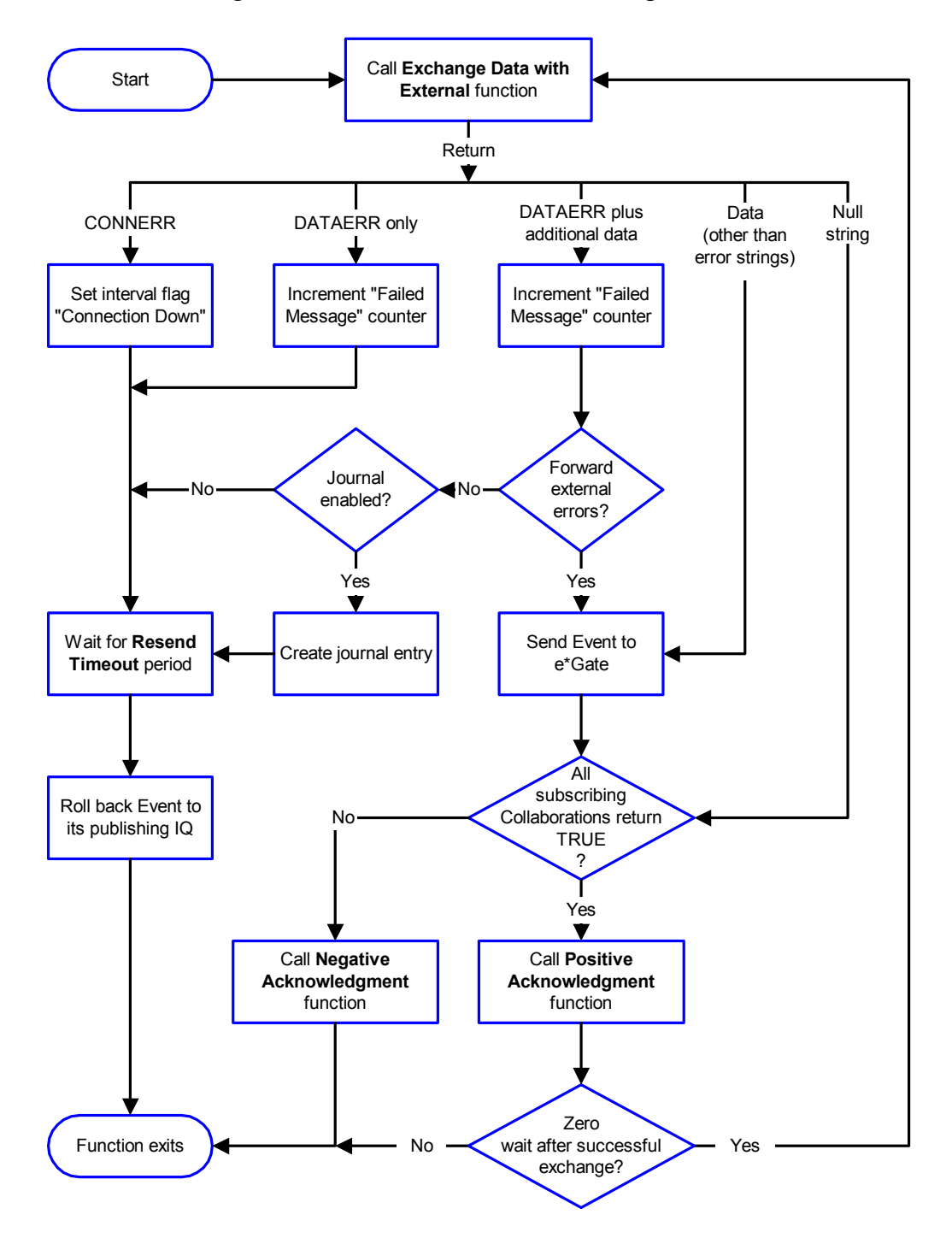

#### **Figure 5** Schedule-driven Data Exchange Functions

#### **Shutdown Functions**

**[Figure 6 on page 33](#page-32-0)** illustrates how the e\*Way implements the shutdown request function.

#### **Figure 6** Shutdown Functions

<span id="page-32-0"></span>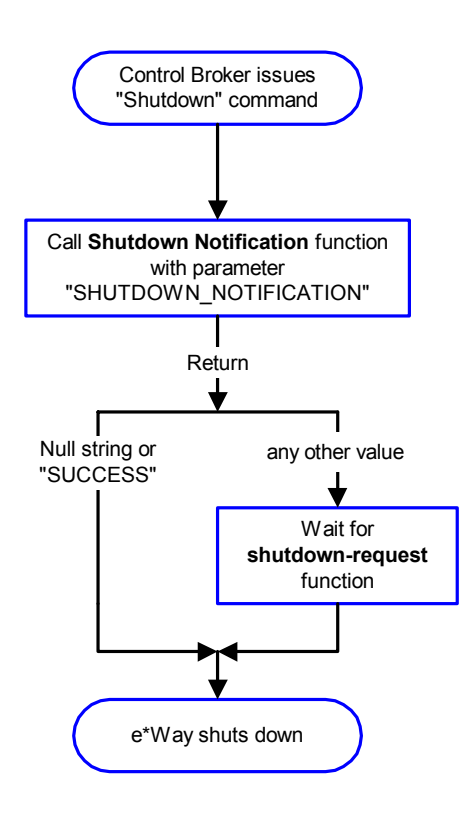

#### **Event-driven Data Exchange Functions**

Every two minutes, the e\*Way checks the failed message counter against the value specified by the **Max Failed Messages** parameter. When the failed message counter exceeds the specified maximum value, the e\*Way logs an error and shuts down.

After the function exits, the e\*Way waits for the next outgoing Event.

**[Figure 7 on page 34](#page-33-1)** illustrates event-driven data-exchange using the **Process Outgoing Message** function.

<span id="page-33-1"></span>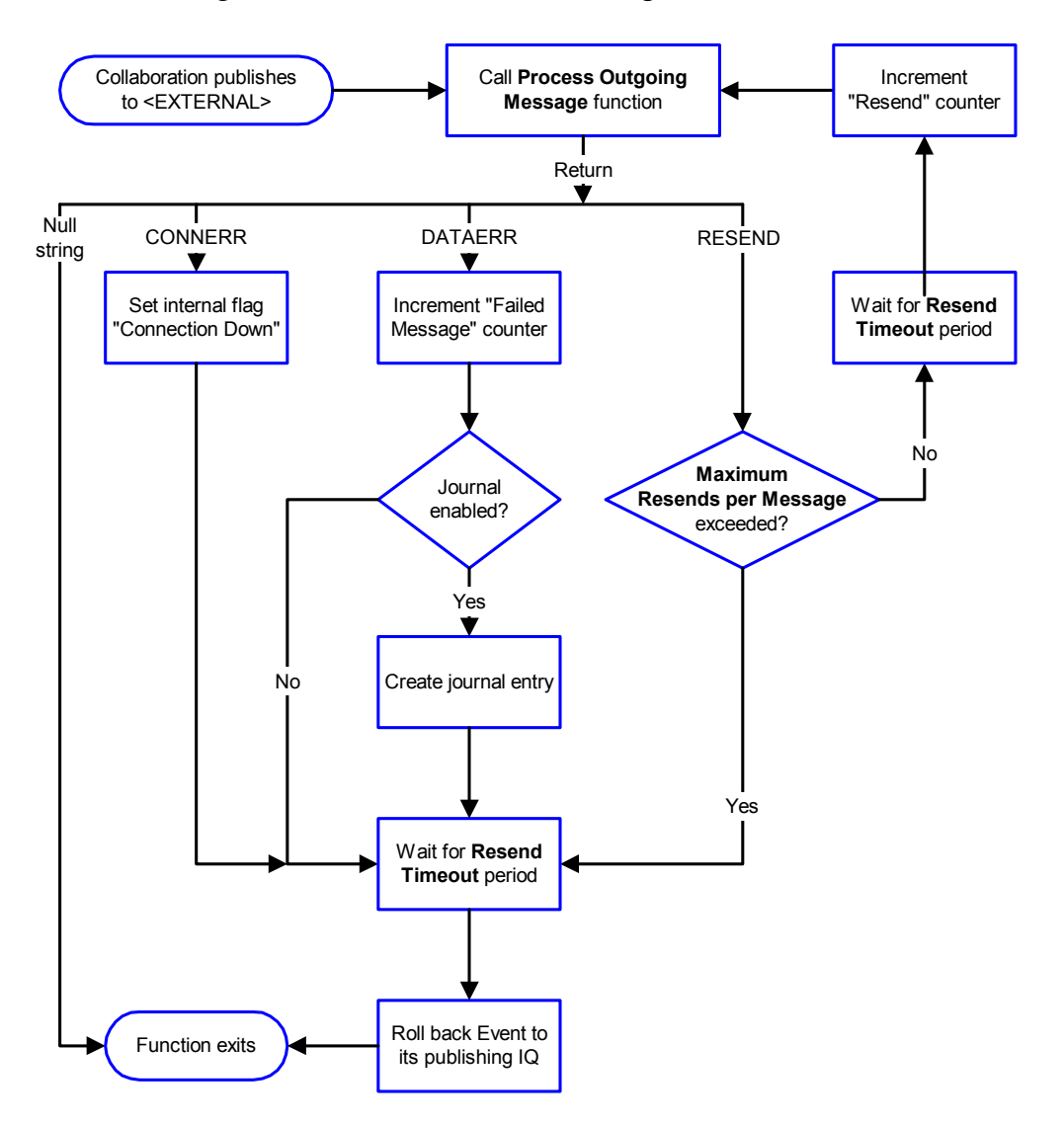

#### **Figure 7** Event-driven Data Exchange Functions

# <span id="page-33-0"></span>**How to Specify Function/File Names**

Parameters that require the name of a Monk function accept either a function name or a file name. If you specify a file name, be sure that the file has one of the following extensions:

- **.monk**
- **.tsc**
- **.dsc**

# <span id="page-34-0"></span>**Additional Path**

#### **Description**

Specifies a path to be appended to the load path, the path Monk uses to locate files and data (set internally within Monk). The directory specified in Additional Path will be searched after the default load paths.

#### **Required Values**

A path, or a series of paths separated by semicolons. This parameter is optional and may be left blank.

#### **Additional Information**

The default load paths are determined by the **bin** and **Shared Data** settings in the **.egate.store** file. See the *e\*Gate Integrator System Administration and Operations Guide* for more information about this file.

To specify multiple directories, manually enter the directory names rather than selecting them with the **File Selection** button. Directory names must be separated with semicolons, and you can mix absolute paths with relative e\*Gate paths, for example:

```
monk_scripts\my_dir;c:\my_directory
```
The internal e\*Way function that loads this path information is called only once, when the e\*Way first starts up.

# <span id="page-34-1"></span>**Auxiliary Library Directories**

#### **Description**

Specifies a path to auxiliary library directories. Any **.monk** files found within those directories will automatically be loaded into the e\*Way's Monk environment. This parameter is optional and may be left blank.

#### **Required Values**

A path name, or a series of paths separated by semicolons.

#### **Additional Information**

To specify multiple directories, manually enter the directory names rather than selecting them with the "file selection" button. Directory names must be separated with semicolons, and you can mix absolute paths with relative e\*Gate paths. For example,

```
monk_scripts\my_dir;c:\my_directory
```
The internal e\*Way function that loads this path information is called only once, when the e\*Way first starts up.

This parameter is optional and may be left blank.

# <span id="page-34-2"></span>**Monk Environment Initialization File**

Specifies a file that contains environment initialization functions, which will be loaded after the auxiliary library directories are loaded. Use this feature to initialize the e\*Way's Monk environment (for example, to define Monk variables that are used by the e\*Way's function scripts).

#### **Required Values**

A file name within the "load path", or file name plus path information (relative or absolute). If path information is specified, that path will be appended to the "load path." See **["Additional Path" on page 35](#page-34-0)** for more information about the "load path."

#### **Additional Information**

Any environment-initialization functions called by this file accept no input, and must return a string. The e\*Way will load this file and try to invoke a function of the same base name as the file name (for example, for a file named **my-init.monk**, the e\*Way would attempt to execute the function **my-init**).

Typically, it is a good practice to initialize any global Monk variables that may be used by any other Monk Extension scripts.

The internal function that loads this file is called once when the e\*Way first starts up (see **[Figure 2 on page 29](#page-28-0)**).

# <span id="page-35-0"></span>**Startup Function**

#### **Description**

Specifies a Monk function that the e\*Way will load and invoke upon startup or whenever the e\*Way's configuration is reloaded. This function should be used to initialize the external system before data exchange starts.

#### **Required Values**

The name of a Monk function, or the name of a file (optionally including path information) containing a Monk function. This parameter is optional and may be left blank.

#### **Additional Information**

The function accepts no input, and must return a string.

The string **FAILURE** indicates that the function failed; any other string (including a null string) indicates success.

This function will be called after the e\*Way loads the specified "Monk Environment Initialization file" and any files within the specified **Auxiliary Directories**.

The e\*Way will load this file and try to invoke a function of the same base name as the file name (see **[Figure 2 on page 29](#page-28-0)**). For example, for a file named **my-startup.monk**, the e\*Way would attempt to execute the function **my-startup**.

# <span id="page-35-1"></span>**Process Outgoing Message Function**

#### **Description**

Specifies the Monk function responsible for sending outgoing messages (Events) from the e\*Way to the external system. This function is event-driven (unlike the **Exchange Data with External** function, which is schedule-driven).
The name of a Monk function, or the name of a file (optionally including path information) containing a Monk function. *You must enter a value for this parameter.*

### **Additional Information**

The function requires a non-null string as input (the outgoing Event to be sent) and must return a string.

The e\*Way invokes this function when one of its Collaborations publishes an Event to an <EXTERNAL> destination (as specified within the Schema Manager). The function returns one of the following (see **[Figure 7 on page 34](#page-33-0)** for more details):

- **Null string:** Indicates that the Event was published successfully to the external system.
- **RESEND:** Indicates that the Event should be resent.
- **CONNERR**: Indicates that there is a problem communicating with the external system.
- **DATAERR:** Indicates that there is a problem with the message (Event) data itself.
- **Any other string**: If a string other than the preceding is returned, the e\*Way will create an entry in the log file indicating that an attempt has been made to access an unsupported function.
- *Note: If you wish to use event-send-to-egate to enqueue failed Events in a separate IQ, the e\*Way must have an inbound Collaboration (with appropriate IQs) configured to process those Events. See* **["event-send-to-egate" on page 88](#page-87-0)** *for more information.*

# **Exchange Data with External Function**

### **Description**

Specifies a Monk function that initiates the transmission of data from the external system to the e\*Gate system and forwards that data as an inbound Event to one or more e\*Gate Collaborations. This function is called according to a schedule (unlike the **Process Outgoing Message Function**, which is event-driven).

#### **Required Values**

The name of a Monk function, or the name of a file (optionally including path information) containing a Monk function. This parameter is optional and may be left blank.

The function accepts no input and must return a string (see **[Figure 5 on page 32](#page-31-0)** for more details):

- **Null string**: Indicates that the data exchange was completed successfully. No information will be sent into the e\*Gate system.
- **CONNERR**: Indicates that a problem with the connection to the external system has occurred.
- **DATAERR:** Indicates that a problem with the data itself has occurred. The e\*Way handles the string **DATAERR** and **DATAERR** plus additional data differently; see **[Figure 5 on page 32](#page-31-0)** for more details.
- **Any other string**: The contents of the string are packaged as an inbound Event. The e\*Way must have at least one Collaboration configured suitably to process the inbound Event, as well as any required IQs.

This function is initially triggered by the **Start Data Exchange** schedule or manually by the Monk function **start-schedule**. After the function has returned true and the data received by this function has been positively or negatively acknowledged (by the **Positive Acknowledgment Function** or **Negative Acknowledgment Function**, respectively), the e\*Way checks the **Zero Wait Between Successful Exchanges** parameter.

If this parameter is set to **Yes**, the e\*Way will immediately call the **Exchange Data with External** function again; otherwise, the e\*Way will not call the function until the next scheduled start-exchange time or the schedule is manually invoked using the Monk function **start-schedule** (see **["start-schedule" on page 90](#page-89-0)** for more information).

# **External Connection Establishment Function**

### **Description**

Specifies a Monk function that the e\*Way will call when it has determined that the connection to the external system is down.

#### **Required Values**

The name of a Monk function, or the name of a file (optionally including path information) containing a Monk function. *This field cannot be left blank.*

#### **Additional Information**

The function accepts no input and must return a string:

- **SUCCESS** or **UP**: Indicates that the connection was established successfully.
- **Any other string (including the null string):** Indicates that the attempt to establish the connection failed.

This function is executed according to the interval specified within the **Down Timeout** parameter, and is *only* called according to this schedule.

The **External Connection Verification** function (see below) is called when the e\*Way has determined that its connection to the external system is up.

# **External Connection Verification Function**

### **Description**

Specifies a Monk function that the e\*Way will call when its internal variables show that the connection to the external system is up.

#### **Required Values**

The name of a Monk function. This function is optional; if no **External Connection Verification** function is specified, the e\*Way will execute the **External Connection Establishment** function in its place.

### **Additional Information**

The function accepts no input and must return a string as follows:

- **SUCCESS** or **UP**: Indicates that the connection was established successfully.
- **Any other string (including the null string)**: Indicates that the attempt to establish the connection failed.

This function is executed according to the interval specified within the **Up Timeout** parameter, and is *only* called according to this schedule.

The **External Connection Establishment** function (see above) is called when the e\*Way has determined that its connection to the external system is down.

# **External Connection Shutdown Function**

### **Description**

Specifies a Monk function that the e\*Way will call to shut down the connection to the external system.

#### **Required Values**

The name of a Monk function. This parameter is optional.

### **Additional Information**

This function requires a string as input, and may return a string.

This function will only be invoked when the e\*Way receives a **suspend** command from a Control Broker. When the **suspend** command is received, the e\*Way will invoke this function, passing the string SUSPEND\_NOTIFICATION as an argument.

Any return value indicates that the **suspend** command can proceed and that the connection to the external system can be broken immediately.

# **Positive Acknowledgment Function**

### **Description**

Specifies a Monk function that the e\*Way will call when *all* the Collaborations to which the e\*Way sent data have processed and enqueued that data successfully.

The name of a Monk function, or the name of a file (optionally including path information) containing a Monk function. This parameter is required if the **Exchange Data with External** function is defined.

### **Additional Information**

The function requires a non-null string as input (the Event to be sent to the external system) and must return a string:

- **CONNERR**: Indicates a problem with the connection to the external system. When the connection is reestablished, the Positive Acknowledgment function will be called again, with the same input data.
- **Null string**: The function completed execution successfully.

After the **Exchange Data with External** function returns a string that is transformed into an inbound Event, the Event is handed off to one or more Collaborations for further processing. If the Event's processing is completed successfully by *all* the Collaborations to which it was sent, the e\*Way executes the **Positive Acknowledgment** function (otherwise, the e\*Way executes the **Negative Acknowledgment** function).

# **Negative Acknowledgment Function**

### **Description**

Specifies a Monk function that the e\*Way will call when the e\*Way fails to process and queue Events from the external system.

### **Required Values**

The name of a Monk function, or the name of a file (optionally including path information) containing a Monk function. This parameter is required if the **Exchange Data with External** function is defined.

### **Additional Information**

The function requires a non-null string as input (the Event to be sent to the external system) and must return a string:

- **CONNERR**: Indicates a problem with the connection to the external system. When the connection is reestablished, the function will be called again.
- **Null string**: The function completed execution successfully.

This function is only called during the processing of inbound Events. After the **Exchange Data with External** function returns a string that is transformed into an inbound Event, the Event is handed off to one or more Collaborations for further processing.

If the Event's processing is not completed successfully by *all* the Collaborations to which it was sent, the e\*Way executes the **Negative Acknowledgment** function (otherwise, the e\*Way executes the **Positive Acknowledgment** function).

# **Shutdown Command Notification Function**

### **Description**

Specifies a Monk function that is called when the e\*Way receives a **shutdown** command from the Control Broker. This parameter is optional.

### **Required Values**

The name of a Monk function.

### **Additional Information**

When the Control Broker issues a **shutdown** command to the e\*Way, the e\*Way calls this function with the string SHUTDOWN\_NOTIFICATION passed as a parameter.

The function accepts a string as input and must return a string as follows:

- **A null string or SUCCESS:** Indicates that the shutdown can occur immediately.
- **Any other string**: Indicates that shutdown must be postponed. Once postponed, shutdown will not proceed until the Monk function **shutdown-request** is executed (see **["shutdown-request" on page 90](#page-89-1)**).
- *Note: If you postpone a shutdown using this function, be sure to use the (shutdown-request) function to complete the process in a timely manner.*

# 3.1.5 **External Host Setup**

The **External Host Setup** parameters describe the FTP server to which the e\*Way is to connect.

*Note: These parameters may be overridden depending on how parameters in the Dynamic Configuration section are set. See* **[Table 4 on page 57](#page-56-0)***.*

# **Host Type**

### **Description**

Specifies the operating system of the remote FTP server. The e\*Way uses this parameter when analyzing the output of the FTP **list** command.

The default is **UNIX**. Use any one of the following supported host types:

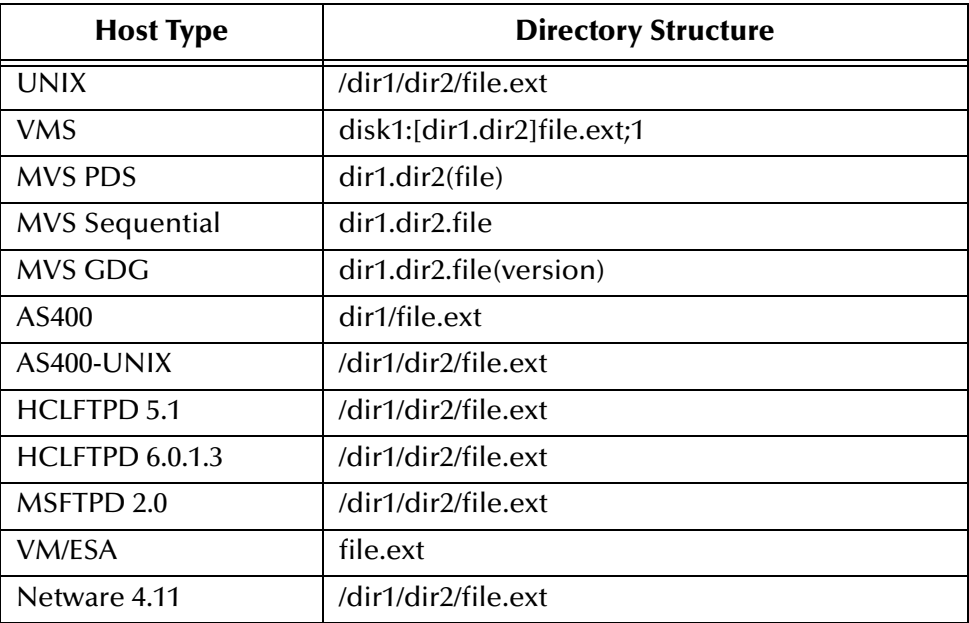

# **External Host Name**

### **Description**

Specifies the host name of the FTP server.

### **Required Values**

A valid host name. The default is **localhost**.

### **User Name**

### **Description**

Specifies the user name the e\*Way uses when gaining access to the FTP server.

### **Required Values**

A valid user name. The default is **anonymous**.

# **Encrypted Password**

### **Description**

Specifies the password the e\*Way uses when gaining access to the FTP server.

The password appropriate for the user name specified earlier. First enter the user name then enter the password in cleartext; the e\*Way editor will store the password encrypted. The encrypted form of the password is based on the combined username and the password in cleartext. Therefore, an environment variable can not be used in lieu of the username.

# **File Transfer Method**

### **Description**

Selects whether files are transferred via FTP protocol or by a simple file-copy operation.

### **Required Values**

**FTP** or **File Copy**. The default is **FTP**.

### **Additional Information**

The **File Copy** parameter can be used when transferring files between physically different systems across NFS mounts.

### **File Sync**

### **Description**

Allows you to specify whether the e\*Way to controls the cache synchronization to disk (**Yes**) or whether the operating system controls the synchronization schedule (**No**).

Use this parameter is for the file transfer method only.

### **Required Values**

**Yes** or **No** (the default).

# 3.1.6 **Subscribe to External**

The **Subscribe to External** parameters control how the e\*Way retrieves files from an external system. Note that when you are archiving a local file, the archive destination must be on the same volume as the source.

### *Note: These parameters may be overridden or ignored altogether depending on how parameters in the Dynamic Configuration section are set. See* **[Table 4 on](#page-56-0)  [page 57](#page-56-0)***.*

When you are using the Batch e\*Way's **Subscribe to External**-related features to retrieve files from external systems, keep the following facts in mind:

- The FTP process can copy an open file from the external system and into e\*Gate. If the file is currently being modified and correct results depend on the completed file, an unready file could be copied into the e\*Gate system. To avoid this problem, you can set up external files to be copied using a signal to tell you whether the file is open. For example, you can have the system try to rename the file first, and if the rename operation fails, the file is not ready for use and not copied.
- Keep in mind that the FTP process copies files in the directory list order. You can verify this operation by checking the **persist.dat** file. You can modify the list command in this file to change the order.

### **Remote Directory Name**

### **Description**

Specifies a directory path on the external system from which the e\*Way retrieves files.

### **Required Values**

Specify a relative or absolute path. The relative path is the path relative to the default login location. The path must exist on the FTP server's system. There is no default specified.

# <span id="page-43-0"></span>**Remote File Regexp**

### **Description**

Specifies a regular expression that describes files to be retrieved.

### **Required Values**

A valid regular expression.

### **Additional Information**

Wildcards can be used, which are expanded by the e\*Way before the file is transmitted. See **["Using Special Characters" on page 70](#page-69-0)** for details.

# **Record Type**

### **Description**

Specifies the record structure of the files being retrieved.

### **Required Values**

One of **Delimited**, **Fixed**, or **Single Record**. The default is **Delimited.**

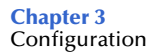

- For delimited files, the delimiter characters are defined by the **Record Delimiter** parameter
- For fixed-record files, the record size is defined by the **Record Size** parameter
- For single-record files, it is recommended that you use message sequencing to prevent any messages from being overwritten (see **["Sequence Numbering" on](#page-49-0)  [page 50](#page-49-0)** for more information)

# **Record Delimiter**

### **Description**

Specifies the record delimiter in delimited files.

### **Required Values**

A string. The delimiter can be entered in ASCII, escaped ASCII, octal, or hex. The default is **\n** (new line).

### **Additional Information**

The delimiter is stripped and is not queued as part of the record data.

# **Delimiter on Last Record**

### **Description**

Specifies whether the last record in a delimited file is terminated by a delimiter.

#### **Required Values**

**Yes** or **No**. The default is **Yes**.

#### **Additional Information**

This parameter is only used when **Record Type** is set to Delimited.

### **Record Size**

### **Description**

Specifies the record length for fixed-record files, in bytes.

#### **Required Values**

A positive integer between 1 and 214,783,647.

### **Remote Command After Transfer**

#### **Description**

Specifies the command that the e\*Way executes on the external system after a successful file transfer.

One of **Rename**, **Archive**, or **None**. The default is **None**.

### **Additional Information**

The Archive command moves the file to the directory specified in the **Remote Rename or Archive Name** (see that section) parameter.

The **Rename** and **Archive** values may not be available on all systems because they rely on the FTP command **RNFR** being available on the external system. If the external system does not support **RNFR**, these commands do not work.

If you are receiving multiple files, using **Rename** overwrites the file each time another file is transferred. Do not use **Rename** unless you are providing your own handler for manipulating the file name (see the **Remote Rename or Archive Name** section).

### **Remote Rename or Archive Name**

### **Description**

Depending on the value of **Remote Command After Transfer**, the parameter specifies either the name to which to rename the external file (for **Rename**) or the directory in which to archive the external file (for **Archive**).

### **Required Values**

A file name or path name. There is no default specified.

### **Additional Information**

Special characters can be used, which are expanded by the e\*Way before the file is transmitted. See **["Using Special Characters" on page 70](#page-69-0)** for details. The expansion of any special character is carried out each time this parameter is used.

*Note: If you are entering a path name, use the forward slash (/) instead of the back slash (\) because the e\*Way interprets the back slash as a special character and not a path separator. For example, use c:/temp/dir for that path location,* **not** *c:\temp\dir.*

# **Local Command After Transfer**

### **Description**

Specifies the action to be performed on the temporary file after all the records in it have been queued.

#### **Required Values**

One of **Delete** or **Archive**. The default is **Delete**.

*Note: The MVS remote FTP host type does not permit the renaming of partitioned data sets into different partitioned data sets. Therefore, neither the Remote Rename nor Archive Name commands are supported on MVS host types.*

# **Local Archive Directory**

### **Description**

Specifies the directory in which to archive the file.

### **Required Values**

A path to a directory. There is no default specified.

### **Additional Information**

The local file must be removed from the working directory by archiving.

Special characters can be used, which are expanded by the e\*Way before the file is transmitted. See **["Using Special Characters" on page 70](#page-69-0)** for details. The expansion of any special character is carried out each time this parameter is used.

# 3.1.7 **Publish to External**

The **Publish to External** parameters control how the e\*Way publishes data to an external system.

*Note: These parameters may be overridden or ignored altogether depending on how parameters in the Dynamic Configuration section are set. See* **[Table 4 on](#page-56-0)  [page 57](#page-56-0)***.*

# **Remote Directory Name**

### **Description**

Specifies a path to the directory on the external system to which the e\*Way will transfer files.

### **Required Values**

Leave this parameter blank to use the default directory assigned to the user name by which the e\*Way will log in (most often, the user's home directory). Otherwise, specify an absolute path. The path must exist on the FTP server's system. There is no default specified.

# **Remote File Name**

### **Description**

Specifies the file name on the external system to be used for the file transfer.

### **Required Values**

Any valid file name, as an absolute path. A file name must be specified; do not specify a directory name.

*Note: If you are entering a path, use the forward slash (/) instead of the back slash (\) because the e\*Way interprets the back slash as a special character and not a path separator. For example, use c:/temp/dir for that path location,* **not** *c:\temp\dir.*

Special characters can be used which are expanded by the e\*Way before the file is transmitted. See **["Using Special Characters" on page 70](#page-69-0)** for details.

# **Append or Overwrite when Transferring Files**

### **Description**

Specifies whether to append the records in the file being transferred to the existing file on the external system, or to overwrite the existing file on the external system with the file being transferred.

### **Required Values**

One of **Append** or **Overwrite**. The default is **Append**.

# **Record Type**

### **Description**

Specifies the record structure of the files being transferred to the external system.

### **Required Values**

One of **Delimited**, **Fixed**, or **Single Record**. The default is **Delimited.**

### **Additional Information**

- For delimited files, the delimiter characters are defined by the **Record Delimiter** parameter
- For fixed-record files, the record size is defined by the **Record Size** parameter
- For single-record files, it is recommended that you use message sequencing to prevent any messages from being overwritten (see **["Sequence Numbering" on](#page-49-0)  [page 50](#page-49-0)** for more information)

# **Record Delimiter**

### **Description**

Specifies the record delimiter in delimited files.

#### **Required Values**

A string. The delimiter can be entered in ASCII, escaped ASCII, octal, or hex. The default is **\n** (new line).

# **Delimiter on Last Record**

### **Description**

Specifies whether the last record in a delimited file is terminated by a delimiter.

### **Required Values**

**Yes** or **No**. The default is **Yes**.

This parameter is only used when **Record Type** is set to Delimited.

# **Record Size**

### **Description**

Specifies the record length for fixed-record files, in bytes.

### **Required Values**

A positive integer. The range is between 1 and 214,783,647.

# **Remote Command After Transfer**

### **Description**

Specifies the command that the e\*Way executes on the external system after a successful file transfer.

### **Required Values**

One of **Rename**, **Archive**, or **None**. The default is **None**.

### **Additional Information**

The **Archive** command moves the file to the directory specified in the **Remote Rename or Archive Name** (see that section) parameter.

The **Rename** and **Archive** values may not be available on all systems because they rely on the FTP command **RNFR** being available on the external system. If the external system does not support **RNFR**, these commands do not work.

If you are receiving multiple files, using **Rename** overwrites the file each time another file is transferred. Do not use **Rename** unless you are providing your own handler for manipulating the file name (see the **Remote Rename or Archive Name** section).

*Note: MVS does not permit the renaming of partitioned data sets into different partitioned data sets. Therefore, neither the Remote Rename nor Archive Name commands are supported on MVS systems.*

# **Remote Rename or Archive Name**

### **Description**

Depending on the value of **Remote Command After Transfer**, the parameter specifies either the name to which to rename the external file (for **Rename**) or the directory in which to archive the external file (for **Archive**).

### **Required Values**

A file name or path. There is no default specified.

Special characters can be used, which are expanded by the e\*Way before the file is transmitted. See **["Using Special Characters" on page 70](#page-69-0)** for details. The expansion of any special character is carried out each time this parameter is used.

*Note: If you are entering a path name, use the forward slash (/) instead of the back slash (\) because the e\*Way interprets the back slash as a special character and not a path separator. For example, use c:/temp/dir for that path location,* **not** *c:\temp\dir.*

# **Local Command After Transfer**

### **Description**

Specifies the action to be performed on the temporary file after all the records in it have been queued.

### **Required Values**

One of **Delete** or **Archive**. The default is **Delete**.

### **Local Archive Directory**

### **Description**

Specifies the directory in which to archive the file.

### **Required Values**

A file name or path. There is no default specified.

### **Additional Information**

The local file must be removed from the working directory by archiving.

Special characters can be used, which are expanded by the e\*Way before the file is transmitted. See **["Using Special Characters" on page 70](#page-69-0)** for details. The expansion of any special character is carried out each time this parameter is used.

*Note: If you are entering a path name, use the forward slash (/) instead of the back slash (\) because the e\*Way interprets the back slash as a special character and not a path separator. For example, use c:/temp/dir for that path location,* **not** *c:\temp\dir.*

# <span id="page-49-0"></span>3.1.8 **Sequence Numbering**

The **Sequence Numbering** parameters determine how to use sequence numbers to generate file names. These parameters are affected by the **Dynamic Configuration** section. See **[Table 4 on page 57](#page-56-0)**.

If sequence numbering is used, the file name must contain a single occurrence of a special format string that designates the sequence number (see **["Sequence](#page-71-0)  [Numbering" on page 72](#page-71-0)**). The sequence number is incremented by one after each file "get" operation, whether successful or unsuccessful.

*Note: When composing external file names, do not use wildcard characters immediately before or after the special format string because these may cause file name expansion ambiguities. Wild cards may not be used in the name of a sending file.*

# **Starting Sequence Number**

### **Description**

Specifies the starting sequence number used if there is no number from a previous run. If there is, the previous number is used.

### **Required Values**

A non-negative integer. The default range is from 0 to 1, but you can change the upper limit of the range. No additional default is specified.

### **Additional Information**

To change the default range in the e\*Way Editor, simply change the value in the **To** box. You will only be able to add a starting value higher than 1 after you change the limit.

The number must be less than the **Max Sequence Number**. When the **Max Sequence Number** is reached, the current sequence number rolls back to this parameter.

### **Max Sequence Number**

### **Description**

Specifies the last sequence number to be used before rolling over to the **Starting Sequence Number**.

### **Required Values**

A positive integer. The default range is between 1 and 214,783,647. No default is specified.

### **Additional Information**

This number must be greater than the **Starting Sequence Number**.

# 3.1.9 **Recourse Action**

The **Recourse Action** parameters determine the action to be taken if the FTP transfer fails. This action will depend on the interface to the external system and the data contained in the files. The default action is to shut down the e\*Way, which we recommend as the safest course of action. These parameters are affected by the **Dynamic Configuration** section. See **[Table 4 on page 57](#page-56-0)**.

# **Action on Fetch Failure**

### **Description**

Specifies the recourse action to be taken if the FTP operation failed when retrieving a file from the external system.

One of **Exit**, **Skip File**, or **Next Schedule**. The default is **Exit**.

- **Exit**: Shuts down the e\*Way immediately.
- **Skip File:** Ignores the file that could not be retrieved, leaving it on the external server. The e\*Way retries the retrieval on the next scheduled attempt.
- **Next Schedule**: Stops the e\*Way from retrieving more files until the next schedule. However, any files that are already retrieved are processed.

# **Action on Send Failure**

### **Description**

Specifies the recourse action to be taken if the FTP operation failed when sending a file to the external system.

### **Required Values**

One of **Exit**, **Skip File**, or **Next Schedule**. The default is **Exit**.

- **Exit**: Shuts down the e\*Way immediately.
- **Skip File:** Ignores the file that could not be sent, leaving it on the external server. The e\*Way tries to send again on the next scheduled attempt.
- **Next Schedule**: Stops the e\*Way from sending more files until the next schedule. However, any files already sent are processed.

# 3.1.10 **FTP**

This section contains the parameters for communicating with a FTP server.

# **Server Port**

### **Description**

Specifies the port number to use for connection to the FTP server.

### **Required Values**

A integer from **0** through **100000**. Default is **21**.

### **Mode**

### **Description**

Specifies the mode to use for the transfer of data to or from the FTP server.

### **Required Values**

**A**, **I**, or **E**, where  $A = ASCII$ , **I** = image (or binary), and  $E = EBCDIC$ . The default is  $A$ .

*Note: The default in e\*Way versions 4.1.2 or earlier is I. The default is A in versions 4.5 or later.*

The mode selected produces different results, depending on the type of data transferred and the types of systems involved.

The [Table 3](#page-52-0) lists the possible different configurations of systems, data, and modes, with the corresponding results of each combination.

<span id="page-52-0"></span>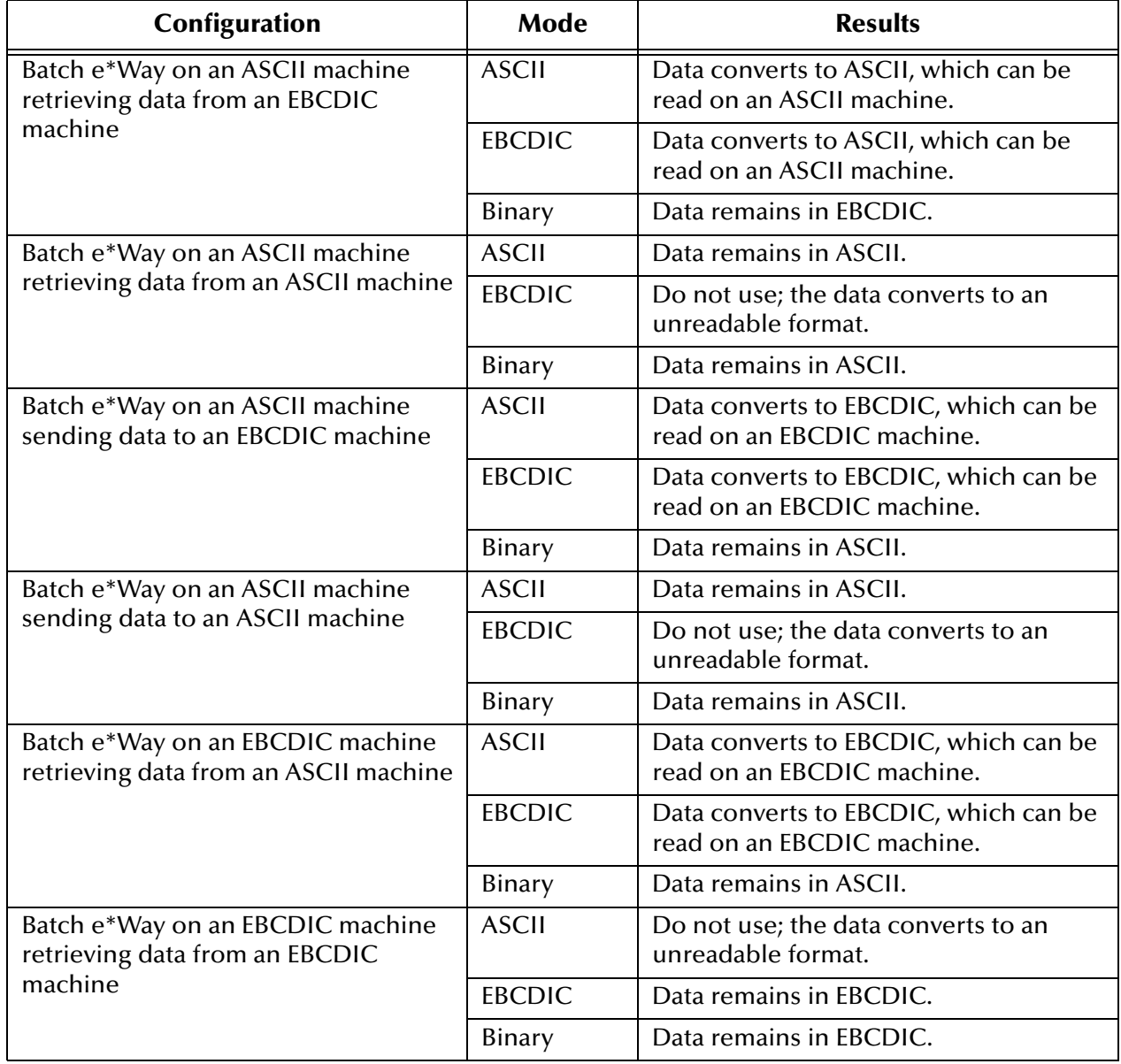

### **Table 3** Results of Modes Under Different Configurations

*Note: In this e\*Way, the E value is supported only within AIX, z/OS systems. To transport EBCDIC data to an ASCII-based system (UNIX or Windows), you must use the ebcdic->ascii Monk function. The opposite is also true, using the analogous ascii->ebcdic function. For complete information on these functions, see the Monk Developer's Reference Guide.*

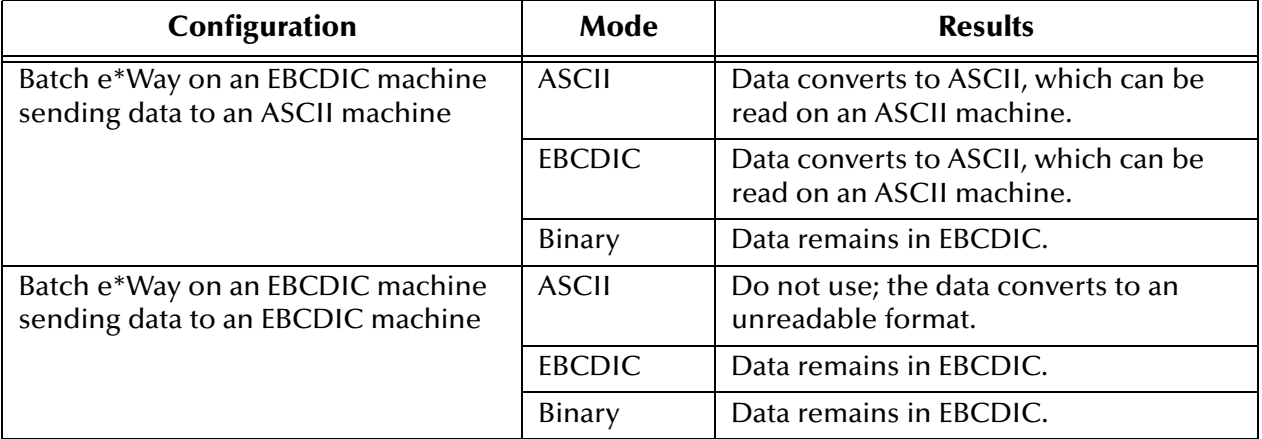

### **Table 3** Results of Modes Under Different Configurations (Continued)

### **Pretransfer Commands**

### **Description**

Specifies a set of FTP commands to use before a FTP file transfer. The command delimiter is ; (the semi-colon), for example:

SITE RECFM=FB;SITE LRECL=50;SITE BLOCKSIZE=32750;SITE TRACKS;SITE PRI=5;SITE SEC=5

# **Posttransfer Commands**

### **Description**

Specifies a set of FTP commands to use after a FTP file transfer. The command delimiter is  $'$ .

# 3.1.11**SOCKS**

This section contains the parameters the e\*Way uses when it connects to a SOCKSv5 server. These parameters are affected by the **Dynamic Configuration** section. See **[Table 4 on page 57](#page-56-0)**.

### **Server Host Name**

### **Description**

Specifies the SOCKS server name to use to communicate with a SOCKSv5 server.

### **Required Values**

A string indicating the name of the SOCKS server.

# **Server Port**

### **Description**

Specifies the port number to use on the SOCKS server for connection. A non-negative integer implies that the e\*Way is connecting to a SOCKS server. Therefore, leave this parameter empty if the e\*Way is not connecting to a SOCKS server.

### **Required Values**

An integer from **0** through **100000**. The default is **0**.

Leave this field blank if the e\*Way does connect to a SOCKS server. Otherwise, enter a non-negative integer in the range 0 through 100,000.

*Note: Check with your System Administrator to verify the availability and necessity of configuring the SOCKS server.*

### **Method**

### **Description**

Specifies the SOCKSv5 method-dependent subnegotiation and determines whether a user name and encrypted password are required.

### **Required Values**

**No Authentication** (the default) or **User/Password**. These are the only two methods that the e\*Way supports. **No Authentication** indicates that neither the user name nor a password is required.

If **User/Password** is selected, specifying the values for the following parameters is required:

#### **User Name**

**Encrypted Password**

### **User Name**

### **Description**

When **User/Password** is selected for the **Method** parameter, the user name specified here (and **Encrypted Password**) is used for authentication with the SOCKS server.

### **Required Values**

String value of the user name. The default value is **anonymous**.

# **Encrypted Password**

### **Description**

When **User/Password** is selected for the **Method** parameter, the password specified here is used (with **User Name**) for authentication with the SOCKS server.

String value of the password.

*Note: The Batch e\*Way does not support the Kerberos authentication protocol.*

# 3.1.12**Dynamic Configuration**

This section explains the parameters for the dynamic Batch e\*Way. See **[Chapter 4](#page-73-0)** for details on this feature.

# <span id="page-55-0"></span>**Enable Message Configuration**

### **Description**

Use this parameter to indicate that the e\*Way contains an XML message which determines its activities. The XML message should contain all relevant parameters that govern the transfer, including the data to be sent (if it is an outbound transfer). See **[Appendix A](#page-178-0)**, **["Document Type Definitions" on page 179](#page-178-1)** for details about the DTD.

*Note: When the XML message sets the e\*Way to receive, the batch process retrieves the external file and wraps it into XML payload (see* **[Data Message](#page-180-0)** *on page 181), and transforms the data into Base64 format. To send the data back in its original format, use the Base64-to-Raw Monk function. Details on how to use this function are explained in the Monk Developer's Reference Guide.*

### **Required Values**

**Yes** or **No**. (**No** is the default).

When this parameter is set to **Yes**, the Batch e\*Way becomes Event-driven, so it does *not* exchange data based on scheduling, and the record type is always a single record.

*Note: If the fields marked as "Overridden by message" are set by the XML message, then the table below holds true. However, if the fields are NOT set by the XML message, then those fields marked as "Overridden by message" MUST be specified in the .cfg file. Only publication OR subscriptions fields must be set, unless this e\*Way is a publisher AND a subscriber.*

Furthermore, when the Message Configuration is enabled, certain Configuration Sections and parameters are affected, as shown in the [Table 4](#page-56-0).

<span id="page-56-0"></span>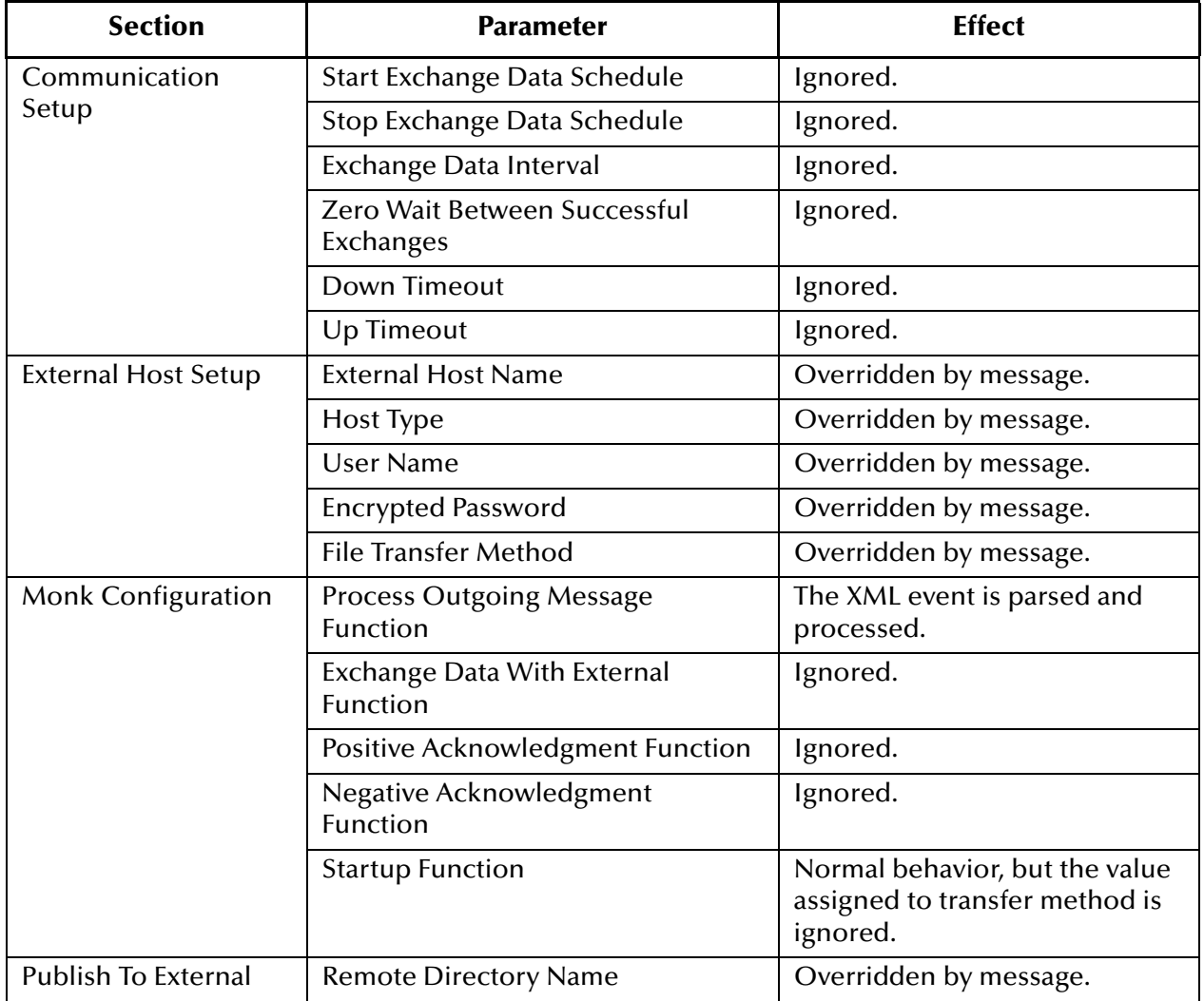

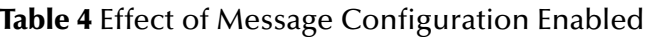

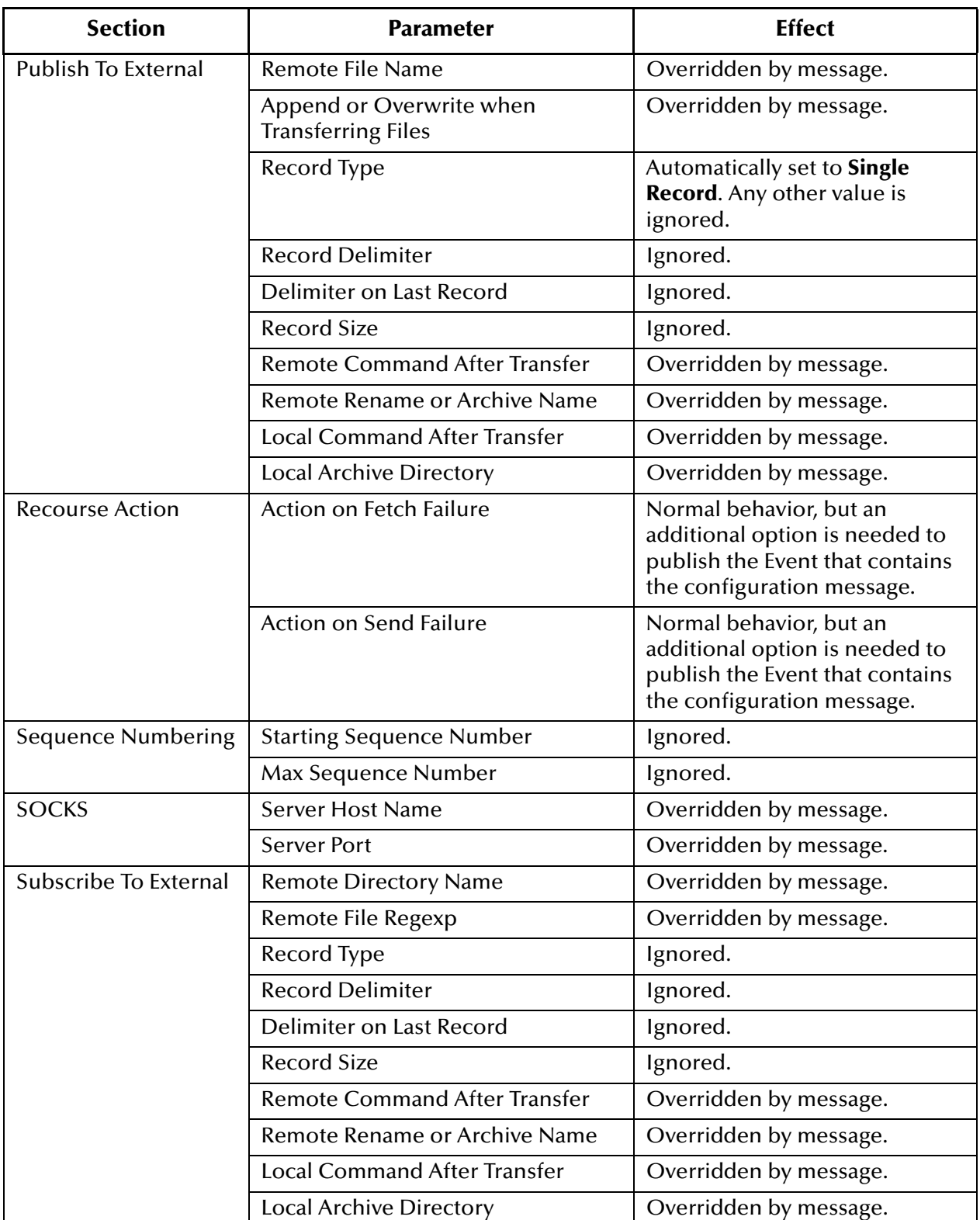

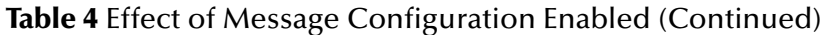

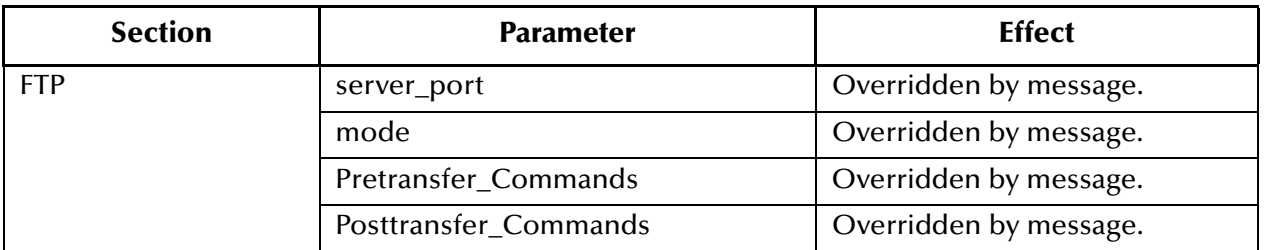

### **Table 4** Effect of Message Configuration Enabled (Continued)

# **Publish Status Record on Success**

### **Description**

When this parameter is set to **Yes**, the Batch e\*Way will publish a "good error" record to e\*Gate, with the same format that is specified in **batch\_eway\_error.dtd**. (See **["Error](#page-179-0)  [Messages" on page 180](#page-179-0)**.) The "good error" record is published only when the payload has been successfully sent to the remote host.

*Note: The user must configure an inbound topic and process this event.*

Th**e <error\_code**> element of the XML message will be zero (0) to indicate that there are no errors, and the **<error\_text>** will represent the time the file was successfully transferred.

An example follows:

Successfully sent on: Fri, 29 Jun 2001 at 14:02:30 PDT

See also **["Enable Message Configuration" on page 56](#page-55-0)** and **["Publish Status Record on](#page-58-0)  [Error" on page 59](#page-58-0)**.

### **Required Values**

**Yes** or **No**. **No** is the default.

# <span id="page-58-0"></span>**Publish Status Record on Error**

### **Description**

This parameter determines whether or not the Batch e\*Way publishes an error record to e\*Gate. The error record is in the format of **batch\_eway\_error.dtd** (See **["Error](#page-179-0)  [Messages" on page 180](#page-179-0)**). However, you are required to configure an inbound topic to process this Event.

### **Required Values**

**Yes** or **No**. **No** is the default.

# **Include Order Record in Error Record**

### **Description**

If this parameter is set to **Yes**, the Batch e\*Way includes an Order Record as part of an error record when **Publish Status Record on Error** is enabled.

**Yes** or **No**. **No** is the default.

# **Include Payload in Error Record**

### **Description**

If this parameter is set to **Yes**, the e\*Way includes the payload as part of an Error Record when the **Order Record Command** is **Send**.

### **Required Values**

**Yes** or **No**. **No** is the default.

# **Action on Mal-formed Command**

### **Description**

If **Enable Message Configuration** is set to **Yes**, the e\*Way requires a specific XML message structure. This parameter specifies the action that the e\*Way takes when the Outgoing Event doesn't match the XML message structure the e\*Way requires.

### **Required Values**

One of the following values:

- **Exit**
- **Ignore**
- **Raise Alert**
- **Publish Error Record**

**Exit** is the default.

# 3.2 **FTP Heuristics**

The FTP heuristics are a set of parameters that the e\*Way uses (via the FTP**.dll** file) to interact with external FTP daemons on a system-specific level. The primary functions create and parse both path and file names in the style required by the external system.

You do not normally need to change any of the FTP heuristics, since the default parameters have been set up for the most commonly used operating systems. This section is provided as a reference if any changes are necessary to accommodate your site's requirements. You can change FTP heuristics configuration parameters using the e\*Gate Schema Manager's e\*Way Editor GUI (see **["Configuration Parameters" on](#page-61-0)  [page 62](#page-61-0)**).

FTP heuristics are stored in the file **FtpHeuristics.cfg**. This file is downloaded from the e\*Gate Registry when the e\*Way invokes the Monk function **ftp-init** (see **[ftp-init](#page-135-0)** on [page 136](#page-135-0) for more information).

# 3.2.1 **Operating System or File Type Selection**

Each operating system defined within the FTP heuristics file sets the same parameters, as explained in this section. In the e\*Way Editor GUI, the operating system is selected using the **Goto Selection** list.

FTP Heuristics support the following file types:

The e\*Way's FTP heuristics support the following file types:

- UNIX
- HCLFTPD 5.1
- HCLFTPD 6.0.1.3
- VMS
- **MSFTPD 2.0**
- MVS Partition Data Sets (PDS)
- MVS Sequential
- MVS Generation Data Group (GDG)
- VM/ESA
- Netware 4.11
- **AS400**
- AS400-UNIX
- MPE

The FTP heuristic functions used for communication with MVS PDS, MVS GDG, and MVS Sequential for the Batch e\*Way are designed for FTP servers (at the mainframe) that use IBM IP stack.

Therefore, when you use FTP to an MVS PDS, MVS GDG, or MVS Sequential file system on a mainframe, you need to make sure that the FTP server is using IBM IP stack. If any other IP stack is in place, the FTP heuristic functions do not work or can require modification.

*Note: The following Monk functions are not supported on heuristics for MVS GDG:*

*ftp-rename ftp-rename-path ftp-archive ftp-archive-path ftp-delete ftp-delete-path*

*For more information, see* **[Advanced FTP Functions](#page-138-0)** *on page 139.*

# <span id="page-61-0"></span>3.2.2 **Configuration Parameters**

The section explains the configuration parameters for FTP heuristics feature of the Batch e\*Way.

# **Commands Supported by FTP Server**

### **Description**

Specifies the commands that the FTP server on the given host supports.

### **Required Values**

One or more FTP commands as selected from the list.

# **Header Lines To Skip**

### **Description**

Specifies the number of beginning lines from a **LIST** command to be considered as a potential header (subject to the **Header Indication Regex Expression** configuration parameter, discussed below) and skipped.

### **Required Values**

A non-negative integer. Enter zero if there are no headers.

#### **Additional Information**

In the example below, the line "total 6" comprises a one-line header.

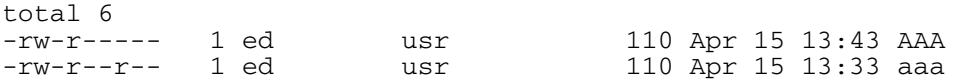

# **Header Indication Regex Expression**

#### **Description**

Specifies a regular expression used to help identify lines which comprise the header in the output of a LIST command. All the declared lines of the header (see **Header Lines To Skip**, above) must match the regular expression.

#### **Required Values**

A regular expression. The default varies based on the FTP server's operating system. If there is no reliable way of identifying the header lines in the **LIST** command's output, leave this parameter undefined.

### **Additional Information**

The regular expression "^ \*total" indicates that each line in the header starts with "total," possibly preceded by blanks. For example,

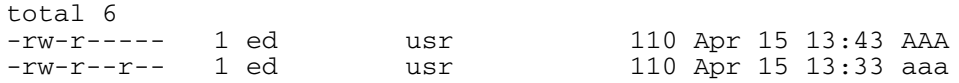

If the regular expression is undefined, then the header is solely determined by the value of the configuration parameter **Header Lines To Skip**.

# **Trailer Lines To Skip**

### **Definition**

Specifies the number of ending lines from a **LIST** command that are to be considered as a potential Trailer (subject to the **Trailer Indication Regex Expression**) and skipped.

### **Required Values**

A non-negative integer. Enter zero if there are no trailers.

# **Trailer Indication Regex Expression**

### **Definition**

Specifies the regular expression used to help identify lines which comprise the trailer in the output of a **LIST** command. All the declared lines of the trailer (see **Trailer Lines To Skip**) must match the regular expression.

### **Required Values**

A regular expression. If there is no reliable way of identifying the trailer lines in the **LIST** output, then leave this parameter undefined.

### **Additional Information**

If the regular expression is undefined, then the header is determined solely by the value of the **Trailer Lines To Skip** configuration parameter.

# **Directory Indication Regex Expression**

### **Definition**

Specifies a regular expression used to identify external directories in the output of a **LIST** command. Directories cannot be retrieved and must be filtered out of the file list.

### **Required Values**

A regular expression. If there is no reliable way of identifying the trailer lines in the **LIST** output, then leave this parameter undefined.

### **Additional Information**

The regular expression " $\wedge$  \*d" specifies that a directory is indicated by a line starting with the lowercase 'd,' possibly preceded by blanks. For example,

drwxr-xr-x 2 ed usr 2048 Apr 17 17:43 public\_html

# **File Link Real Data Available**

### **Definition**

Specifies whether a file may be a file link (a pointer to a file) on those operating systems whereon an FTP server will return the data for the real file as opposed to the content of the link itself.

**Yes** or **No**.

# **File Link Indication Regex Expression**

### **Definition**

Specifies a regular expression that identifies external file links in the output of a **LIST** command. File links are pointers to the real file and usually have some visual symbol, such as ->, mixed in with the file name in the output of the **LIST** command. Only the link name is desired within the returned list.

### **Required Values**

A regular expression. If there is no reliable way of identifying a file link within a **LIST** output, then leave this parameter undefined.

### **Additional Information**

The regular expression " $\wedge$  \*1" specifies that a file link is indicated by a line starting with the lowercase "l," preceded possibly by blanks. For example,

lrwxr-xr-x 2 ed usr 2048 Apr 17 17:43 p -> public\_html

# **File Link Symbol Regex Expression**

### **Definition**

Specifies a regular expression that parses the external file link name in the output of a **LIST** command. Only the link name is required for the file list to be returned.

### **Required Values**

A regular expression. If there is no reliable way of identifying a file link within a **LIST** output, then leave this parameter undefined.

### **Additional Information**

The regular expression " $\vert \vert \cdot \rangle$  |" defines that a file link symbol is represented by an arrow surrounded by spaces (" -> "). When parsed, only the file name to the right of the symbol is used.

In the following example, only the **public\_html** would be used, not the "p" character:

lrwxrwxrwx 2 ed usr 4 Apr 17 17:43 p -> public\_html

### **List Line Format**

### **Definition**

Specifies whether fields in each line are blank delimited or fixed, that is, whether information always appears at certain columns.

#### **Required Values**

**Blank Delimited** or **Fixed**.

Even though some lines appear to be blank delimited, be wary of certain fields continuing their maximum value when juxtaposed with the next field without any separating blank. In such a case, we recommend you declare the line as "Fixed". For example,

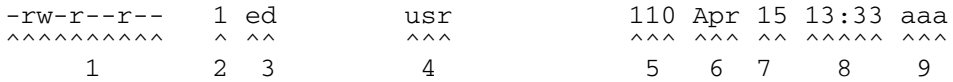

### **Valid File Line Minimum Position**

### **Definition**

Specifies the minimum number of positions (inclusive) a listing line must have in order to be considered as a possible valid file name line.

### **Required Values**

For a **Fixed** list line format, enter a value equal to the number of columns, counting the first column at the far left as column 1. For a **Blank Delimited** list line format, enter a value equal to the number of fields, counting the first field on the far left as field 1.

For either case, if no minimum can be determined, set this value to zero (0).

### **Additional Information**

For example, in the **Blank Delimited** line below, the minimum number of fields is 9:

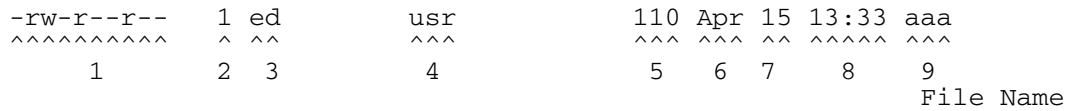

*Note: The URL FTP Proxy will fail on ascertaining file names that have leading blanks, training blanks, or both.*

# **File Name Is Last Entity**

### **Definition**

Specifies whether the file name is the last entity on each line. This allows the file name to have imbedded blanks (however, leading or trailing blanks are not supported).

### **Required Values**

**Yes** or **No**.

# **File Name Position**

### **Definition**

Specifies the starting position (inclusive) of a file name.

For **Fixed** list line format, enter the column number, counting the first column on the far left as column 1. For **Blank Delimited** list line format, enter the field number, counting the first field on the extreme left as field 1.

### **Additional Information**

For **Blank Delimited** List Line Format only, if the file name has imbedded blanks, then it can span over several fields.

### **For example,**

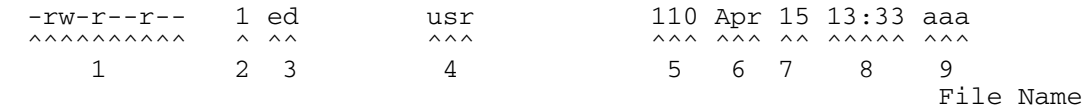

### **File Name Length**

### **Definition**

Represents the maximum width of a file name; valid only for **Fixed** list line format.

### **Required Values**

- **An Integer:** Positive lengths imply that the file name is right-justified within the maximum field width, and thus leading-blanks are discarded.
- **Negative Lengths:** That is, compared to the absolute length, imply that the file name is left-justified and trailing-blanks are discarded.
- **Zero (0) Value Length:** If the file name is at the end of a file listing line, this value implies that the file name field extends to the end of the line.
- *Note: For Blank Delimited list line format, this value is usually zero (0). However, if the File Name Length parameter is supplied even though a Blank Delimited list line format is specified, this implies that if the file name field exceeds the given length, then the rest of the List Line data occurs on the following line.*

# **File Extension Position**

### **Definition**

Specifies the left-most position of the file extension for those operating systems that present the file name extension separated from the main file name.

### **Required Values**

For **Fixed** list line format, enter the column number, counting the first column at the extreme left as column 1. For **Blank Delimited** list line format, enter the field number, counting the first field at the far left as field 1. If there is no file extension (as on UNIX systems) set the value to zero (0).

# **File Extension Length**

### **Definition**

Specifies the maximum width of the file extension; valid only for **Fixed** list line format.

### **Required Values**

- **An Integer**
- **Positive Lengths:** Imply that the file extension is right-justified within the maximum field width and therefore leading-blanks are discarded.
- **Negative Lengths:** Imply that the file extension is left-justified and trailing-blanks are discarded (the absolute length is used).
- **Value of Zero (0):** *Always* for the **Blank Delimited** list line format.

### **File Size Verifiable**

### **Definition**

Specifies whether the file size is verifiable, significant, and accurate within a directory listing.

### **Required Values**

**Yes** or **No**. The **File Size Stability Check** configurable parameter must also be enabled.

### **Additional Information**

Even if the file size field of a listing line is not significant (that is, it is there but only represents an approximate value), the value of this parameter should be **No**, but the file size location should still be declared in the **File Size Position** parameter below to assist determining which line of listing represents a valid file name.

*Note: Use of this parameter does not guarantee that the file is actually stable. We do not recommend that you rely on this functionality for critical data; the feature is intended only for backward compatibility with previous FTP implementations.*

### **Example**

-rw-r--r-- 1 ed usr 110 Apr 15 13:33 aaa  $\wedge\wedge\wedge$ File Size

# **File Size Position**

### **Definition**

Specifies the left-most position in the listing line that represents the size of the file. Even though for some operating systems the value shown might not truly reflect the file size, this position is still important in ascertaining that the line contains a valid file name.

A non-negative integer. For **Fixed** list line format, the position value is the column number (starting with one (1) on the far left). For **Blank Delimited**, this value represents the field number (starting with one (1) on the far left). If the **LIST** line does not have a size field, set this parameter to zero (0).

### **Additional Information**

#### **Example**

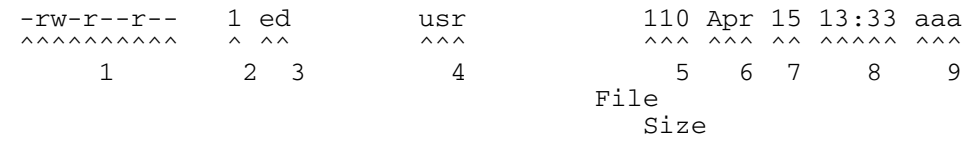

The following represent valid number representations of file sizes:

```
1234 or 1,234,567 or -12345 or +12345 or ' 1234 ' or 12/34 or 
1,234/56
```
The following represent invalid number representations of file sizes (the  $\wedge$  indicates where the error occurs):

```
'12 34' or 123,45,678 or 123-456-789 or --123 or 123-
  \wedge \wedge \wedge \wedge \wedge \wedge \wedgeor 12345678901 or any number > 4294967295 or < -2147483647
   ^ (too large)
or 123.45 or 12AB34 or 0x45 or ,123,456 or 12//34
      \wedge \wedge \wedge \wedge \wedge \wedge \wedgeor /123 or 123/ or 12,3/45
  \wedge \wedge \wedge \wedge
```
# **File Size Length**

### **Definition**

Specifies the maximum width (number of columns) of the file size field, only valid for **Fixed** List Line Format.

### **Required Values**

A non-negative integer. For **Blank Delimited** list line format, set this value to zero (0).

# **Special Envelope For Absolute Path Name**

#### **Definition**

Specifies special enveloping characters required to surround an absolute path name (for example, single quotes are used in MVS). Only use a single quote at the start of the directory name.

### **Required Values**

A pair of enveloping characters. Even if the leading and trailing character is identical, enter it twice.

If no enveloping characters are required for an operating system, leave this parameter undefined.

*Note: On UNIX, this parameter is always undefined.*

# **Listing Directory Yields Absolute Path Names**

### **Definition**

Specifies whether, when the **DIR** command is used on a directory name, the resulting file names are absolute.

#### **Required Values**

**Yes** or **No**.

*Note: On UNIX, this character is always set to No.*

### **Absolute Path Name Delimiter Set**

### **Definition**

Specifies any absolute path requiring certain delimiters to separate directory names (or their equivalent) from each other and from the file name.

### **Required Values**

Enter the delimiters for the absolute path, starting from the left, for:

- Initial (left-most) directory delimiter
- **Intermediate directory delimiters**
- Initial (left-most) file name delimiter
- Optionally, the ending (right-most) file name delimiter

Wherever there is no specific delimiter, use " $\sqrt{0}$ " (backslash zero) to act as a placeholder. Delimiters that are backslashes need to be escaped with another backslash.

### **Additional Information**

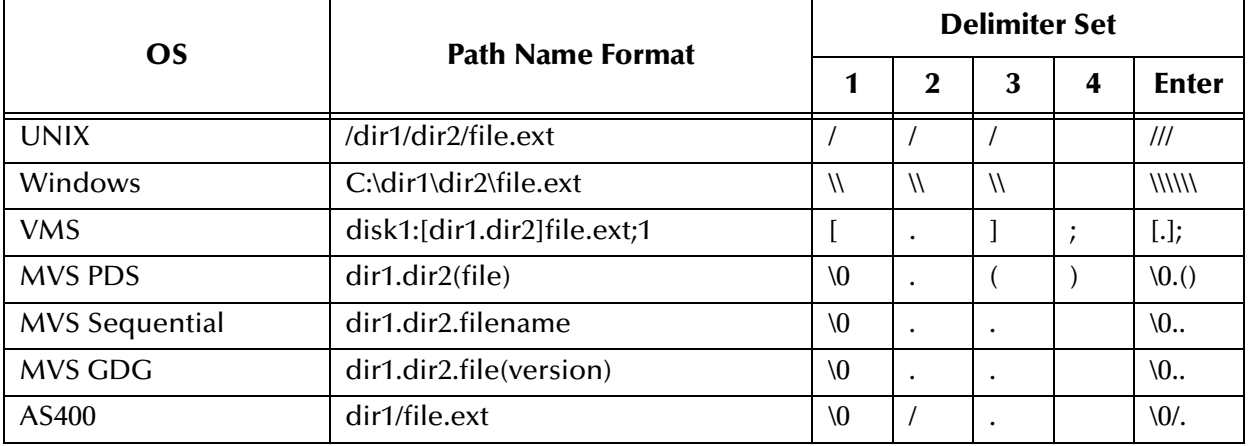

# **Change Directory Before Listing**

### **Definition**

Determines whether a change directory (**cd**) needs to be done before issuing the **DIR** command to get a listing of files under the desired directory.

### **Required Values**

**Yes** or **No**.

### **Directory Name Requires Terminator**

### **Definition**

Determines whether a directory name that is not followed immediately by a file name requires the ending directory delimiter as a terminator (for example, as on VMS).

### **Required Values**

**Yes** or **No**.

# <span id="page-69-0"></span>3.3 **Using Special Characters**

Directory and file names can contain special characters. In most cases, these characters are undesirable for directory names and for outbound file names, but are not prohibited.

# 3.3.1 **Literal Characters**

If a literal character is required, the special character must be preceded by a backslash  $(\setminus)$ , for example,  $\setminus^*$  for the asterisk character. Parentheses () and braces [] are not considered literal characters by the system.

# 3.3.2 **Wildcard Expansion**

The wildcard characters can be used when retrieving files. After the Batch e\*Way requests and receives a list from a remote directory, it filters the list using the parameter **Remote File Regexp** (see **["Remote File Regexp" on page 44](#page-43-0)**).

*Note: For more information, see* **["batch-fetch-files-from-remote" on page 100](#page-99-0)***,* **["file](#page-128-0)[remote-path-list" on page 129](#page-128-0)***, and* **["ftp-remote-path-list" on page 162](#page-161-0)***.*

These wildcard characters are:

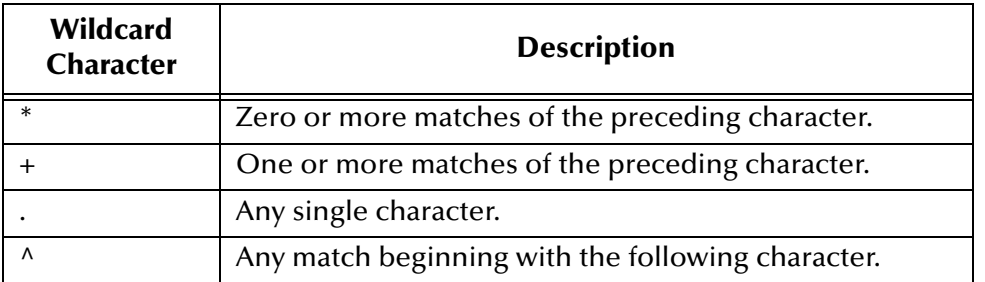

# 3.3.3 **Hexadecimal and Octal**

To insert a hexadecimal value, use the notation *\xNN* where *NN* is a hexadecimal number.

To insert an octal value, use the notation *\oNNN* where *N* is a valid octal digit.

# 3.3.4 **Unprintable Characters**

A number of common characters have a well-defined representation. These characters are frequently used as record delimiters, especially **\n** and **\r**. They are:

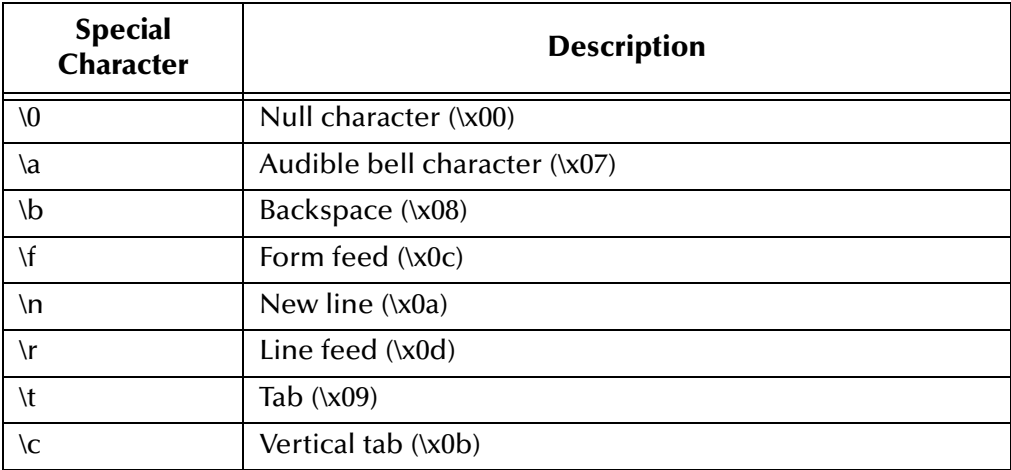

# 3.3.5 **Date and Time Expansion**

The following expansions relate to those provided by the C **strftime()** function (the expansion is site-specific):

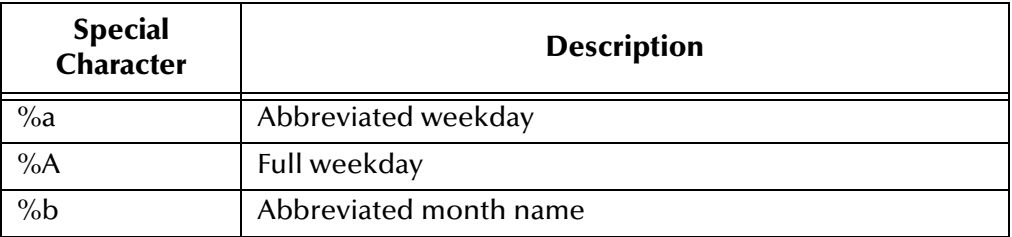

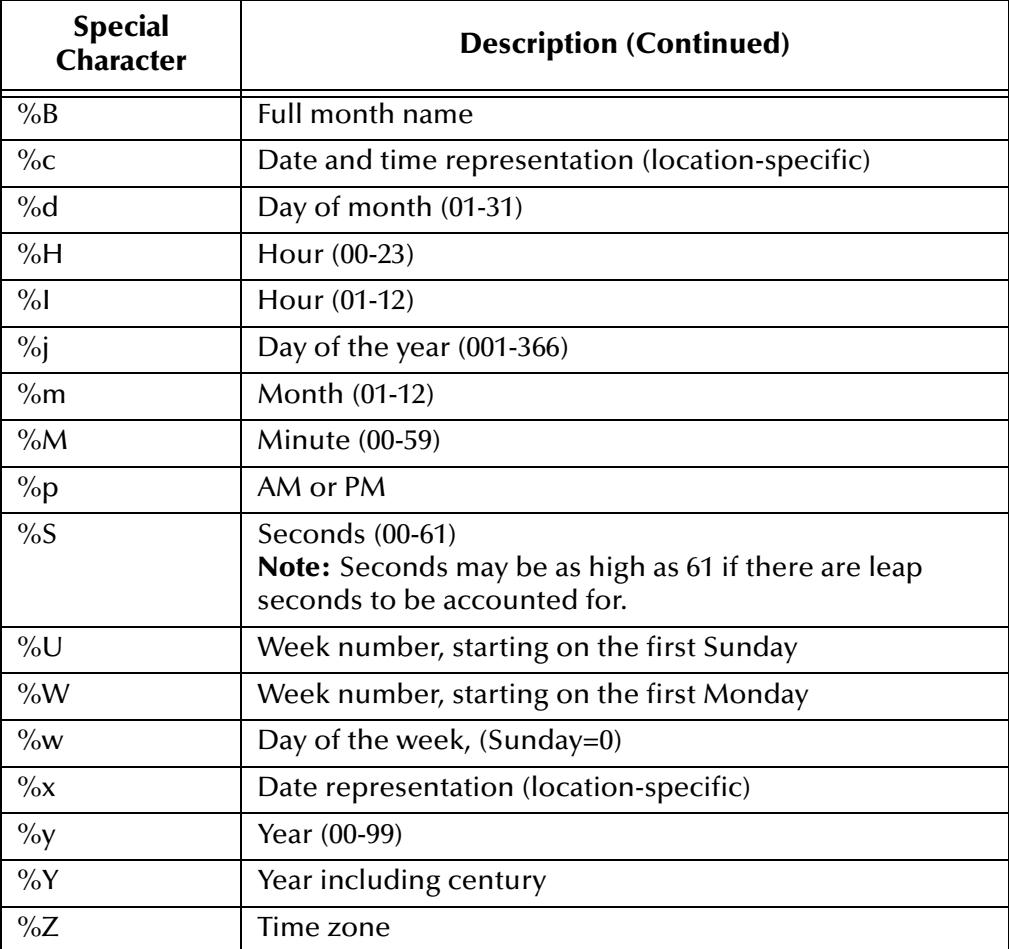

# <span id="page-71-0"></span>3.3.6 **Sequence Numbering**

Special characters used for sequence numbering are

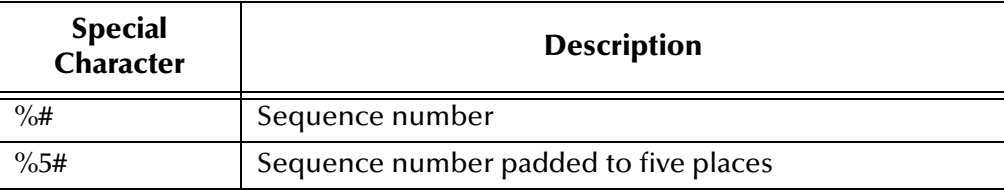

# 3.3.7 **File Name Replacement**

Use the special character **%f** if you need a working file-name replacement. For example, if the original working file name is **abcd**, **%f.txt** stands for **abcd.txt**.
# 3.4 **Environment Configuration**

To support the operation of this e\*Way, no changes are necessary, either in the Participating Host's operating environment or in the e\*Gate system.

*Note: Changes to Monk files can be made using the Collaboration Rules Editor (available from within the e\*Gate Schema Manager) or with a text editor. However, if you use a text editor to edit Monk files directly, you must commit these changed files to the e\*Gate Registry or your changes will not be implemented.*

*For more information about committing files to the e\*Gate Registry, see the Schema Manager's online Help system, or the stcregutil command-line utility section in the e\*Gate Integrator System Administration and Operations Guide.*

# 3.5 **External Configuration Requirements**

There are no configuration changes required in the external system. All necessary configuration changes can be made within e\*Gate.

## **Chapter 4**

# **Dynamic Messaging**

This chapter explains how to use the Batch e\*Way Intelligent Adapter's Dynamic Messaging features, including its message-based operations.

# 4.1 **Dynamic Messaging: General Operation**

Message-based orders can be transmitted to the Batch e\*Way as follows:

- Ordering it to send once (to one or more destinations)
- Ordering it to receive once (from one or more destinations)

In either of these cases, the ordering message, in the Extensible Markup Language (XML), has the following basic format:

```
<batch_eWay_order>
                       (command) </command>
   <order_record>
       <error_record>
       </error_record>
   </order_record>
   <order_record>
       <error_record>
       </error_record>
   </order_record>
   <payload> (DATA) </payload>
</batch_eWay_order>
```
This main record has the following sub-records:

- **command:** Can be **send** or **receive**.
- **order\_record**: Contains the details for sending or retrieving to/from a single source or destination.
- **error\_record:** Contains error information from the e\*Way after it attempts to execute the order, if there were problems.
- **payload:** Specifies the data to be sent (send only).

The data can come in the following forms:

- In the first case, the payload node can contain base64 data, in which case it has a **payload** attribute set to **base64Insitu**.
- In the second case, the payload node represents the directory for the payload, in which case it has a **payload** attribute equal to **localDir**.

*Note: See* **[Appendix A](#page-178-0)** *for the text of the DTD messaging files.*

### **Dynamic Messaging Files**

<span id="page-74-0"></span>Use the Document Type Definition (DTD) and e\*Gate Event Type Definition (ETD) files shown in [Table 5,](#page-74-0) with dynamic messaging.

| <b>DTD File</b>      | <b>Corresponding ETD File</b> |
|----------------------|-------------------------------|
| batch_eway_data.dtd  | batch_eway_data.xsc           |
| batch_eway_error.dtd | batch_eway_error.xsc          |
| batch_eway_order.dtd | batch_eway_order.xsc          |

**Table 5** Dynamic Messaging Files

# 4.1.1 **Sending Data with a Send Order**

The following example shows an XML message:

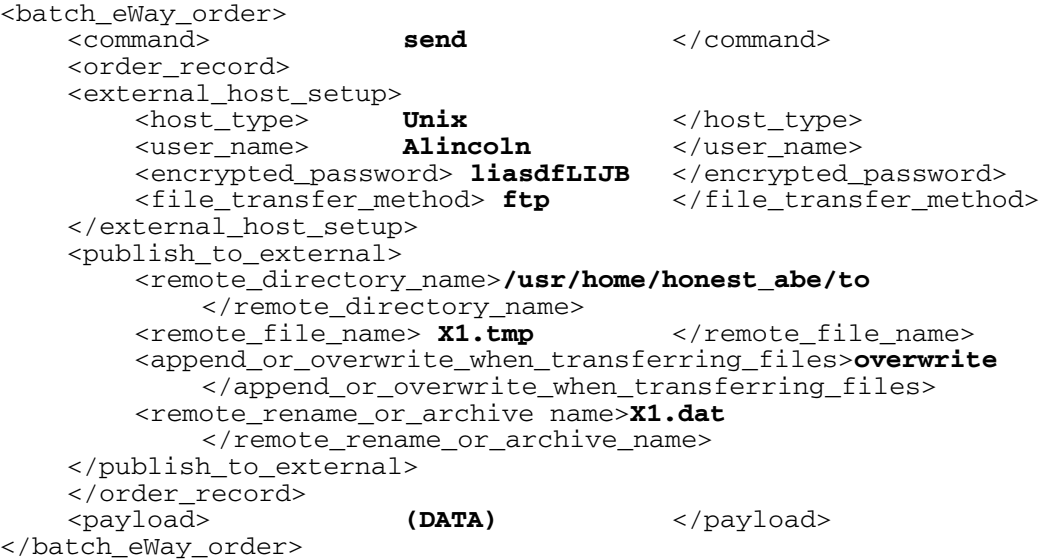

*Note: For a list of valid values to associate with the <host\_type> variable in the XML file, see* **["Valid values for the <host\\_type> variable" on page 78](#page-77-0)***.*

The previous example shows the delivery of a file to an external system. It is one XML message, **batch eWay** order, that contains a command record, one or more order records, and finally a single payload message. The order record represents one destination for this payload. If any of the individual orders fails, then the e\*Way publishes an error record.

*Note: See* **["Send or Receive XML Messages" on page 179](#page-178-1)** *for the corresponding DTD file.*

## 4.1.2 **Receiving Data with a Receive Order**

Receiving from a file is similar to sending, as shown in this example.

```
<batch_eWay_order>
   <command> receive </command>
   <external_host_setup>
       <host_type> Unix </host_type>
       <user_name> Alincoln </user_name>
       <encrypted_password>liasdfLIJB </encrypted_password>
       <file_transfer_method> ftp </file_transfer_method>
       <return_tag> Factor order </return_tag>
   </external_host_setup>
   <subscribe_to_external>
       <remote_directory_name> /usr/home/honest_abe/from
           </remote_directory_name>
       <remote_file_regexp> Y*.dat </remote_file_regexp>
   </subscribe_to_external>
</batch_eWay_order>
```
*Note: For a list of vaild values to associate with the <host\_type> variable in the XML file,*  see ["Valid values for the <host\\_type> variable" on page 78](#page-77-0)*.* 

In this case, the e\*Way retrieves all of the files in the designated directory that match the given regular expression, and stores them in a temporary directory. It then reads the entire contents of each file and sends it to e\*Gate as a publication (using the **event-sendto-egate** function).

The message sent is similar to the XML message that initiated the transfer, except for the following characteristics:

- There is one return message per order in the command, instead of one return per command. Thus, if a command is received with orders for three transfers, the e\*Way attempts three transfers and returns the three files so retrieved as three "receive" responses.
- The message contains a **payload** field with the data received. See the following example:

```
<batch_eWay_order>
   <command> receive </command>
   <external_host_setup>
       <host_type> Unix </host_type>
       <user_name> Alincoln </user_name>
       <encrypted_password> liasdfLIJB </encrypted_password>
       <file_transfer_method> ftp </file_transfer_method>
      <return_tag> Factor order </return_tag>
```

```
</external_host_setup>
   <subscribe_to_external>
      <remote_directory_name> /usr/home/honest_abe/from
          </remote_directory_name>
       <remote_file_regexp> Y*.dat </remote_file_regexp>
   </subscribe_to_external>
   <payload> (DATA) </payload>
</batch_eWay_order>
```
*Note:* For a list of valid values to associate with the <host type> variable in the XML file, *see* **["Valid values for the <host\\_type> variable" on page 78](#page-77-0)***.*

The e\*Way only acknowledges ("ACK") the order command message after all records have been sent. The **<return\_tag>** field of the XML message is used to store a unique tag generated by the originator of the command. This tag allows the e\*Gate system administrator to determine, as each response comes back, which system gave that response.

As a final example of the receive command, consider this example of a command to go to three different systems for three different kinds of data, factory orders, bills of materials, and engineering updates.

First, note the following command record (transfer details omitted for brevity):

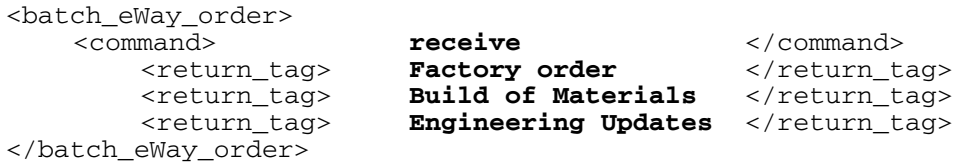

In this example, the Batch e\*Way tries each receive transfer and follows its normal procedures for retrying and raising exceptions, if there are problems. As each transfer succeeds, it returns an XML message with the payload and the corresponding return tag. If it fails, it returns an XML message with the error record.

The e\*Way begins with the factory order as follows:

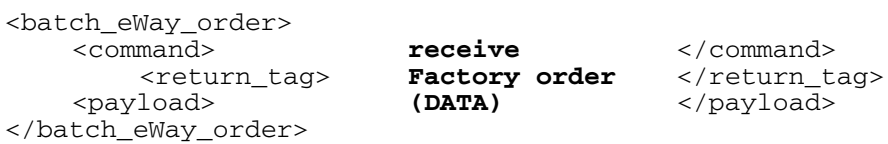

The e\*Way then continues with each of the other two (bill of materials and engineering updates) as follows:

```
<batch_eWay_order>
   <command> receive </command>
     <return_tag> Build of Materials </return_tag>
   <payload> (DATA) </payload>
</batch_eWay_order>
<batch_eWay_order>
   <command> receive </command>
      <return_tag> Engineering Updates </return_tag>
   <payload> (DATA) </payload>
</batch_eWay_order>
```
### *Note: See* **["Send or Receive XML Messages" on page 179](#page-178-1)** *for the corresponding DTD file.*

### <span id="page-77-0"></span>**Valid values for the <host\_type> variable**

The XML files used to create send and receive orders (described in the preceding sections) contain a <host\_type> variable, which defines the external host. The following are valid values for this variable:

- **HCLFTPD 5.1**
- HCLFTPD 6.0.1.3
- VMS
- **MSFTPD 2.0**
- MVS
- **AS400**
- AS400-UNIX

# 4.2 **Error Reporting**

If the parameter **Publish Status Record on Error** (see **["Publish Status Record on Error"](#page-58-0)  [on page 59](#page-58-0)**) is set to **Yes**, and the e\*Way has problems with one order, it publishes the command message with all orders stripped out, except those that failed, as well as the population of the corresponding error records.

### See the following template:

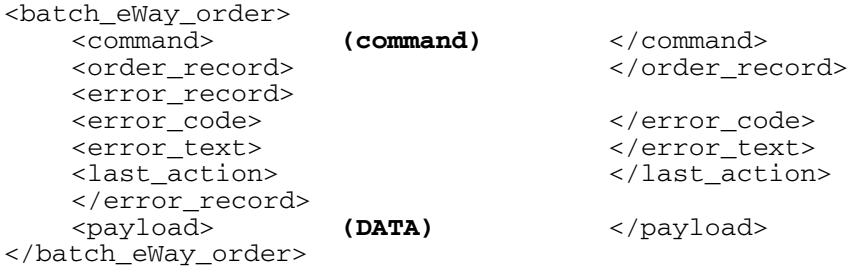

The "last action" record contains whatever command the e\*Way can indicate. Thus, if there is a failure on renaming a file after the transfer, the e\*Way populates this field with the rename command it is trying to carry out.

Please see **["Error Messages" on page 180](#page-179-0)**, for the corresponding DTD file.

# 4.3 **Configuration**

The Batch e\*Way consists of several sections that contain parameters for configuring the e\*Way, one of which is **Dynamic Configuration**. For details on these configuration parameters and how to set them, see **["Dynamic Configuration" on page 56](#page-55-0)**.

# **Chapter 5**

# **Implementation**

This chapter explains how the Batch e\*Way is implemented and provides sample configurations.

# 5.1 **Implementation Notes**

In implementing the Batch e\*Way, you need to know the following important functions:

- How the e\*Way uses temporary files
- **Record type configuration**
- *Note: The Batch e\*Way is unable to detect that a file is being transmitted and only checks for a file entry, without trying to determine whether the file is still actively being transmitted.*

## 5.1.1 **How the e\*Way Uses Temporary Files**

For each e\*Way, a directory tree is created under the e\*Way's name in the following directory:

### **egate/client/tmp**

<span id="page-80-0"></span>For example, the directory structure shown in [Figure 8](#page-80-0) below would be created for the e\*Way called **batch\_sample**.

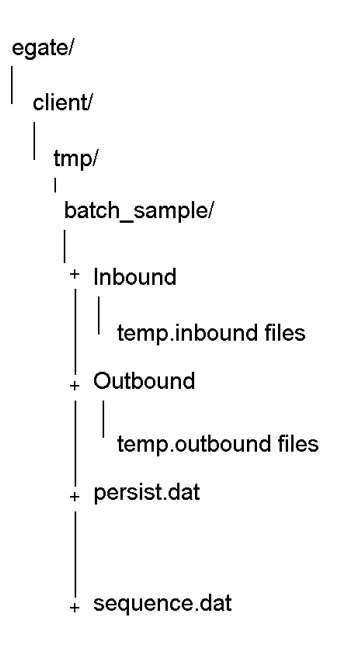

**Figure 8** Batch e\*Way Directory Tree

The file **sequence.dat** is used for holding the current sequence number, if sequence numbering is being used.

The file **persist.dat** is used only for inbound e\*Ways. It holds information about the current state of processing of temporary files.

[Table 6](#page-80-1) below shows the file structure of **persist.dat.**

<span id="page-80-1"></span>

| <b>Bytes</b> | <b>Description</b>                  |
|--------------|-------------------------------------|
| $0 - 19$     | file offset                         |
| 20-29        | list index                          |
| $30+$        | file name list                      |
|              | "-*- End of Files -*-" (terminator) |

**Table 6** File Structure of persist.dat

The Batch e\*Way fetches one or more files needed from the external system. Records are read from these files one at a time. The **persist.dat** file stores the following information:

- The list of files received
- The file being worked on (the index)
- The position within that file (the offset) is stored after every read from a file

*Note: If the e\*Way is shut down, it continues at the point where it left off.*

Files retrieved from the external system are stored in the **inbound** directory, and outbound files (waiting to be sent to the external system) are stored in the **outbound** directory.

*Note: It is recommended that you do not edit persist.dat or move files around in the inbound or outbound directories.*

# 5.1.2 **Record Type Configuration**

The Batch e\*Way works with delimited files, fixed-length record files, and with singlerecord files, as set by the **Record Type** parameters in the **Subscribe to External Settings** (see **["Subscribe to External" on page 43](#page-42-0)**) and **Publish to External Settings** (see **["Publish to External" on page 47](#page-46-0)**) configuration parameter sections.

The behavior of each **Record Type** differs with the direction of transfer.

### **Delimited Record**

### **Subscribing to the External System**

When subscribing to the external system, the Batch e\*Way expects each record in an inbound file to be separated with a delimiter defined by the **Record Delimiter** parameter. The delimiter can be a multi-character text string, and it can contain special characters (see **["Using Special Characters" on page 70](#page-69-0)**). These characters are expanded once only, at initialization.

Records with the given delimiter are read from local temporary files, one at a time. If the **Delimiter on Last Record** parameter is set to **Yes**, then a final record, which does not have a terminating delimiter is ignored.

### **Publishing to the External System**

When publishing to the external system, the e\*Way creates a single local file containing records for transmission to the external system. The file is sent to the external system at the next scheduled time for data transfer.

All received records are appended to the local file separated by a single or multicharacter string as defined by the **Record Delimiter** parameter. The delimiter may include special characters (see **["Using Special Characters" on page 70](#page-69-0)**). These characters are expanded once only, at initialization.

If the **Delimiter on Last Record** parameter is set to **Yes**, then the delimiter character(s) are added to the final record.

### **Fixed-length Record**

### **Subscribing to the External System**

Records of the size given in the parameter **Subscribe to External: Record Size** are read from the local temporary files, and passed back through the e\*Way one at a time.

### **Publishing to the External System**

Only records of the size given in the parameter **Publish to External: Record Size** are accepted and stored in the temporary file for later transmission. Records with a different length are rejected as data errors.

The file is sent to the external system at the next scheduled time for data transfer.

### **Single Record**

### **Subscribing to the External System**

Each local temporary file is treated as if it contains a single record. The file is read in its entirety and passed through the e\*Way.

### **Publishing to the External System**

This setting means that only one record is written to the temporary file. Under normal circumstances, this means that only one file will be created, containing a single record. However, multiple files may be created if the parameter **Publish To External File Name**:

- Contains a sequence number
- Is the name of a Monk function (beginning with **monk-**). It is assumed that this routine will return a different file name each time, and multiple files will be created

# 5.2 **Sample Configurations**

This section briefly describes the sample configurations available with the Batch e\*Way.

## 5.2.1 **Subscribing to an External System**

In this example, the Batch e\*Way fetches two files from the remote UNIX machine **wellington** every 24 hours, using the FTP protocol. These files are stored in the home directory of user **adam**, under the subdirectory **pub/download.**

[Figure 9](#page-83-0) shows a diagram of this setup.

### **Figure 9** Subscribe-to-external-system Setup

<span id="page-83-0"></span>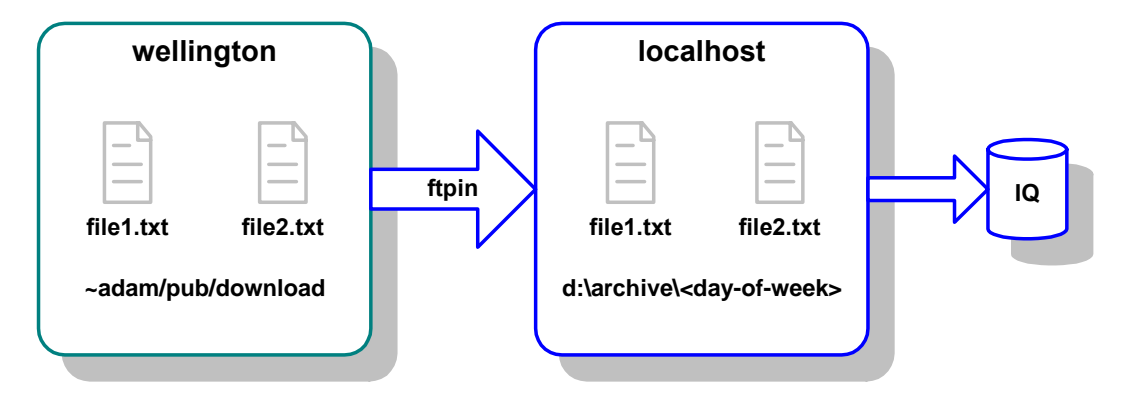

This setup has the following additional characteristics:

- The names of the two files are **file1.txt** and **file2.txt**. No other files are required.
- The two files contain multiple records delimited by a new line (**\n**) character.
- After retrieving the files from the remote system, the Batch e\*Way deletes the remote copy.
- The last seven day's files on the local system are kept.

The [Table 7](#page-83-1) lists the most critical parameters and the settings required to achieve the setup described previously.

<span id="page-83-1"></span>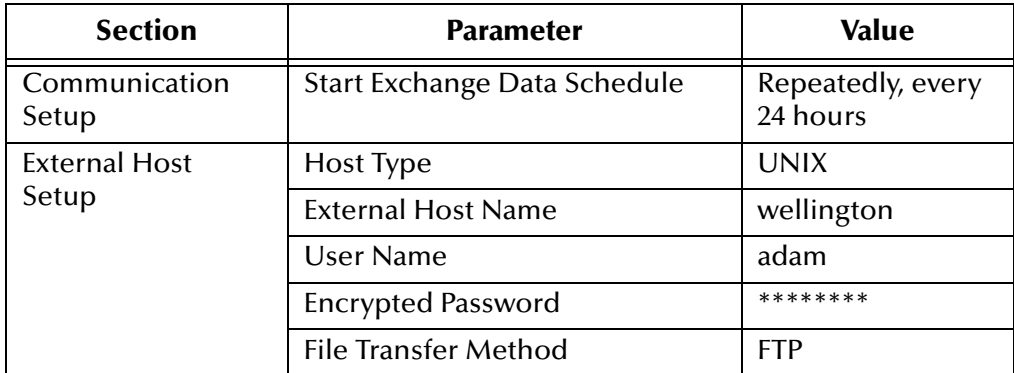

### **Table 7** Parameters for Input Example

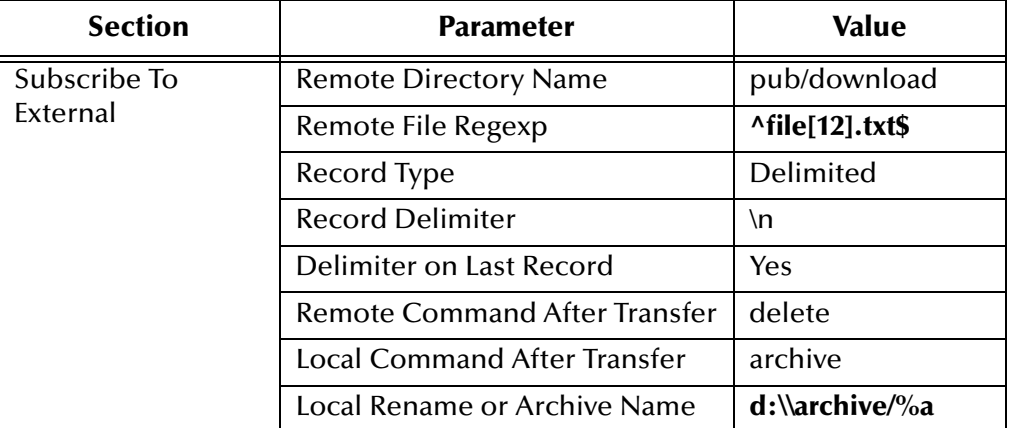

### **Table 7** Parameters for Input Example (Continued)

# 5.2.2 **Publishing to an External System**

In this example, the Batch e\*Way sends a file containing new-line (**\n**) delimited messages to the remote UNIX machine **wellington,** using the FTP protocol. The file is created in the subdirectory **pub/upload** under the user **adam**.

[Figure 10](#page-84-0) shows a diagram of this setup.

<span id="page-84-0"></span>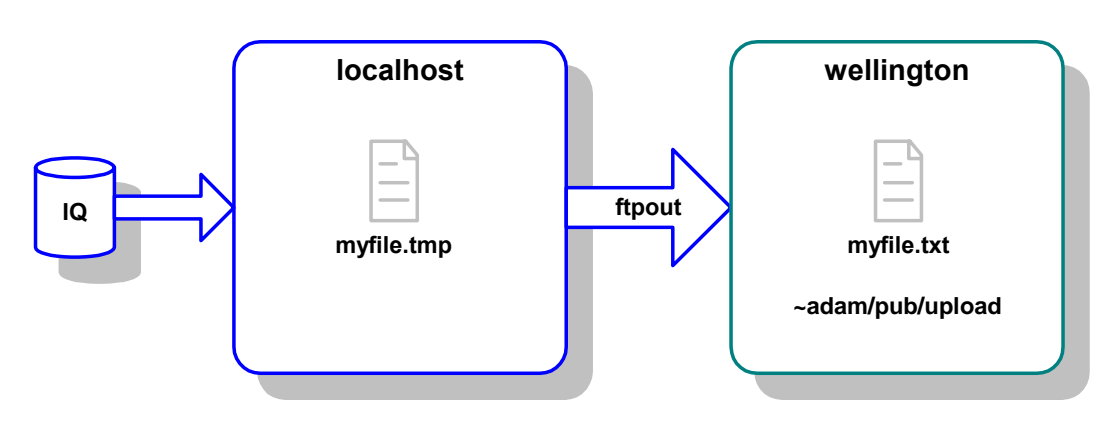

**Figure 10** Publish-to-external-system Setup

This file is sent once every hour under the name **myfile.tmp** and is renamed after it arrives to **myfile.txt**. This technique can be used if there is a process on the remote machine watching for a file to be created. However, be sure that the remote machine does not see the file until it is there in its entirety.

*Note: A copy of the file on the local system is not required and is deleted.*

The [Table 8](#page-85-0) lists the most critical parameters and the settings required to achieve the setup described previously.

<span id="page-85-0"></span>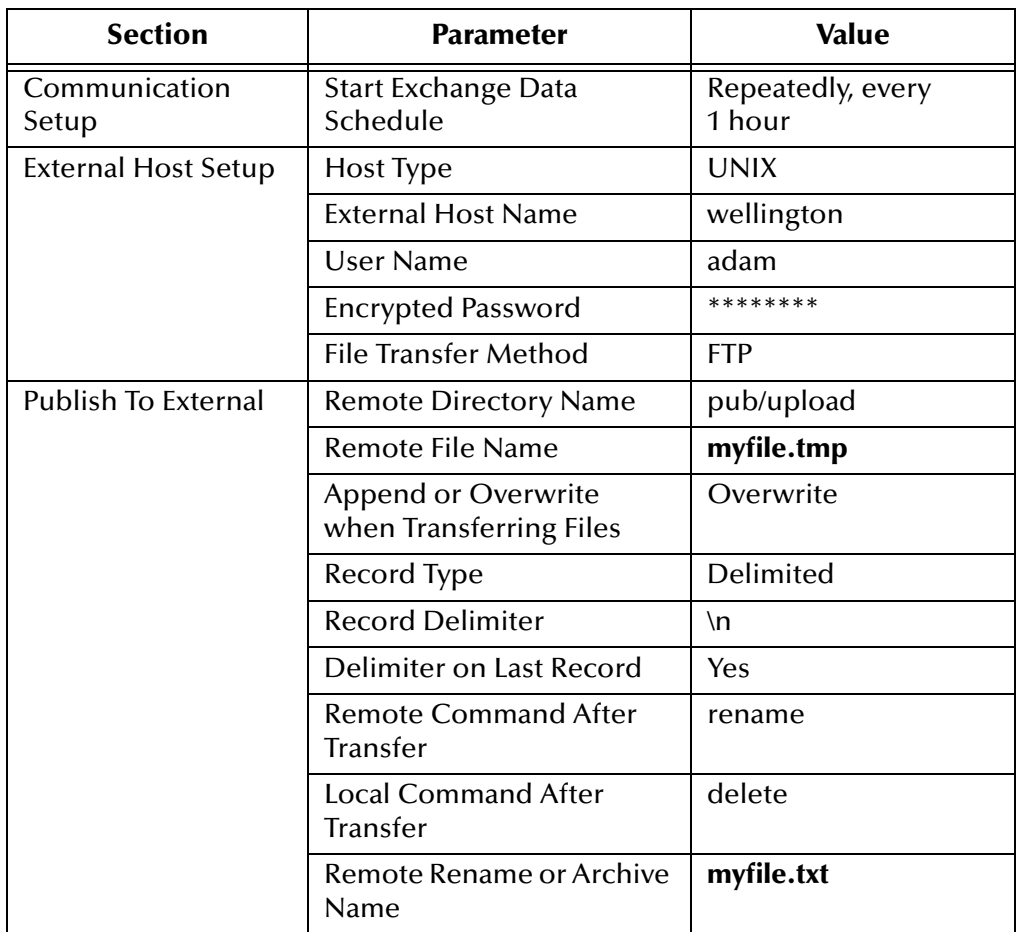

### **Table 8** Parameters for Output Example

*Note: For AIX and all EBCDIC-based systems, you must use the ebcdic->ascii Monk function to convert any EBCDIC data before transporting it to an ASCII-based system. See the Monk Developer's Reference Guide for more details about this function.*

# **Chapter 6**

# **Batch e\*Way Functions**

This chapter explains the Monk application programming interface (API) functions available with the Batch e\*Way.

# 6.1 **Monk Functions: Overview**

The Batch e\*Way's Monk functions fall into the following categories:

**[Basic Functions](#page-87-0)** on page 88 **[Core Functions](#page-90-0)** on page 91 **[Connection and File Functions](#page-98-0)** on page 99 **[File Name Expansion Functions](#page-115-0)** on page 116 **[Post-transfer Routines](#page-122-0)** on page 123 **[File Copy Transfer Functions](#page-124-0)** on page 125 **[FTP Transfer Functions](#page-132-0)** on page 133 **[Advanced FTP Functions](#page-138-0)** on page 139 **[File System Functions](#page-172-0)** on page 173

*Note: For AIX and all EBCDIC-based systems, you must use the ebcdic->ascii Monk function to convert any EBCDIC data before transporting it to an ASCII-based system. See the Monk Developer's Reference Guide for more details about this functio*n.

When the Batch e\*Way is executing a **send** command, and a Monk exception goes undetected while a message is being sent, the command is aborted, the Batch e\*Way shuts down, and the connection to the FTP server is lost. This behavior happens by design to prevent the loss of a message.

# <span id="page-87-0"></span>6.2 **Basic Functions**

The functions in this category control the e\*Way's most basic operations. The functions explained in this section can only be used by the functions defined within the e\*Way's configuration file. None of the functions are available to Collaboration Rules scripts executed by the e\*Way.

The basic functions are:

**[event-send-to-egate](#page-87-1)** on page 88 **[get-logical-name](#page-88-0)** on page 89 **[send-external-down](#page-88-1)** on page 89 **[send-external-up](#page-88-2)** on page 89 **[shutdown-request](#page-89-0)** on page 90 **[start-schedule](#page-89-1)** on page 90 **[stop-schedule](#page-90-1)** on page 91

### <span id="page-87-1"></span>**event-send-to-egate**

### **Syntax**

(event-send-to-egate *string*)

### **Description**

**event-send-to-egate** sends data that the e\*Way has already received from the external system into the e\*Gate system as an Event.

### **Parameters**

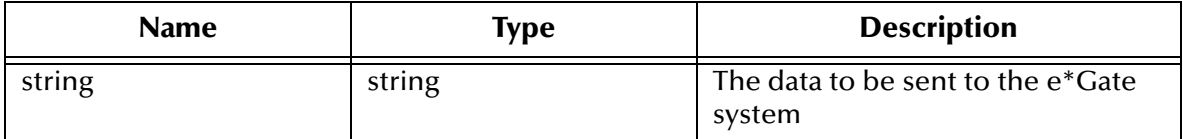

### **Return Values**

### **Boolean**

Returns **#t** (true) if the data is sent successfully; otherwise, returns **#f** (false).

### **Throws**

None.

### **Additional Information**

This function can be called by any e\*Way function when it is necessary to send data to the e\*Gate system in a blocking fashion.

### <span id="page-88-0"></span>**get-logical-name**

### **Syntax**

(get-logical-name)

### **Description**

**get-logical-name** returns the logical name of the e\*Way.

### **Parameters**

None.

### **Return Values**

### **String**

Returns the name of the e\*Way (as defined by the Schema Manager).

### **Throws**

None.

### <span id="page-88-1"></span>**send-external-down**

### **Syntax**

(send-external-down)

#### **Description**

**send-external-down** instructs the e\*Way that the connection to the external system is down.

#### **Parameters**

None.

### **Return Values**

None.

#### **Throws**

None.

### <span id="page-88-2"></span>**send-external-up**

### **Syntax**

```
(send-external-up)
```
### **Description**

**send-external-up** instructs the e\*Way that the connection to the external system is up.

### **Parameters**

None.

### **Return Values**

None.

**Throws**

None.

### <span id="page-89-0"></span>**shutdown-request**

### **Syntax**

(shutdown-request)

### **Description**

**shutdown-request** completes the e\*Gate shutdown procedure that was initiated by the Control Broker but was interrupted by returning a non-null value within the **Shutdown Command Notification Function** (see **["Shutdown Command Notification Function"](#page-40-0)  [on page 41](#page-40-0)**). Once this function is called, shutdown proceeds immediately.

Once interrupted, the e\*Way's shutdown cannot proceed until this Monk function is called. If you do interrupt an e\*Way shutdown, we recommend that you complete the process in a timely fashion.

### **Parameters**

None.

### **Return Values**

None.

### **Throws**

None.

### <span id="page-89-1"></span>**start-schedule**

### **Syntax**

(start-schedule)

### **Description**

**start-schedule** requests that the e\*Way open a one-time window for the exchange of data with the external system (see **["Exchange Data with External Function" on](#page-36-0)  [page 37](#page-36-0)**). This function operates with the **Exchange Data Interval** parameter (see **["Exchange Data Interval" on page 26](#page-25-0)**), starting the exchange of data, according to this parameter, until you close the window using the stop-schedule function (see **[stop](#page-90-1)schedule** [on page 91\)](#page-90-1).

The **start-schedule** function does not affect any defined schedules. See also **["Start](#page-24-0)  [Exchange Data Schedule" on page 25](#page-24-0)**.

### *Note: Use this function only when the Start Exchange Data Schedule and Stop Exchange Data Schedule parameters are in operation. Otherwise, data exchange is already occurring on a continuous basis, and no window needs to be opened.*

### **Parameters**

None.

### **Return Values**

None.

### **Throws**

None.

### <span id="page-90-1"></span>**stop-schedule**

### **Syntax**

(stop-schedule)

### **Description**

**stop-schedule** requests that the e\*Way halt execution of the **Exchange Data with External** function specified within the e\*Way's configuration file (see **["Exchange Data](#page-36-0)  [with External Function" on page 37](#page-36-0)**). Execution will be stopped when the e\*Way concludes any open transaction and does not halt the e\*Way process itself.

This function does not affect any defined schedules. See also **["Stop Exchange Data](#page-24-1)  [Schedule" on page 25](#page-24-1)**.

#### **Parameters**

None.

#### **Return Values**

None.

### **Throws**

None.

# <span id="page-90-0"></span>6.3 **Core Functions**

The functions in this category are those called by e\*Way configuration parameters (see **["Monk Configuration" on page 27](#page-26-0)**).

The core functions are

**batch-ack** [on page 92](#page-91-0)

**[batch-exchange-data](#page-92-0)** on page 93

**[batch-ext-connect](#page-92-1)** on page 93

**[batch-ext-shutdown](#page-93-0)** on page 94 **[batch-ext-verify](#page-93-1)** on page 94 **batch-init** [on page 95](#page-94-0) **batch-nak** [on page 95](#page-94-1) **[batch-proc-out](#page-95-0)** on page 96 **[batch-regular-proc-out](#page-96-0)** on page 97 **[batch-shutdown-notify](#page-97-0)** on page 98 **[batch-startup](#page-97-1)** on page 98

### <span id="page-91-0"></span>**batch-ack**

### **Syntax**

(batch-ack *command*)

### **Description**

**batch-ack** is called automatically when the e\*Way successfully processes and queues Events from the external system.

### **Parameters**

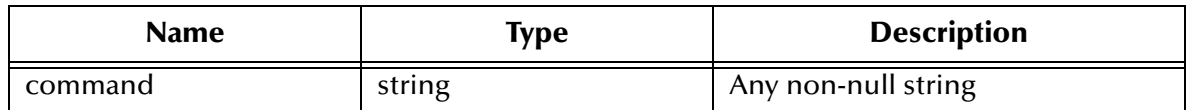

### **Return Values**

### **String**

Returns "FAILURE" on all errors; otherwise, returns a null string.

### **Throws**

None.

### **Location**

**batch-ack.monk**

### **Additional Information**

This function is only called during the processing of inbound Events. After the **Exchange Data with External** function returns a string that is transformed into an inbound Event, the Event is handed off to a Collaboration for further processing. If the Event's processing is completed successfully, the e\*Way executes the **Positive Acknowledgment** function (otherwise, the e\*Way executes the **Negative Acknowledgment** function).

This function can return an Event to be queued, but the e\*Way does **ACK/NAK** the external system.

The e\*Way exits if it fails its attempt to invoke this function or this function returns a "FAILURE" string.

### <span id="page-92-0"></span>**batch-exchange-data**

#### **Syntax**

(batch-exchange-data)

### **Description**

**batch-exchange-data** initiates an exchange of Events with an external system. This function can exchange either inbound or outbound Events.

#### **Parameters**

None.

### **Return Values**

### **String**

Returns a null string if the function processed an *outbound* Event successfully; otherwise, returns a string to be packaged as an *inbound* Event.

### **Throws**

None.

```
Location
```
**batch-exchange-data.monk**

### <span id="page-92-1"></span>**batch-ext-connect**

#### **Syntax**

```
(batch-ext-connect)
```
#### **Description**

**batch-ext-connect** establishes (or re-establishes) a connection to the external system.

#### **Parameters**

None.

### **Return Values**

### **String**

Returns "UP" if the connection was made successfully; otherwise, returns "DOWN."

**Throws**

#### **except-method**

### **Location**

### **batch-ext-connect.monk**

### <span id="page-93-0"></span>**batch-ext-shutdown**

### **Syntax**

(batch-ext-shutdown *command*)

### **Description**

**batch-ext-shutdown** shuts down the connection between the external system and the e\*Way.

### **Parameters**

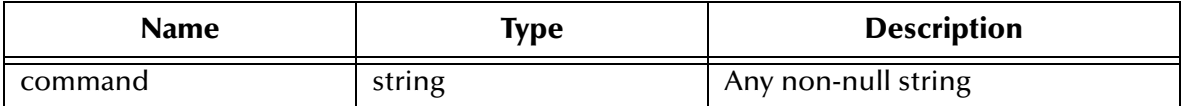

### **Return Values**

### **String**

Returns a null string.

### **Throws**

**except-method**

### **Location**

**batch-ext-shutdown.monk**

### <span id="page-93-1"></span>**batch-ext-verify**

**Syntax**

(batch-ext-verify)

### **Description**

**batch-ext-verify** confirms that the external system is operating and available.

### **Parameters**

None.

### **Return Values**

### **String**

Returns "UP" if the connection was verified successfully; otherwise, returns "DOWN."

### **Throws**

**except-method**

#### **Location**

### **batch-ext-verify.monk**

### <span id="page-94-0"></span>**batch-init**

### **Syntax**

(batch-init)

 $\blacksquare$ 

### **Description**

**batch-init** defines a number of variables upon which other e\*Way functions rely, defines exceptions, and loads the library file **stc\_monkfilesys.dll**.

### **Parameters**

None.

### **Return Values**

### **String**

Returns "FAILURE" on all errors; otherwise, returns a null string.

### **Throws**

<span id="page-94-2"></span>[Table 9](#page-94-2) shows a list of the **batch-init** exceptions and their categories.

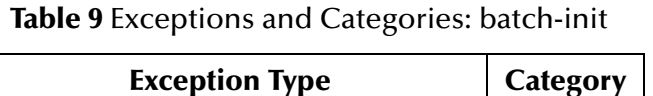

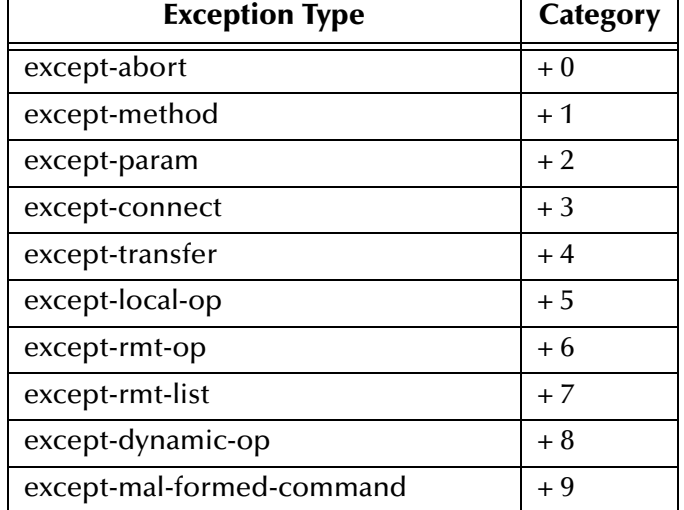

*Note: For a complete explanation of Monk exception types, categories, and how they are used, see the Monk Developer's Reference.*

### **Location**

**batch-init.monk**

### <span id="page-94-1"></span>**batch-nak**

#### **Syntax**

(batch-nak *command*)

### **Description**

**batch-ack** is called automatically when the e\*Way fails to process and queue Events from the external system.

### **Parameters**

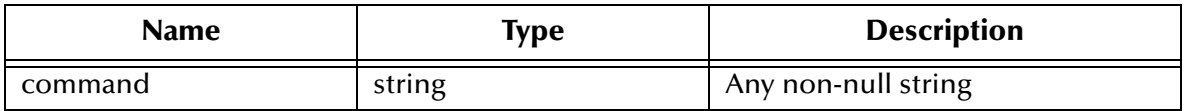

### **Return Values**

### **String**

Returns "FAILURE" on all errors; otherwise, returns a null string.

### **Throws**

None.

### **Location**

**batch-nak.monk**

### **Additional Information**

This function is only called during the processing of inbound Events. After the **Exchange Data with External** function returns a string that is transformed into an inbound Event, the Event is handed off to a Collaboration for further processing. If the Event's processing is completed unsuccessfully, the e\*Way executes the **Negative Acknowledgment** function; otherwise, the e\*Way executes the **Positive Acknowledgment** function.

This function can return an Event to be queued, but the e\*Way does not return a positive or negative acknowledgement to the external system.

The e\*Way exits if it fails its attempt to invoke this function or this function returns a "FAILURE" string.

### <span id="page-95-0"></span>**batch-proc-out**

### **Syntax**

(batch-proc-out *Event*)

### **Description**

**batch-proc-out** sends the outbound Event from the e\*Way to the external system.

### **Parameters**

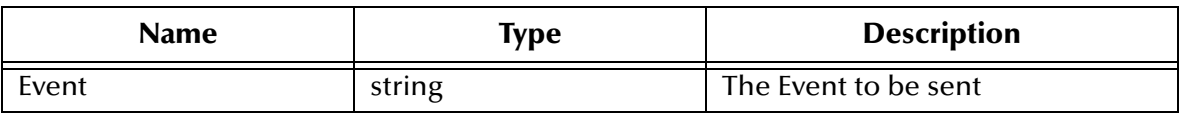

### **Return Values**

### **String**

Returns one of the following strings:

- Null
- RESEND
- CONNERR
- DATAERR

See **[Figure 7 on page 34](#page-33-0)** for an explanation of the effect of each of these return values.

### **Throws**

None.

### **Location**

**batch-proc-out.monk**

### <span id="page-96-0"></span>**batch-regular-proc-out**

### **Syntax**

```
(batch-regular-proc-out Event)
```
### **Description**

**batch-regular-proc-out** sends the outbound Event from the e\*Way to the external system.

### **Parameters**

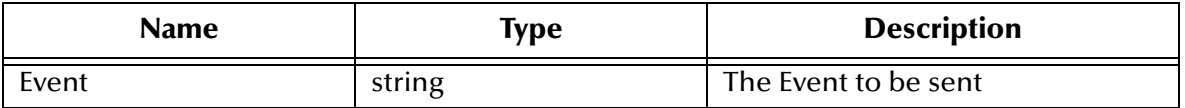

### **Return Values**

### **String**

Returns one of the following strings:

- Null
- RESEND
- CONNERR
- DATAERR

See **[Figure 7 on page 34](#page-33-0)** for an explanation of the effect of each of these return values.

### **Throws**

None.

### **Location**

**batch-regular-proc-out.monk**

### <span id="page-97-0"></span>**batch-shutdown-notify**

### **Syntax**

(batch-shutdown-notify *command*)

### **Description**

**batch-shutdown-notify** notifies the external system that the e\*Way is shutting down.

### **Parameters**

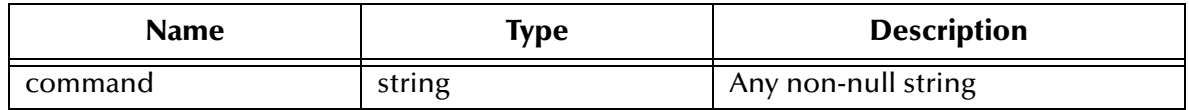

### **Return Values**

**String** Returns a null string.

### **Throws**

None.

### **Location**

**batch-shutdown-notify.monk**

### <span id="page-97-1"></span>**batch-startup**

### **Syntax**

(batch-startup)

### **Description**

**batch-startup** launches a Monk function that start the e\*Way. The function invoked depends on whether the e\*Way uses FTP or file transfer via **copy** (selected by a configuration parameter; see **["File Transfer Method" on page 43](#page-42-1)**).

#### **Parameters**

None.

### **Return Values**

### **String**

Returns "FAILURE" on all errors; otherwise, returns a null string.

#### **Throws**

**except-method**

### **Location**

**batch-startup.monk**

# <span id="page-98-0"></span>6.4 **Connection and File Functions**

These functions initiate the connections to the external system and transfer files between the e\*Way and the external system. The functions described in this section can only be used by the functions defined within the e\*Way's configuration file. None of the functions are available to Collaboration Rules scripts executed by the e\*Way.

The connection and file functions are:

**[batch-fetch-files-from-remote](#page-99-0)** on page 100 **[batch-fetch-named-files](#page-100-0)** on page 101 **[batch-send-path-file](#page-101-0)** on page 102 **[batch-validate-params](#page-102-0)** on page 103 **[batch-write-file](#page-103-0)** on page 104 **[disconnect-from-remote](#page-103-1)** on page 104 **[fetch-files-from-remote](#page-104-0)** on page 105 **[fetch-named-files](#page-104-1)** on page 105 **[get-next-record](#page-105-0)** on page 106 **[list-files-on-remote](#page-106-0)** on page 107 **[open-next-working-file](#page-106-1)** on page 107 **[persist-get-index](#page-107-0)** on page 108 **[persist-get-list](#page-107-1)** on page 108 **[persist-get-offset](#page-108-1)** on page 109 **persist-init** [on page 109](#page-108-0) **[persist-read-number](#page-109-0)** on page 110 **[persist-update-index](#page-109-1)** on page 110 **[persist-update-list](#page-110-0)** on page 111 **[persist-update-offset](#page-110-1)** on page 111 **[persist-update-status](#page-111-0)** on page 112 **[persist-write-pad](#page-111-1)** on page 112 **[post-transfer-hook](#page-112-0)** on page 113 **[pre-transfer-hook](#page-113-0)** on page 114 **[send-files-to-remote](#page-113-1)** on page 114 **[string-is-proc?](#page-114-0)** on page 115

### **[transfer-method?](#page-114-1)** on page 115

### <span id="page-99-0"></span>**batch-fetch-files-from-remote**

### **Syntax**

```
(batch-fetch-files-from-remote transferMethod ftpHandle ftpMode
                                remoteDirectory remoteFileRegexp
                                 postTransferCommand
                                 remoteRenameArchiveName)
```
### **Description**

**batch-fetch-files-from-remote** attempts to fetch all files from the external system specified by an Extensible Markup Language (XML) message.

### **Parameters**

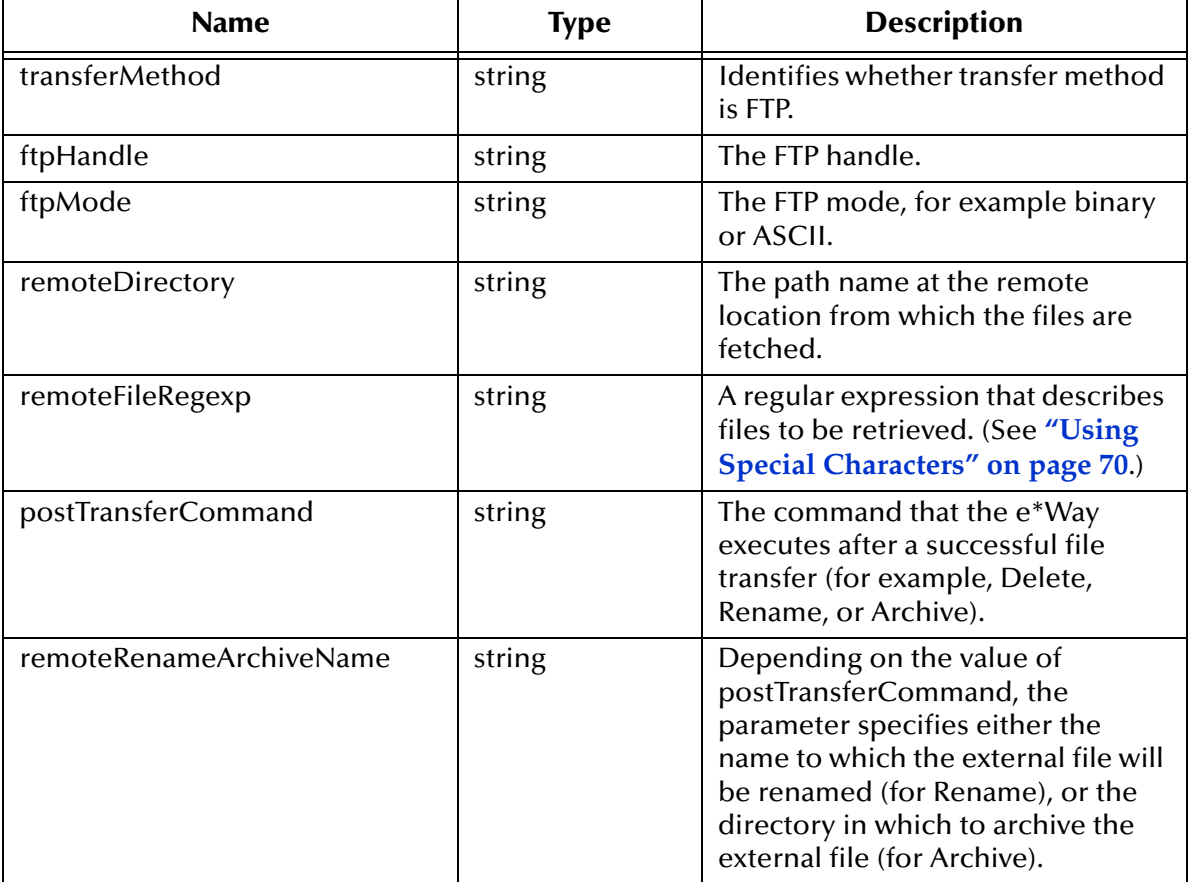

### **Return Values**

**List**

Returns the list of files fetched.

**Throws**

**except-abort**

**Location**

**batch-fetch-files-from-remote.monk**

### <span id="page-100-0"></span>**batch-fetch-named-files**

### **Syntax**

```
(batch-fetch-named-files transferMethod ftpHandle ftpMode 
                         postTransferCommand 
                         remoteRenameArchiveName file-list)
```
### **Description**

**batch-fetch-named-files** attempts to fetch a list of files from the external system.

### **Parameters**

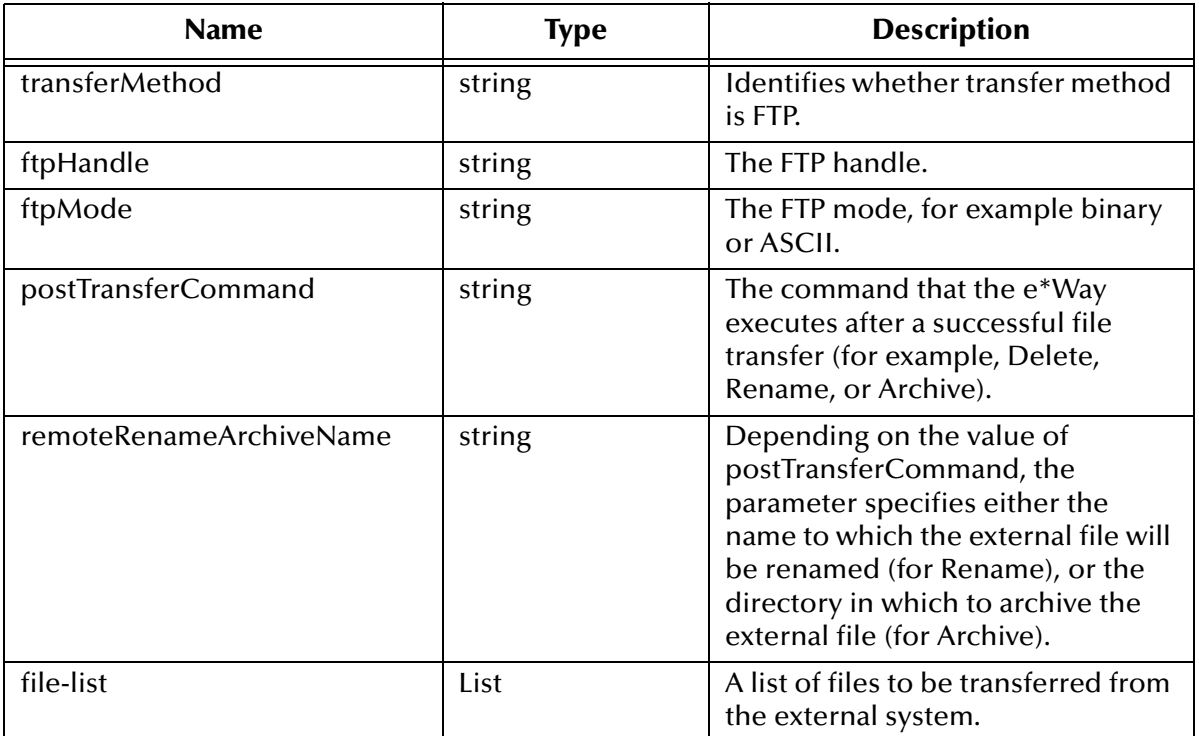

### **Return Values**

**List**

Returns a list of files successfully fetched.

### **Throws**

### **except-method**, **except-abort**

### **Location**

**batch-fetch-named-files.monk**

### <span id="page-101-0"></span>**batch-send-path-file**

### **Syntax**

```
(batch-send-path-file transferMethod ftpHandle ftpMode
                         appendOverwrite localFilename
                         remoteDirectory remoteFilename
                         rmtpostTransferCommand 
                         remoteRenameArchiveName
                         localPostTransferCommand
                         localArchiveDirectory)
```
### **Description**

**batch-send-path-file** attempts to send files to an external system.

### **Parameters**

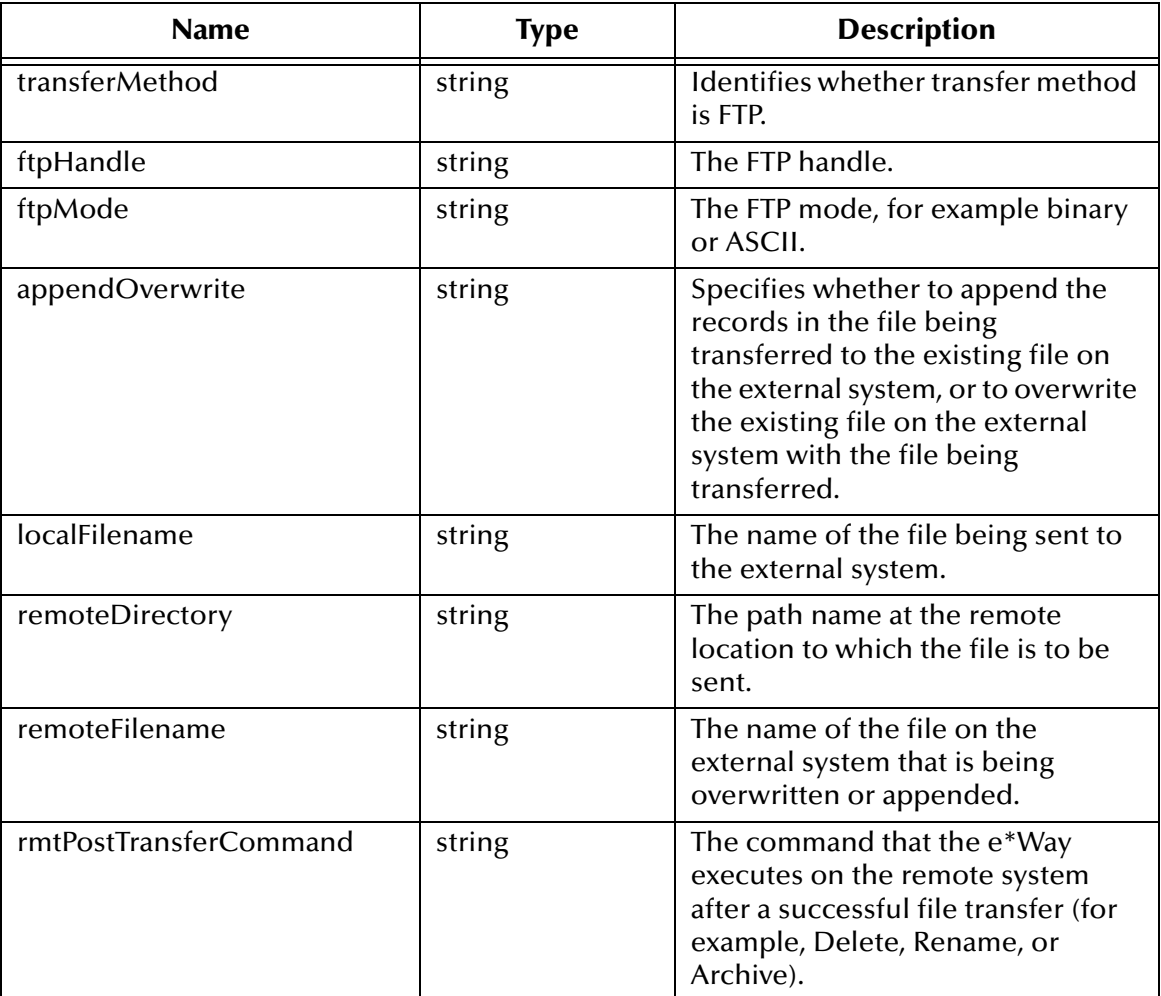

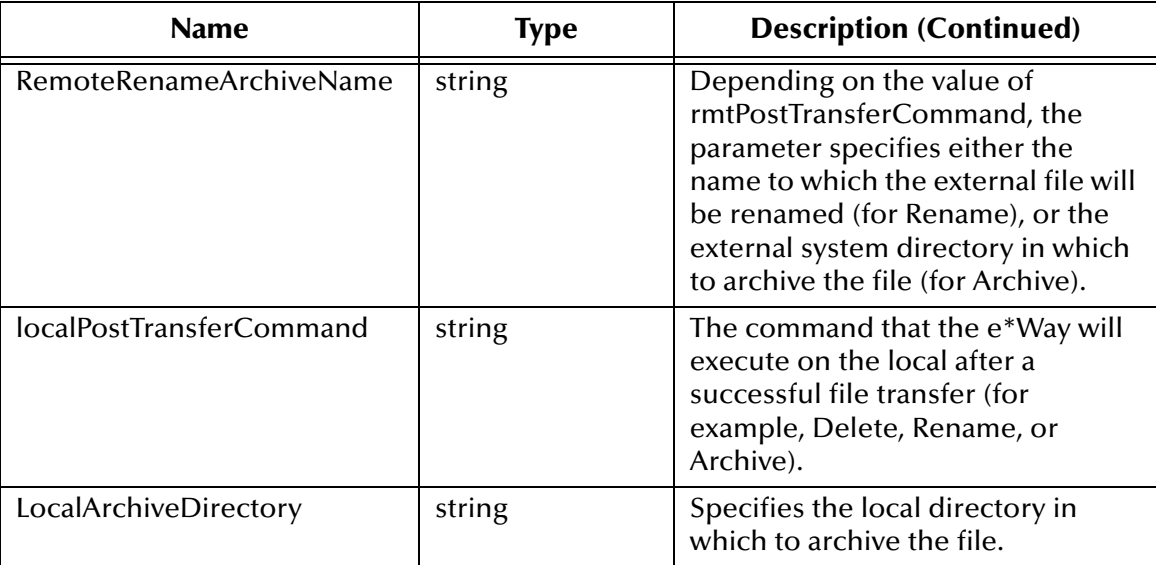

### **Return Values**

Undefined.

### **Throws**

**except-abort**

### **Location**

**batch-send-path-file.monk**

### <span id="page-102-0"></span>**batch-validate-params**

### **Syntax**

(batch-validate-params)

### **Description**

**batch-validate-params** validates a number of parameters used by other functions. It provides a double-check that any modifications made to selected crucial Monk functions have not altered the validated parameters.

### **Parameters**

None.

### **Return Values**

Undefined.

**Throws**

**except-param**

### **Location**

### **batch-validate-params.monk**

### <span id="page-103-0"></span>**batch-write-file**

### **Syntax**

(batch-write-file *Event\_data*)

### **Description**

**batch-write-file** writes a record to a temporary (outbound) file in the style defined by the **Publish To External** section of the e\*Way's configuration parameters (see **["Publish](#page-46-0)  [to External" on page 47](#page-46-0)** for more information).

### **Parameters**

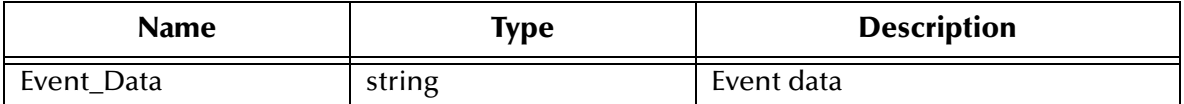

### **Return Values**

Undefined.

### **Throws**

None.

### **Location**

**batch-proc-out.monk**

### <span id="page-103-1"></span>**disconnect-from-remote**

### **Syntax**

(disconnect-from-remote)

#### **Description**

**disconnect-from-remote** is the top-level function that disconnects the e\*Way from the remote system.

#### **Parameters**

None.

### **Return Values**

Undefined.

### **Throws**

The function itself does not throw any exceptions, but it catches and logs exceptions thrown by other functions.

### **Location**

### **batch-exchange-utils.monk**

### <span id="page-104-0"></span>**fetch-files-from-remote**

### **Syntax**

(fetch-files-from-remote)

### **Description**

**fetch-files-from-remote** attempts to fetch from the external system all the files specified by the configuration parameters in the **Subscribe To External** section of the e\*Way's configuration parameters (see **["Subscribe to External" on page 43](#page-42-0)** for more information).

### **Parameters**

None.

### **Return Values**

**List**

Returns the list of files fetched.

### **Throws**

**except-abort**

**Location**

**batch-exchange-utils.monk**

### <span id="page-104-1"></span>**fetch-named-files**

### **Syntax**

```
(fetch-named-files file_list)
```
### **Description**

**fetch-named-files** attempts to fetch a list of files from the external system. The method used to perform the actual transfer of each file is specified by the **File Transfer Method**  configuration parameter (see **["File Transfer Method" on page 43](#page-42-1)** for more information).

### **Parameters**

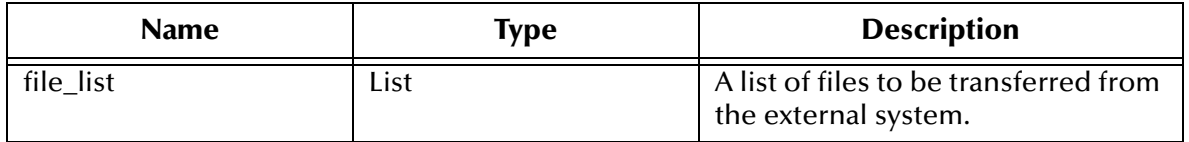

### **Return Values**

**List**

Returns a list of files successfully fetched.

### **Throws**

**except-method**, **except-abort**

### **Location**

**batch-exchange-utils.monk**

### <span id="page-105-0"></span>**get-next-record**

### **Syntax**

(get-next-record)

### **Description**

**get-next-record** reads the next available record from the files in the inbound temporary directory. If there are no more records in the current file, the next file is opened and read.

### **Parameters**

None.

### **Return Values**

Returns one of the following values:

### **String**

If a record is available and can be read, the function returns the record read.

### **Boolean**

If there are no more records available for reading, the function returns **#f** (false).

### **Throws**

None.

### **Location**

**batch-exchange-utils.monk**

### **get-next-record-current-file**

### **Syntax**

(get-next-record-current-file)

### **Description**

**get-next-record-current-file** reads and returns the next record from the currently open file (in the inbound temporary directory).

### **Parameters**

None.

### **Return Values**

Returns one of the following values:

### **String**

If a record is available and can be read, the function returns the record read.

### **Boolean**

If there are no more records available for reading, the function returns **#f** (false).

### **Throws**

None.

### **Location**

**batch-exchange-utils.monk**

### <span id="page-106-0"></span>**list-files-on-remote**

### **Syntax**

(list-files-on-remote)

### **Description**

**list-files-on-remote** lists the files in the currently connected directory on the external system, using a command appropriate to the **File Transfer Method** configuration parameter (see **["File Transfer Method" on page 43](#page-42-1)**).

### **Parameters**

None.

### **Return Values**

**List**

Returns a list of files.

### **Throws**

**except-method**

**Location**

**batch-exchange-utils.monk**

### <span id="page-106-1"></span>**open-next-working-file**

### **Syntax**

(open-next-working-file)

### **Description**

While the e\*Way is reading temporary files in the inbound temporary directory, **opennext-working-file** closes the current file, then opens a handle on the next available file.

### **Parameters**

None.

### **Return Values**

Returns one of the following values:

### **String**

If a record is available and can be read, the function returns the record read.

### **Boolean**

If there are no more records available for reading, the function returns **#f** (false).

### **Throws**

None.

### **Location**

**batch-exchange-utils.monk**

### <span id="page-107-0"></span>**persist-get-index**

### **Syntax**

(persist-get-index)

### **Description**

**persist-get-index** retrieves the current file list index from the persistency file.

### **Parameters**

None.

### **Return Values**

### **Integer**

Returns the file list index.

### **Throws**

None.

### **Location**

**batch-persist.monk**

### <span id="page-107-1"></span>**persist-get-list**

### **Syntax**

(persist-get-list)

### **Description**

**persist-get-list** retrieves the current file list from the persistency file.

### **Parameters**

None.
### **Return Values**

### **List**

Returns the file list.

### **Throws**

None.

### **Location**

**batch-persist.monk**

## **persist-get-offset**

### **Syntax**

(persist-get-offset)

### **Description**

**persist-get-offset** retrieves the current file position offset from the persistency file.

### **Parameters**

None.

### **Return Values**

### **Integer**

Returns the file offset.

### **Throws**

None.

### **Location**

**batch-persist.monk**

## **persist-init**

### **Syntax**

(persist-init)

### **Description**

**persist-init** opens the persistency file if the file is not already open, creating the file if necessary.

### **Parameters**

None.

### **Return Values**

Undefined.

### **Throws**

None.

**Location**

### **batch-persist.monk**

### **Additional Information**

The persistency file is used when reading records from files in inbound data transfers. The default file name is **persist.dat**.

## **persist-read-number**

### **Syntax**

(persist-read-number *string\_size*)

### **Description**

**persist-read-number** reads a string of the size given in the input argument from the persistency file (persist.dat), and converts it to a numeric value.

### **Parameters**

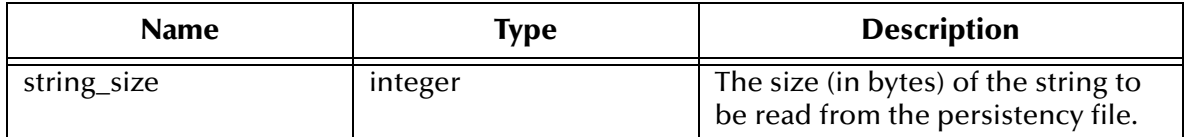

### **Return Values**

### **Integer**

Returns the numeric value of the string read from the persistency file.

### **Throws**

None.

**Location**

**batch-persist.monk**

## **persist-update-index**

### **Syntax**

```
(persist-update-index index)
```
### **Description**

**persist-update-index** updates the file list index in the persistency file

### **Parameters**

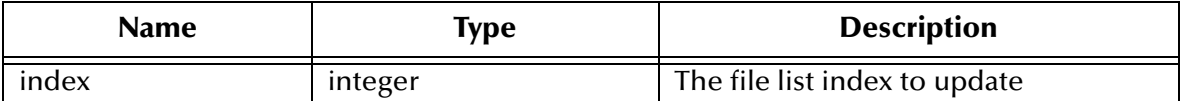

#### **Return Values**

Undefined.

**Throws**

None.

### **Location**

**batch-persist.monk**

## **persist-update-list**

### **Syntax**

(persist-update-list *file\_list*)

### **Description**

**persist-update-list** updates the file list in the persistency file.

### **Parameters**

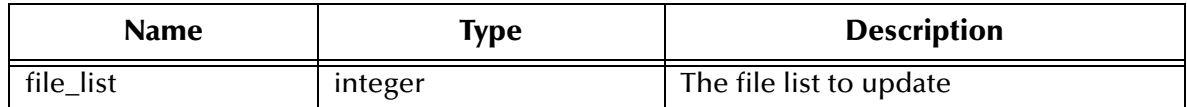

### **Return Values**

Undefined.

**Throws**

None.

**Location**

**batch-persist.monk**

## **persist-update-offset**

### **Syntax**

```
(persist-update-offset offset)
```
### **Description**

**persist-update-offset** updates the file position offset in the persistency file.

### **Parameters**

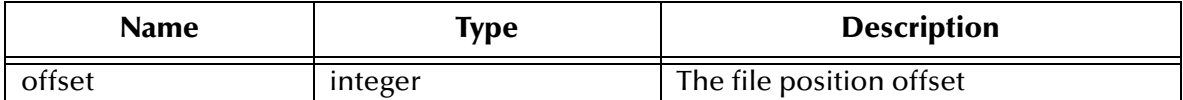

#### **Return Values**

Undefined.

**Throws**

None.

### **Location**

**batch-persist.monk**

## **persist-update-status**

### **Syntax**

(persist-update-status *offset list\_index file\_list*)

### **Description**

**persist-update-status** updates all elements of the persistency file in a single function call.

### **Parameters**

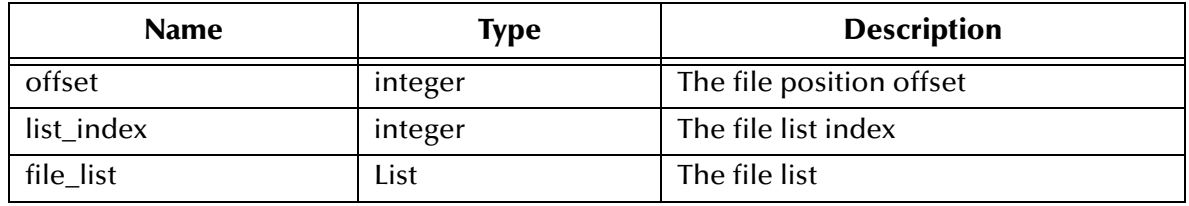

### **Return Values**

Undefined.

**Throws**

None.

**Location**

**batch-persist.monk**

## **persist-write-pad**

### **Syntax**

```
(persist-write-pad port text_string length)
```
### **Description**

**persist-write-pad** writes the text to the output port, padded with leading spaces to the specified length.

### **Parameters**

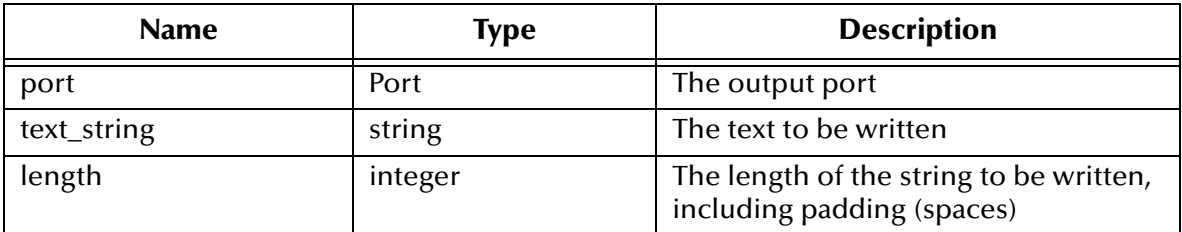

#### **Return Values**

Undefined.

### **Throws**

None.

### **Location**

**batch-persist.monk**

### **post-transfer-hook**

### **Syntax**

(post-transfer-hook)

### **Description**

**post-transfer-hook** sets a variable used by the **ftp-ext-connect** and **ftp-ext-verify** functions that describes the state of the connection. The function is called by **batchexchange-data** immediately after the **disconnect-from-remote** function is called.

### **Parameters**

None.

#### **Return Values**

Undefined.

### **Throws**

None.

### **Location**

**batch-exchange-utils.monk**

## **pre-transfer-hook**

### **Syntax**

(pre-transfer-hook)

### **Description**

**pre-transfer-hook** sets a variable used by the **ftp-ext-connect** and **ftp-ext-verify** functions that describes the state of the connection.

### **Parameters**

None.

### **Return Values**

Undefined.

### **Throws**

None.

### **Location**

**batch-exchange-utils.monk**

## **send-files-to-remote**

#### **Syntax**

```
(send-files-to-remote file_list)
```
### **Description**

**send-files-to-remote** attempts to send a list of files stored in the temporary outbound directory to the external system according to the method defined by the **File Transfer Method** parameter.

### **Parameters**

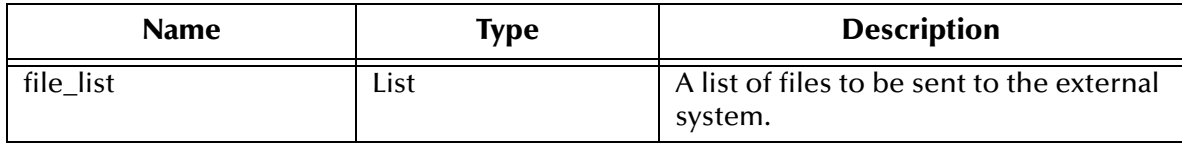

### **Return Values**

**List**

Returns a list of the files that were sent successfully.

### **Throws**

### **except-method**, **except-abort**

### **Location**

### **batch-exchange-utils.monk**

## **string-is-proc?**

### **Syntax**

(string-is-proc? *procedurename*)

### **Description**

**string-is-proc?** tests whether the specified string is the name of a Monk procedure.

### **Parameters**

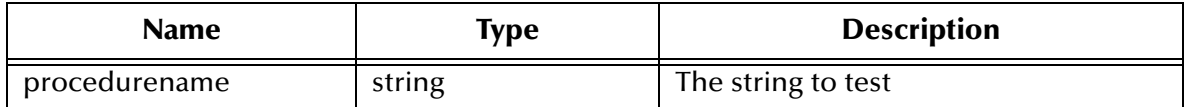

### **Return Values**

### **Boolean**

Returns **#t** (true) if the specified string is the name of a Monk procedure; otherwise, returns **#f** (false).

#### **Throws**

None.

### **Location**

**batch-utils.monk**

## **transfer-method?**

### **Syntax**

(transfer-method?)

### **Description**

**transfer-method?** returns the transfer method established by the **File Transfer Method** parameter.

#### **Parameters**

None.

### **Return Values**

### **Quoted Symbol**

Returns one of the following quoted symbols:

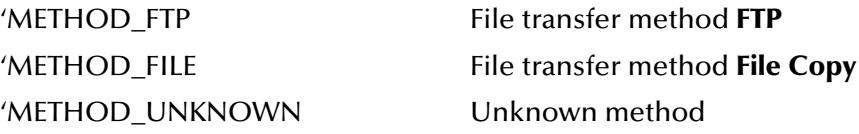

**Throws**

None.

**Location**

**batch-utils.monk**

# 6.5 **File Name Expansion Functions**

These functions are used when converting special character sequences in a string to some other sequence. The functions described in this section can only be used by the functions defined within the e\*Way's configuration file. None of the functions are available to Collaboration Rules scripts executed by the e\*Way.

The file name expansion functions are:

```
char-hex? on page 116
expand-char on page 117
expand-hex on page 118
expand-octal on page 118
expand-seqno on page 119
expand-string on page 119
expand-time on page 120
get-seqno on page 121
incr-seqno on page 122
set-seqno on page 122
```
## <span id="page-115-0"></span>**char-hex?**

### **Syntax**

(char-hex? *chr*)

### **Description**

**char-hex?** determines whether a character is a valid hexadecimal character (that is, in the range 0 through 9, A through F, or a through f).

### **Parameters**

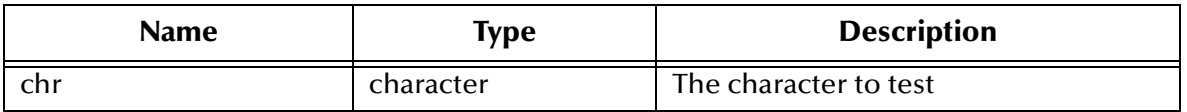

### **Return Values**

### **Boolean**

Returns **#t** (true) if the tested character is a valid hexadecimal character; otherwise, returns **#f** (false).

### **Throws**

None.

### **Location**

**batch-exchange-utils.monk**

## <span id="page-116-0"></span>**expand-char**

### **Syntax**

(expand-char *chr*)

### **Description**

**expand-char** converts certain special characters from their escaped representation to their ASCII character.

### **Parameters**

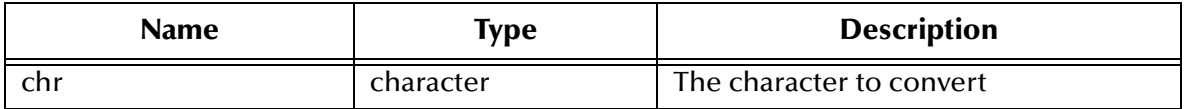

The characters **expand-char** can convert are as follows:

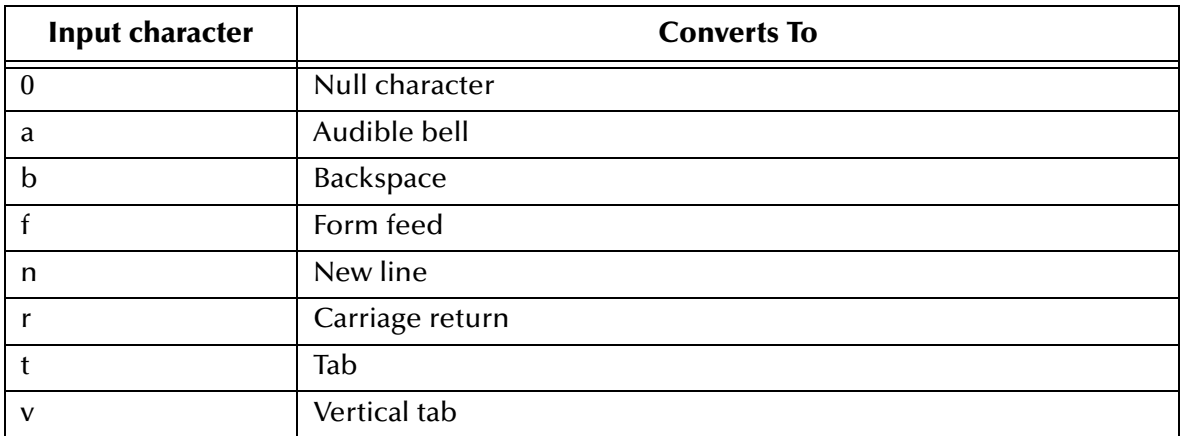

### **Return Values**

### **Character**

Returns a character (see the conversion table above).

### **Throws**

None.

### **Location**

**batch-exchange-utils.monk**

### <span id="page-117-0"></span>**expand-hex**

### **Syntax**

(expand-hex *hex\_string*)

### **Description**

**expand-hex** converts two hexadecimal characters (0 through 9, A through F) to the ASCII character that they represent.

### **Parameters**

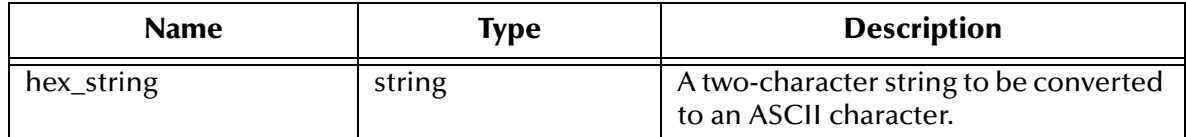

### **Return Values**

### **String**

Returns a single ASCII character.

### **Throws**

None.

### **Location**

**batch-exchange-utils.monk**

## <span id="page-117-1"></span>**expand-octal**

### **Syntax**

(expand-octal *octal\_string*)

### **Description**

**expand-octal** converts three octal digits (0 through 9) to a single ASCII character.

### **Parameters**

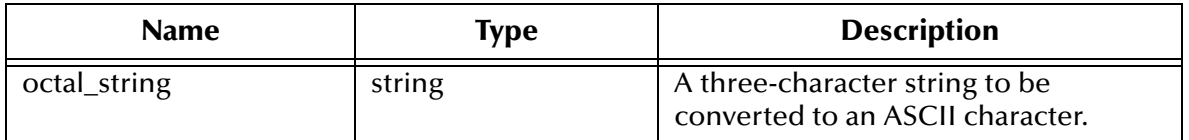

### **Return Values**

### **String**

Returns a single ASCII character.

### **Throws**

None.

### **Location**

**batch-exchange-utils.monk**

### <span id="page-118-0"></span>**expand-seqno**

### **Syntax**

(expand-seqno *padding*)

### **Description**

**expand-seqno** inserts a sequence number into a string, padded with the number of zeros specified in the function call. The sequence number is incremented when this function is called.

### **Parameters**

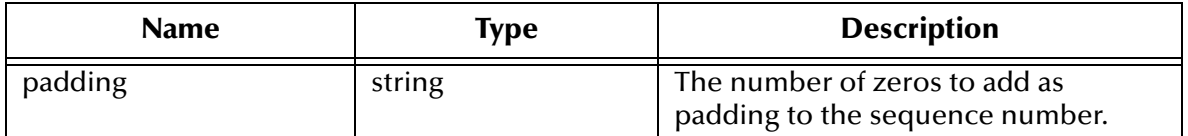

### **Return Values**

### **String**

Returns the current sequence number, zero-padded as specified.

### **Throws**

None.

### **Location**

**batch-utils.monk**

## <span id="page-118-1"></span>**expand-string**

### **Syntax**

(expand-string *string*)

### **Description**

**expand-string** searches an arbitrary string for known special character sequences and replaces them with the strings they represent. This function calls, as appropriate, **expand-octal**, **expand-hex**, **expand-char**, **expand-seqno** (with zero padding), or **expand-time**.

### **Parameters**

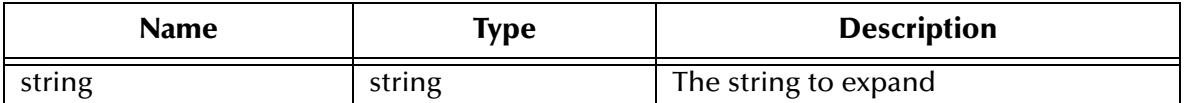

### **Return Values**

#### **String**

Returns the expanded string.

### **Throws**

None.

### **Location**

**batch-utils.monk**

## <span id="page-119-0"></span>**expand-time**

### **Syntax**

(expand-time *chr*)

### **Description**

**expand-time** returns an expansion of the supplied character as described in the **C strftime()** function call.

### **Parameters**

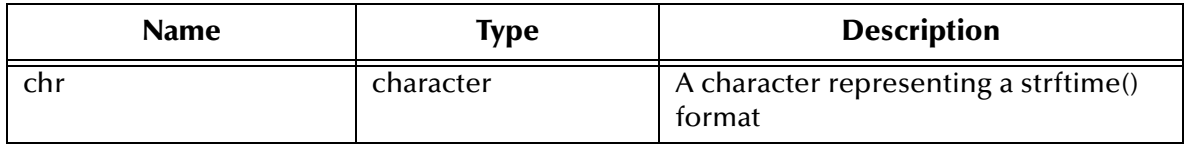

The supported formats are:

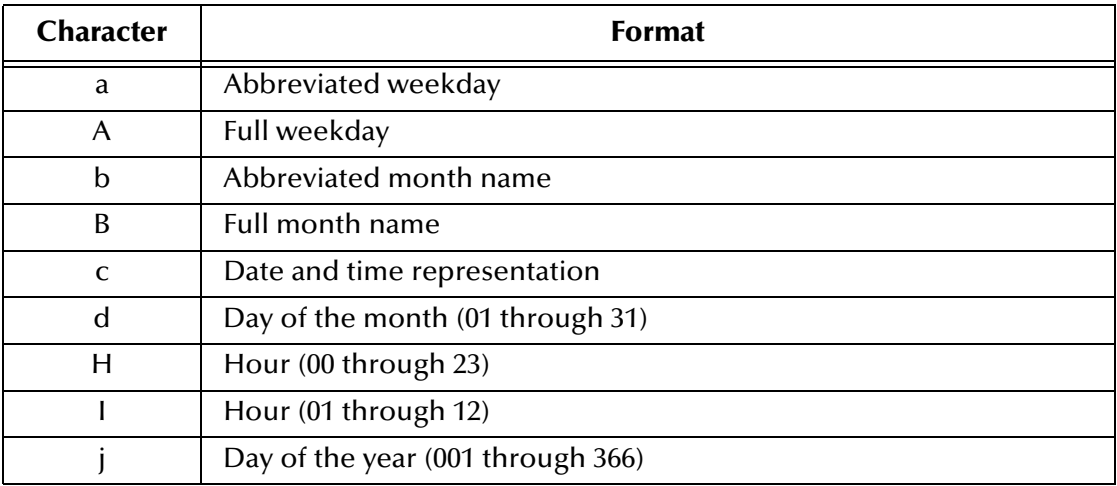

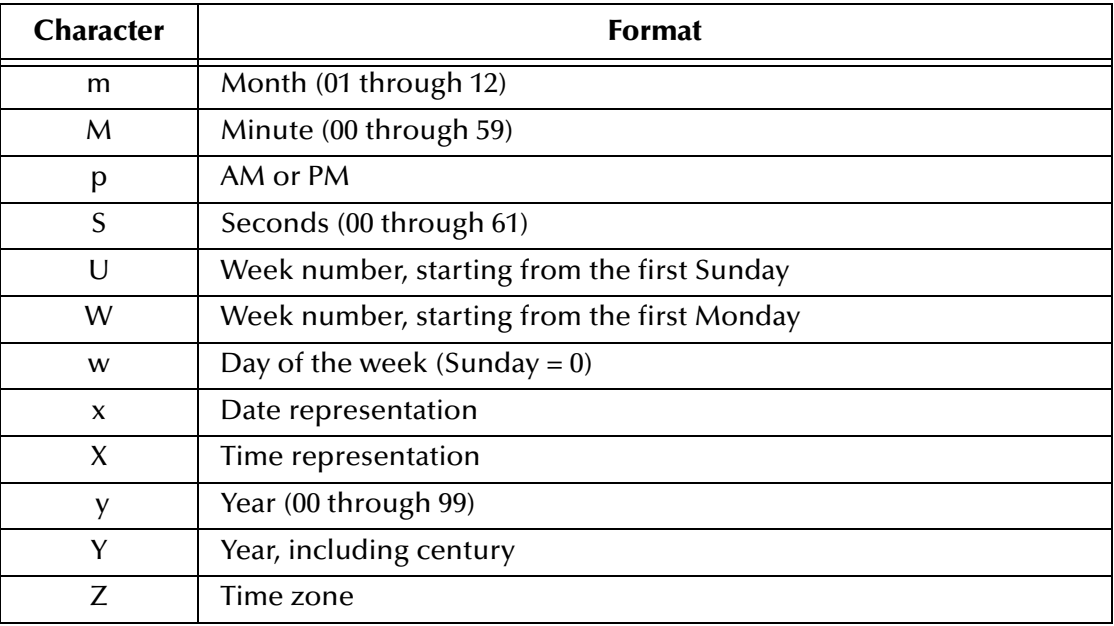

### **Return Values**

### **String**

Returns a string containing time or date information.

#### **Throws**

None.

### **Location**

**batch-utils.monk**

### <span id="page-120-0"></span>**get-seqno**

#### **Syntax**

(get-seqno)

#### **Description**

**get-seqno** reads the current sequence number from persistent storage (the text file **sequence.dat**) and returns it. If this file does not exist, the sequence number is taken from the configuration variable **cfg-seq-no-start**.

#### **Parameters**

None.

### **Return Values**

### **String**

Returns the current sequence number as a string.

### **Throws**

None.

### **Location**

### **batch-utils.monk**

### <span id="page-121-0"></span>**incr-seqno**

### **Syntax**

(incr-seqno)

### **Description**

**incr-seqno** obtains the current sequence number through a call to the function **ftp-getseqno**, and increments it by one. If the new sequence number is greater than that specified by the configuration variable **Max Sequence Number**, the number is reset to the value of the configuration variable **Start Sequence Number**.

The configuration number is then written to persistent storage in the file **sequence.dat**. This file will be created if it does not already exist and overwritten if it does.

#### **Parameters**

None.

### **Return Values**

### **String**

Returns a string containing a sequence number.

### **Throws**

None.

### **Location**

**batch-utils.monk**

### <span id="page-121-1"></span>**set-seqno**

### **Syntax**

(set-seqno *new\_number*)

### **Description**

**set-seqno** sets the current sequence number to the specified value. The value is not checked, and therefore could be set outside the range defined by the configuration variables **Start Sequence Number** and **Max Sequence Number**.

### **Parameters**

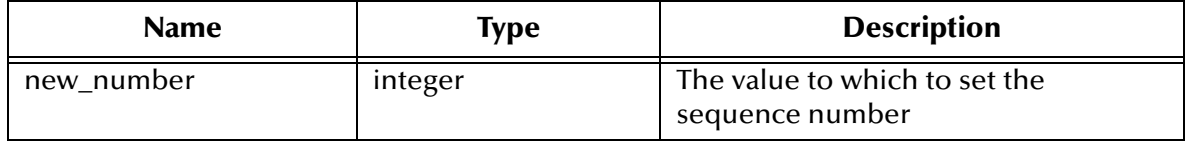

### **Return Values**

### **String**

Returns a string that contains a sequence number.

### **Throws**

None.

### **Location**

**batch-utils.monk**

# 6.6 **Post-transfer Routines**

These functions are invoked after either an inbound or outbound transfer has taken place. They specify actions that are defined by the settings of configuration variables, which will be performed on the local temporary file or upon the external file. Some of these operations are likely to be undesirable depending on the direction of transfer, but this is a configuration issue.

The functions described in this section can only be used by the functions defined within the e\*Way's configuration file. None of the functions are available to Collaboration Rules scripts executed by the e\*Way.

The post-transfer routines are:

**[batch-local-post-transfer](#page-122-0)** on page 123.

**[batch-rmt-post-transfer](#page-123-0)** on page 124.

**[local-post-transfer](#page-123-1)** on page 124.

## <span id="page-122-0"></span>**batch-local-post-transfer**

### **Syntax**

(batch-local-post-transfer *local\_filename*)

### **Description**

**batch-local-post-transfer** performs the relevant post-transfer operation on a specified local file.

**Parameters**

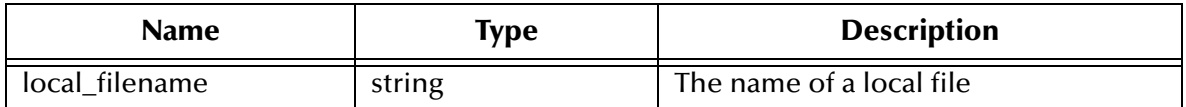

### **Return Values**

Undefined.

### **Throws**

**except-local-op**

### **Location**

**batch-post-transfer.monk**

## <span id="page-123-0"></span>**batch-rmt-post-transfer**

### **Syntax**

```
(batch-rmt-post-transfer rmt_filename)
```
### **Description**

**batch-rmt-post-transfer** performs the relevant post-transfer operation on the specified remote file.

### **Parameters**

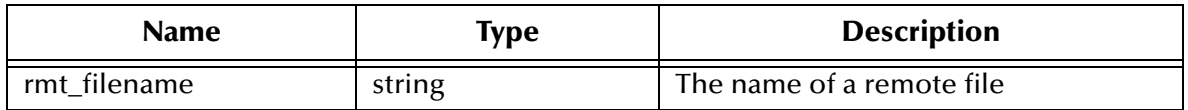

### **Return Values**

Undefined.

**Throws**

**except-method**

**Location**

**batch-post-transfer.monk**

## <span id="page-123-1"></span>**local-post-transfer**

### **Syntax**

(local-post-transfer *direction command archiveDirectory filename*)

**Description**

**local-post-transfer** performs the relevant post-transfer operation on a local system, after the transfer of working files is complete.

### **Parameters**

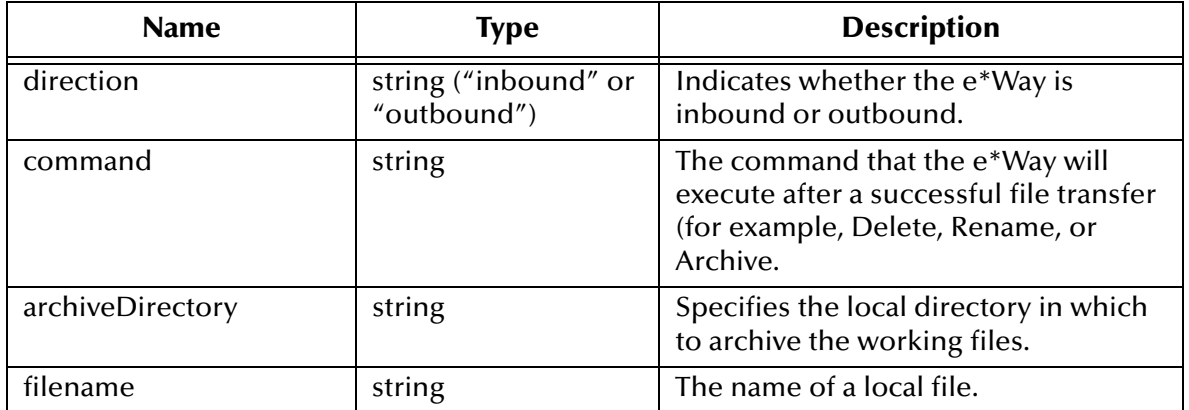

### **Return Values**

Undefined.

**Throws**

**except-local-op**

### **Location**

**local-post-transfer.monk**

# 6.7 **File Copy Transfer Functions**

These functions execute file-based "copy" transfers. The functions described in this section can only be used by the functions defined within the e\*Way's configuration file. None of the functions are available to Collaboration Rules scripts executed by the e\*Way.

*Note: Many of the functions in this section are place-holders for user-supplied customizations. If you need to add functionality to these place-holder functions, be sure not to change the arguments required nor the type of value returned.*

The file copy transfer functions are:

**[file-ext-connect](#page-125-0)** on page 126 **[file-ext-shutdown](#page-125-1)** on page 126 **[file-ext-verify](#page-126-0)** on page 127 **file-fetch** [on page 127](#page-126-1) **[file-fetch-path](#page-127-1)** on page 128 **file-init** [on page 128](#page-127-0)

**[file-remote-path-list](#page-128-0)** on page 129

**file-rmt-list** [on page 129](#page-128-1) **[file-rmt-post-transfer](#page-129-0)** on page 130 **file-send** [on page 130](#page-129-1) **[file-send-path-file](#page-130-0)** on page 131 **file-startup** [on page 132](#page-131-0) **[file-validate-params](#page-131-1)** on page 132

## <span id="page-125-0"></span>**file-ext-connect**

### **Syntax**

(file-ext-connect)

### **Description**

**file-ext-connect** opens a connection to the external system.

### **Parameters**

None.

**Return Values**

#### **Boolean**

Returns **#t** (true) under all circumstances.

### **Throws**

None.

### **Location**

**file-ext-connect.monk**

## <span id="page-125-1"></span>**file-ext-shutdown**

### **Syntax**

(file-ext-shutdown)

### **Description**

**file-ext-shutdown** closes the connection to an external system.

### **Parameters**

None.

### **Return Values**

### **Boolean**

Returns **#t** (true) under all circumstances.

### **Throws**

None.

### **Location**

**file-ext-shutdown.monk**

## <span id="page-126-0"></span>**file-ext-verify**

### **Syntax**

(file-ext-verify)

### **Description**

**file-ext-verify** verifies the connection to an external system.

**Parameters**

None.

### **Return Values**

### **Boolean**

Returns **#t** (true) under all circumstances.

### **Throws**

None.

### **Location**

**file-ext-verify.monk**

## <span id="page-126-1"></span>**file-fetch**

### **Syntax**

(file-fetch *filename*)

### **Description**

**file-fetch** fetches a file from a remote system.

### **Parameters**

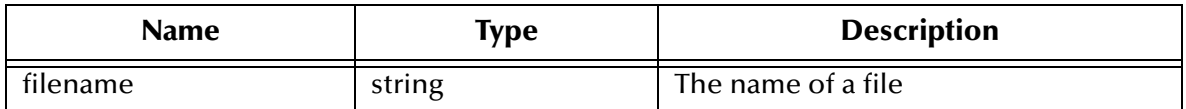

### **Return Values**

### **Boolean**

Returns **#t** (true) under all circumstances.

### **Throws**

**except-transfer**, plus the name of the file.

### **Location**

**file-fetch.monk**

## <span id="page-127-1"></span>**file-fetch-path**

### **Syntax**

```
(file-fetch-path remoteDirectory filename)
```
### **Description**

**file-fetch-path-list** fetches a file from a specified location on a remote system.

### **Parameters**

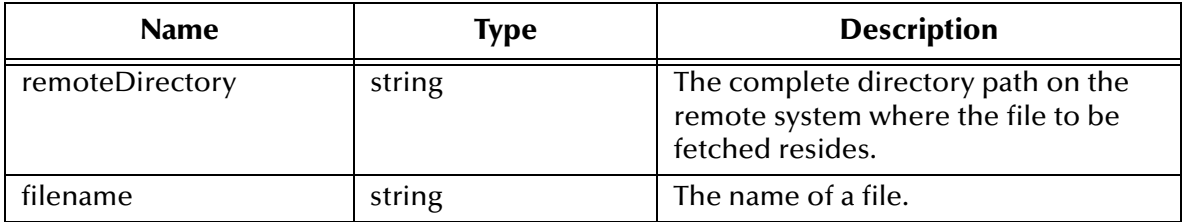

### **Return Values**

### **Boolean**

Returns **#t** (true) under all circumstances.

### **Throws**

**except-transfer**, plus the name of the file.

### **Location**

**file-fetch.monk**

### <span id="page-127-0"></span>**file-init**

### **Syntax**

(file-init)

### **Description**

**file-init** initializes the Monk environment for file-based-transfer functions.

### **Parameters**

None.

### **Return Values**

### **Boolean**

Returns **#t** (true) under all circumstances.

### **Throws**

None.

### **Location**

### **file-init.monk**

## <span id="page-128-0"></span>**file-remote-path-list**

### **Syntax**

```
(file-remote-path-list remoteDirectory remoteFileRegexp)
```
### **Description**

**file-remote-path-list** lists the files within a specified location on an external system.

### **Parameters**

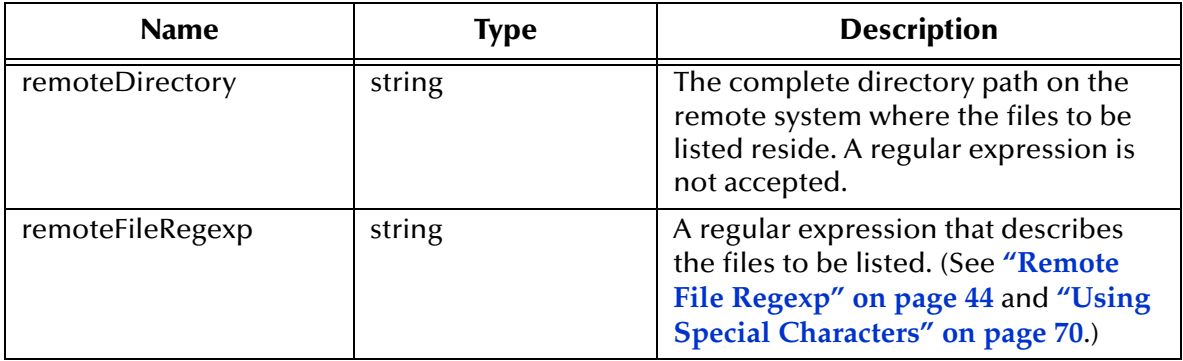

### **Return Values**

### **List**

Returns a list of files.

### **Throws**

**except-rmt-list**

### **Location**

**file-remote-path-list.monk**

### <span id="page-128-1"></span>**file-rmt-list**

### **Syntax**

(file-rmt-list)

### **Description**

**file-rmt-list** lists the files in the external source directory.

### **Parameters**

None.

### **Return Values**

### **List**

Returns a list of files.

**Throws**

**except-rmt-list**

**Location**

**file-rmt-list.monk**

## <span id="page-129-0"></span>**file-rmt-post-transfer**

### **Syntax**

(file-rmt-post-transfer *filename*)

### **Description**

**file-rmt-post-transfer** performs post-transfer operations on the named file, depending on the setting of the **Remote Command After Transfer** configuration parameter.

### **Parameters**

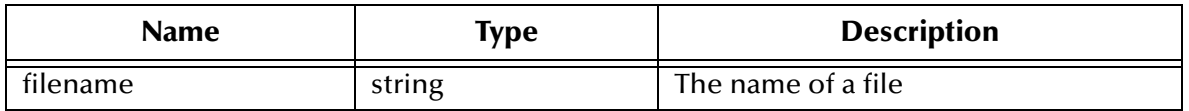

### **Return Values**

### **Boolean**

Returns **#t** (true) if the function evaluates the **Remote Command After Transfer** configuration parameter's to be **None**, or if the function succeeds. The exception **exceptrmt-op** is thrown if the function fails, or if an unrecognized transfer option (other than none, archive, rename or delete) is selected. See **["Remote Command After Transfer" on](#page-44-0)  [page 45](#page-44-0)** for more information.

### **Throws**

**except-rmt-op**.

**Location**

**file-rmt-post-transfer.monk**

### <span id="page-129-1"></span>**file-send**

### **Syntax**

(file-send *filename*)

### **Description**

**file-send** sends the specified file to the external system.

### **Parameters**

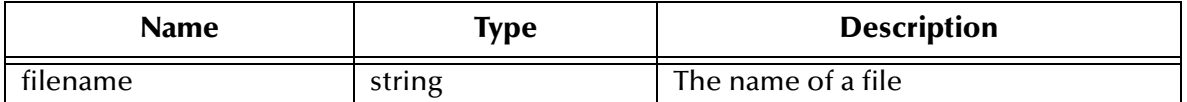

### **Return Values**

#### **Boolean**

Returns **#t** (true) if the transfer succeeds; otherwise, returns **#f** (false).

### **Throws**

**except-transfer**, plus the name of the file.

### **Location**

**file-send.monk**

## <span id="page-130-0"></span>**file-send-path-file**

### **Syntax**

```
(file-send-path-file appendOverwrite localFilename remoteDirectory
                     remoteFilename)
```
### **Description**

**file-send-path-file** sends the specified file to a specific directory on an external system. **Parameters**

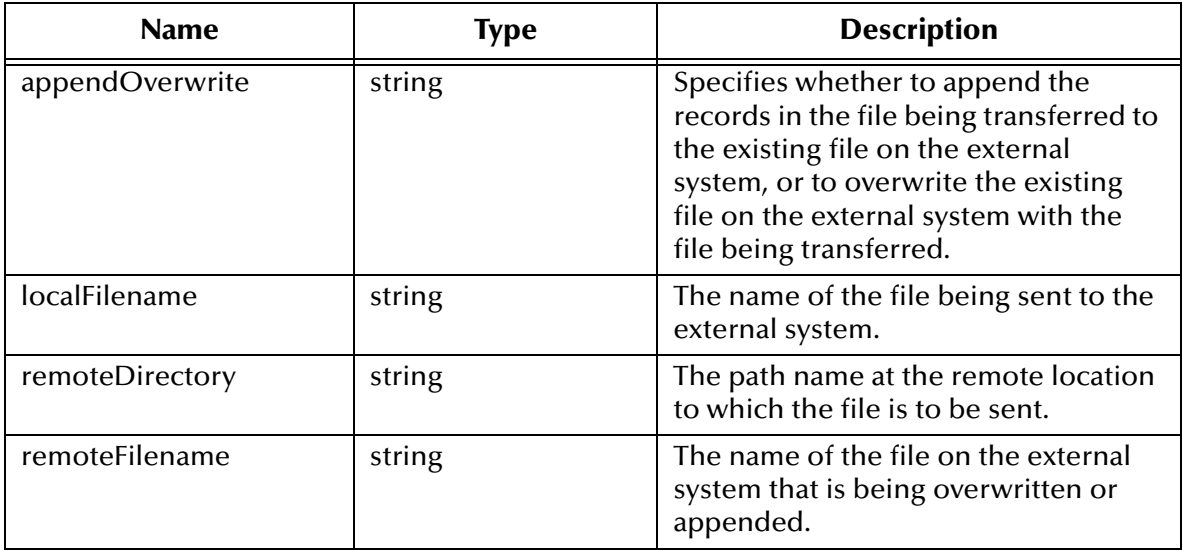

### **Return Values**

### **Boolean**

Returns **#t** (true) if the transfer succeeds; otherwise, returns **#f** (false).

### **Throws**

**except-transfer**, plus the name of the file.

### **Location**

**file-send-path-file.monk**

### <span id="page-131-0"></span>**file-startup**

### **Syntax**

(file-startup)

### **Description**

**file-startup** performs startup functions specific to file-based transfers.

### **Parameters**

None.

### **Return Values**

#### **Boolean**

Returns **#t** (true) under all circumstances.

#### **Throws**

None.

### **Location**

**file-startup.monk**

## <span id="page-131-1"></span>**file-validate-params**

### **Syntax**

(file-validate-params)

### **Description**

**file-validate-params** validates the configuration parameters specific to file-based transfers.

#### **Parameters**

None.

### **Return Values**

### **Boolean**

Returns **#t** (true) under all circumstances.

### **Throws**

None.

### **Location**

**file-validate-params.monk**

# 6.8 **FTP Transfer Functions**

The functions in this section control the FTP connection and perform basic operations such as send, list, and fetch. The functions described in this section can only be used by the functions defined within the e\*Way's configuration file. None of the functions are available to Collaboration Rules scripts executed by the e\*Way.

The FTP transfer functions are:

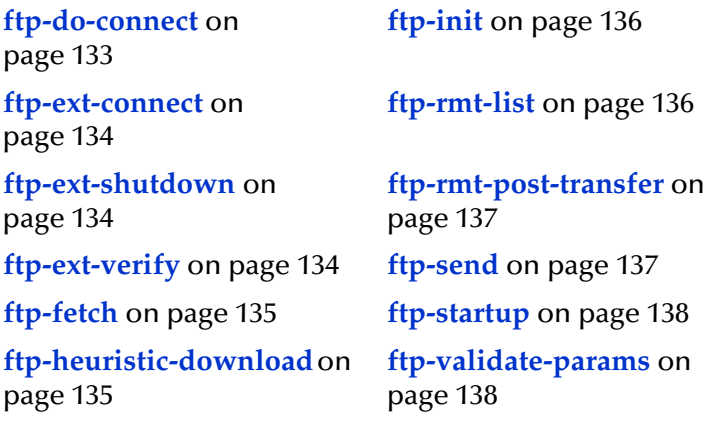

## <span id="page-132-0"></span>**ftp-do-connect**

### **Syntax**

(ftp-do-connect)

### **Description**

**ftp-do-connect** is a helper function related to **ftp-ext-connect**, which actually makes the connection to the remote host.

### **Parameters**

None.

### **Return Values**

Undefined.

**Throws**

None.

### **Location**

**ftp-ext-connect.monk**

## <span id="page-133-0"></span>**ftp-ext-connect**

### **Syntax**

(ftp-ext-connect)

### **Description**

**ftp-ext-connect** opens an FTP connection to an external system.

### **Parameters**

None.

### **Return Values**

### **Boolean**

Returns **#t** (true) if the connection succeeds; otherwise, returns **#f** (false).

### **Throws**

**except-connect**

### **Location**

**ftp-ext-connect.monk**

## <span id="page-133-1"></span>**ftp-ext-shutdown**

### **Syntax**

(ftp-ext-shutdown)

### **Description**

**ftp-ext-shutdown** closes the FTP connection to the external system.

### **Parameters**

None.

### **Return Values**

### **Boolean**

Returns **#t** (true) if the operation succeeds; otherwise, returns **#f** (false).

### **Throws**

None.

### **Location**

**ftp-ext-shutdown.monk**

## <span id="page-133-2"></span>**ftp-ext-verify**

### **Syntax**

```
(ftp-ext-verify)
```
### **Description**

**ftp-ext-verify** verifies that the FTP connection to the external system is still operating properly.

### **Parameters**

None.

### **Return Values**

### **Boolean**

Returns **#t** (true) if the operation succeeds; otherwise, returns **#f** (false).

**Throws**

None.

### **Location**

**ftp-ext-verify.monk**

## <span id="page-134-0"></span>**ftp-fetch**

**Syntax**

```
(ftp-fetch filename)
```
### **Description**

**ftp-fetch** retrieves the specified file from the external system.

### **Parameters**

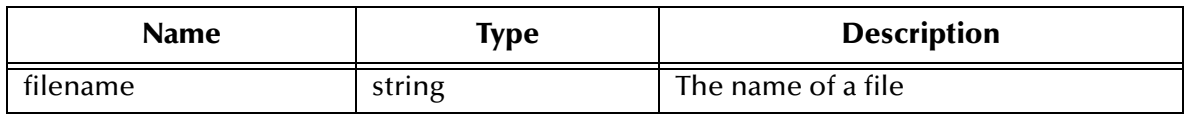

### **Return Values**

### **Boolean**

Returns **#t** (true) under all circumstances.

### **Throws**

**except-transfer**, plus the file name.

### **Location**

**ftp-fetch.monk**

## <span id="page-134-1"></span>**ftp-heuristic-download**

### **Syntax**

```
(ftp-heuristic-download)
```
### **Description**

**ftp-heuristic-download** downloads the file **FtpHeuristics.cfg** from the e\*Gate Registry.

### **Parameters**

None.

### **Return Values**

### **Boolean**

Returns **#t** (true) if the operation succeeds; otherwise, returns **#f** (false).

**Throws**

None.

**Location**

**ftp-init.monk**

## <span id="page-135-0"></span>**ftp-init**

### **Syntax**

(ftp-init)

### **Description**

**ftp-init** initializes the Monk environment for FTP-transfer functions.

### **Parameters**

None.

### **Return Values**

### **Boolean**

Returns **#t** (true) if the initialization operations succeed; otherwise, returns **#f** (false).

### **Throws**

None.

### **Location**

**ftp-init.monk**

# <span id="page-135-1"></span>**ftp-rmt-list**

### **Syntax**

(ftp-rmt-list)

### **Description**

**ftp-rmt-list** returns a list of files in the external source directory.

### **Parameters**

None.

### **Return Values**

**List**

Returns a list of files.

### **Throws**

**except-rmt-list**

### **Location**

**ftp-rmt-list.monk**

## <span id="page-136-0"></span>**ftp-rmt-post-transfer**

### **Syntax**

(ftp-rmt-post-transfer *filename*)

### **Description**

**ftp-rmt-post-transfer** performs post-transfer operations on the named file, depending on the setting of the **Remote Command After Transfer** configuration parameter.

### **Parameters**

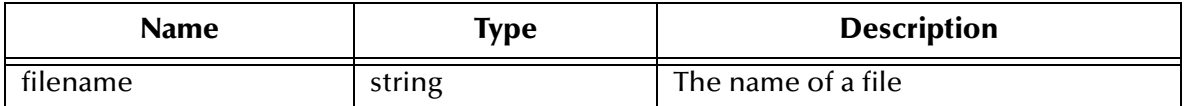

### **Return Values**

### **Boolean**

Returns **#t** (true) if the function evaluates the **Remote Command After Transfer** configuration parameter's to be "none" or if the function succeeds; **#f** (false) if an unrecognized transfer option (other than none, archive, rename or delete) is selected or if the function fails. See **["Remote Command After Transfer" on page 45](#page-44-0)** for more information.

### **Throws**

**except-rmt-op**

**Location**

**ftp-rmt-post-transfer.monk**

### <span id="page-136-1"></span>**ftp-send**

### **Syntax**

(ftp-send *filename*)

### **Description**

**ftp-send** sends the specified file to the external system.

### **Parameters**

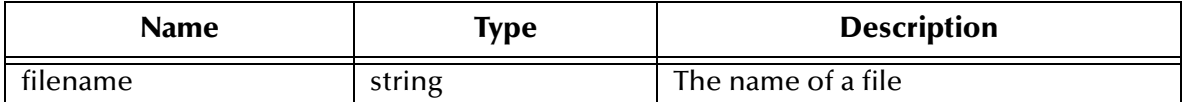

#### **Return Values**

#### **Boolean**

Returns **#t** (true) if the operation succeeds; otherwise, returns **#f** (false).

### **Throws**

**except-transfer**, plus the file name.

### **Location**

**ftp-send.monk**

## <span id="page-137-0"></span>**ftp-startup**

#### **Syntax**

(ftp-startup)

### **Description**

**ftp-startup** performs startup functions necessary for FTP transfers, such as establishing the required handles.

#### **Parameters**

None.

#### **Return Values**

### **Boolean**

Returns **#t** (true) if the operation succeeds; otherwise, returns **#f** (false).

**Throws**

None.

#### **Location**

**ftp-startup.monk**

## <span id="page-137-1"></span>**ftp-validate-params**

### **Syntax**

(ftp-validate-params)

### **Description**

**ftp-validate-params** validates configuration parameters specific to FTP transfers.

### **Parameters**

None.

**Return Values**

Undefined.

**Throws**

**except-param**

**Location**

**ftp-validate-params.monk**

# 6.9 **Advanced FTP Functions**

The functions in this section perform advanced FTP functions. The functions described in this section can only be used by the functions defined within the e\*Way's configuration file. None of the functions are available to Collaboration Rules scripts executed by the e\*Way.

The advanced FTP functions are:

**[ftp-append-file](#page-139-0)** on page 140

**[ftp-append-path](#page-140-0)** on page 141

**ftp-archive** [on page 142](#page-141-0)

**[ftp-archive-path](#page-142-0)** on page 143

**[ftp-capture-data](#page-143-0)** on page 144

**[ftp-change-dir](#page-143-1)** on page 144

**ftp-close** [on page 145](#page-144-0)

**ftp-connect** [on page 146](#page-145-0)

**[ftp-create-handle](#page-146-0)** on page 147

**[ftp-disconnect](#page-147-1)** on page 148

**ftp-delete** [on page 148](#page-147-0)

**[ftp-delete-path](#page-148-0)** on page 149

**[ftp-fetch-path](#page-149-0)** on page 150

**ftp-get-file** [on page 151](#page-150-0)

**[ftp-get-last-response](#page-150-1)** on page 151

**[ftp-get-last-result-code](#page-151-0)** on page 152

**ftp-get-path** [on page 153](#page-152-0)

**ftp-handle?** [on page 154](#page-153-0)

**ftp-list-files** [on page 154](#page-153-1)

**ftp-list-raw** [on page 155](#page-154-0) **ftp-login** [on page 156](#page-155-0) **[ftp-make-dir](#page-156-0)** on page 157 **[ftp-open-data-port](#page-157-0)** on page 158 **[ftp-open-host](#page-157-1)** on page 158 **[ftp-open-host-through-SOCKS](#page-158-0)** on page 159 **ftp-put-file** [on page 160](#page-159-0) **[ftp-put-path](#page-160-0)** on page 161 **[ftp-remote-path-list](#page-161-0)** on page 162 **ftp-rename** [on page 163](#page-162-0) **[ftp-rename-path](#page-162-1)** on page 163 **[ftp-send-command](#page-163-0)** on page 164 **[ftp-send-path-file](#page-164-0)** on page 165 **[ftp-send-reply-immediate](#page-165-0)** on page 166 **[ftp-set-compare-time](#page-166-0)** on page 167 **[ftp-set-mode](#page-167-0)** on page 168 **ftp-set-port** [on page 169](#page-168-0) **[ftp-set-SOCKS-host](#page-169-0)** on page 170 **[ftp-set-SOCKS-port](#page-169-1)** on page 170 **[ftp-set-timeout](#page-170-0)** on page 171

# <span id="page-139-0"></span>**ftp-append-file**

### **Syntax**

```
(ftp-append-file handle local_file remote_file)
```
### **Description**

**ftp-append-file** sends a local file to the external host with the given external file name. This function appends to the target file, or creates a new file if the target file does not exist.

### **Parameters**

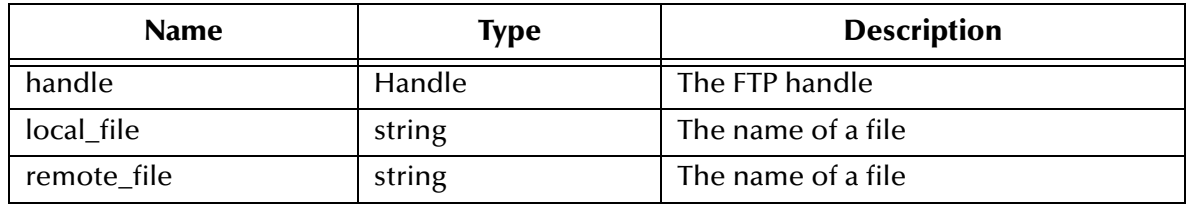

### **Return Values**

### **Boolean**

Returns **#t** (true) if the operation succeeds; otherwise, returns **#f** (false).

### **Throws**

**ftp-append-file** throws the following exceptions:

**[\\$Ftp-Exception-Generic](#page-171-0)**, E\_STR 508

**[\\$Ftp-Exception-Generic](#page-171-1)**, E\_STR 507

**[\\$Ftp-Exception-Invalid-Arg](#page-172-0)**, E\_STR 500

**[Exception-InvalidArg](#page-172-1)**, E\_STR 39

**[Exception-InvalidArg](#page-172-2)** E\_STR 12

See **[Table 11 on page 172](#page-171-2)** for details about these exceptions.

### **Location**

**stc\_ewftp.dll**

# <span id="page-140-0"></span>**ftp-append-path**

### **Syntax**

```
(ftp-append-path handle local_file remote_dir remote_file)
```
### **Description**

**ftp-append-path** sends a local file to the external host with the specified external file name, to the specified directory. This function appends to the target file if it exists, or creates a new file. **ftp-append-path** is functionally identical to **ftp-append-file**, except that the FTP Heuristics database is used to generate a correct path name for the external file.

### **Parameters**

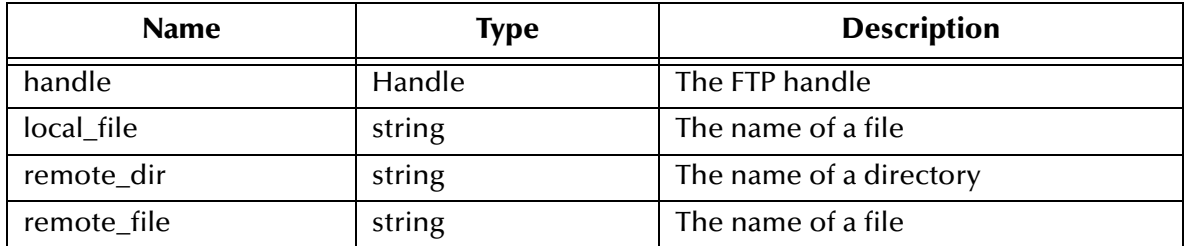

### **Return Values**

### **Boolean**

Returns **#t** (true) if the operation succeeds; otherwise, returns **#f** (false).

### **Throws**

**ftp-append-path** throws the following exceptions:

**[\\$Ftp-Exception-Generic](#page-171-3)**, E\_STR 509

**[\\$Ftp-Exception-Generic](#page-171-1)**, E\_STR 507

**[\\$Ftp-Exception-Invalid-Arg](#page-172-0)**, E\_STR 500

**[Exception-InvalidArg](#page-172-1)**, E\_STR 39

**[Exception-InvalidArg](#page-172-2)** E\_STR 12

See **[Table 11 on page 172](#page-171-2)** for details about these exceptions.

### **Location**

**stc\_ewftp.dll**

## <span id="page-141-0"></span>**ftp-archive**

### **Syntax**

(ftp-archive *handle filename directory*)

### **Description**

**ftp-archive** moves an external file to a different directory on the external host.

### **Parameters**

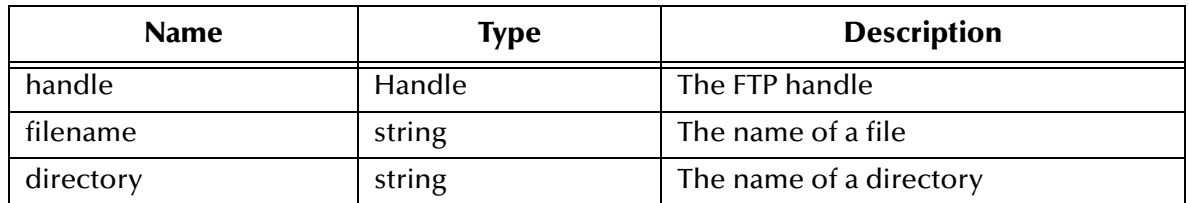

### **Return Values**

### **Boolean**

Returns **#t** (true) if the operation succeeds; otherwise, returns **#f** (false).

### **Throws**

**ftp-archive** throws the following exceptions:

**[\\$Ftp-Exception-Generic](#page-171-3)**, E\_STR 509

**[\\$Ftp-Exception-Generic](#page-171-1)**, E\_STR 507

**[\\$Ftp-Exception-Invalid-Arg](#page-172-0)**, E\_STR 500

**[Exception-InvalidArg](#page-172-1)**, E\_STR 39

**[Exception-InvalidArg](#page-172-2)** E\_STR 12

See **[Table 11 on page 172](#page-171-2)** for details about these exceptions.

### **Location**

### **stc\_ewftp.dll**

*Note: The ftp-archive function is not supported on heuristics for MVS GDG. See*  **["Operating System or File Type Selection" on page 61](#page-60-0)***. In addition, MVS does not allow partitioned data sets to be renamed to another partitioned data set.*

## <span id="page-142-0"></span>**ftp-archive-path**

### **Syntax**

```
(ftp-archive-path handle old_dir filename new_dir)
```
### **Description**

**ftp-archive-path** moves a file on the external system to a different directory on the external system. The FTP Heuristics database is used to generate the correct path for the external file.

### **Parameters**

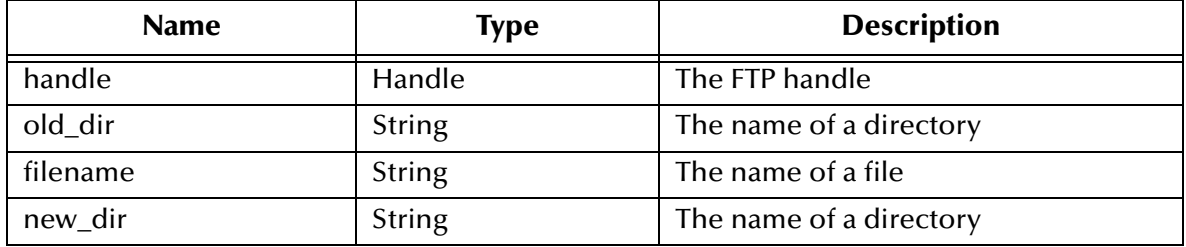

### **Return Values**

### **Boolean**

Returns **#t** (true) if the operation succeeds; otherwise, returns **#f** (false).

### **Throws**

**ftp-archive-path** throws the following exceptions:

**[\\$Ftp-Exception-Generic](#page-171-3)**, E\_STR 509

**[\\$Ftp-Exception-Generic](#page-171-4)**, E\_STR 506

**[\\$Ftp-Exception-Invalid-Arg](#page-172-0)**, E\_STR 500

**[Exception-InvalidArg](#page-172-1)**, E\_STR 39

**[Exception-InvalidArg](#page-172-2)** E\_STR 12

See **[Table 11 on page 172](#page-171-2)** for details about these exceptions.

### **Location**

**stc\_ewftp.dll**

*Note: The ftp-archive-path function is not supported on heuristics for MVS GDG. See*  **["Operating System or File Type Selection" on page 61](#page-60-0)** *for details. In addition, MVS does not allow partitioned data sets to be renamed to another partitioned data set.*

### <span id="page-143-0"></span>**ftp-capture-data**

### **Syntax**

(ftp-capture-data *handle filename*)

### **Description**

**ftp-capture-data** reads the data from a data port previously opened with **ftp-opendata-port**, and captures said data to the file specified. If the file already exists, it is overwritten.

#### **Parameters**

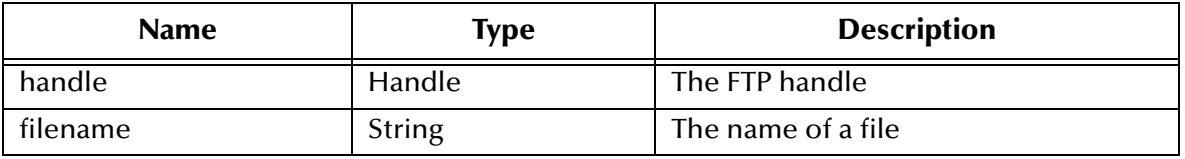

#### **Return Values**

### **Boolean**

Returns **#t** (true) if the operation succeeds; otherwise, returns **#f** (false).

### **Throws**

**ftp-capture-data** throws the following exceptions:

**[\\$Ftp-Exception-Generic](#page-171-3)**, E\_STR 509

**[\\$Ftp-Exception-Invalid-Arg](#page-172-0)**, E\_STR 500

**[Exception-InvalidArg](#page-172-1)**, E\_STR 39

**[Exception-InvalidArg](#page-172-2)** E\_STR 12

See **[Table 11 on page 172](#page-171-2)** for details about these exceptions.

### **Location**

**stc\_ewftp.dll**

## <span id="page-143-1"></span>**ftp-change-dir**

#### **Syntax**

(ftp-change-dir *handle directory*)

### **Description**

**ftp-change-dir** changes to the specified directory on the external host.
#### **Parameters**

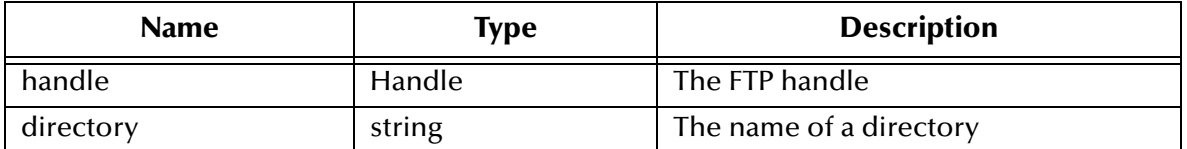

#### **Return Values**

#### **Boolean**

Returns **#t** (true) if the operation succeeds; otherwise, returns **#f** (false).

### **Throws**

**ftp-change-dir** throws the following exceptions:

**[\\$Ftp-Exception-Generic](#page-171-0)**, E\_STR 506

**[\\$Ftp-Exception-Invalid-Arg](#page-172-0)**, E\_STR 500

**[Exception-InvalidArg](#page-172-2)**, E\_STR 30.

**[Exception-InvalidArg](#page-172-1)** E\_STR 12

See **[Table 11 on page 172](#page-171-1)** for details about these exceptions.

#### **Location**

**stc\_ewftp.dll**

# **ftp-close**

**Syntax**

(ftp-close *handle*)

#### **Description**

**ftp-close** closes the FTP connection on the specified handle.

#### **Parameters**

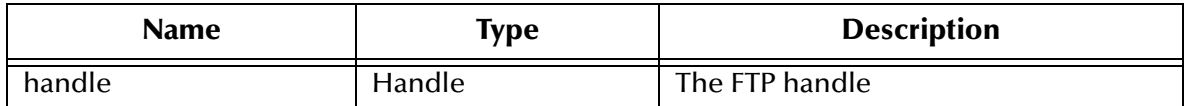

#### **Return Values**

#### **Boolean**

Returns **#t** (true) if the operation succeeds; otherwise, returns **#f** (false).

#### **Throws**

**ftp-close** throws the following exceptions:

**[\\$Ftp-Exception-Invalid-Arg](#page-172-0)**, E\_STR 500

**[Exception-InvalidArg](#page-172-1)** E\_STR 12

See **[Table 11 on page 172](#page-171-1)** for details about these exceptions.

#### **Location**

**stc\_ewftp.dll**

# **ftp-connect**

#### **Syntax**

ftp-connect *ftpHandle socksServerName socksServerPort SocksMethod SocksUserName Sockspassword ftpServerName ftpServerPort userName encryptedPassword*

### **Description**

**ftp-connect** makes a connection to a FTP server through a SOCKS host, and allows for a configurable FTP server port number. If the FTP server port is an empty string, the e\*Way uses the default port number 21.

If SOCKS is not used, an empty string is passed for both the SOCKS server name and the SOCKS server port.

#### **Parameters**

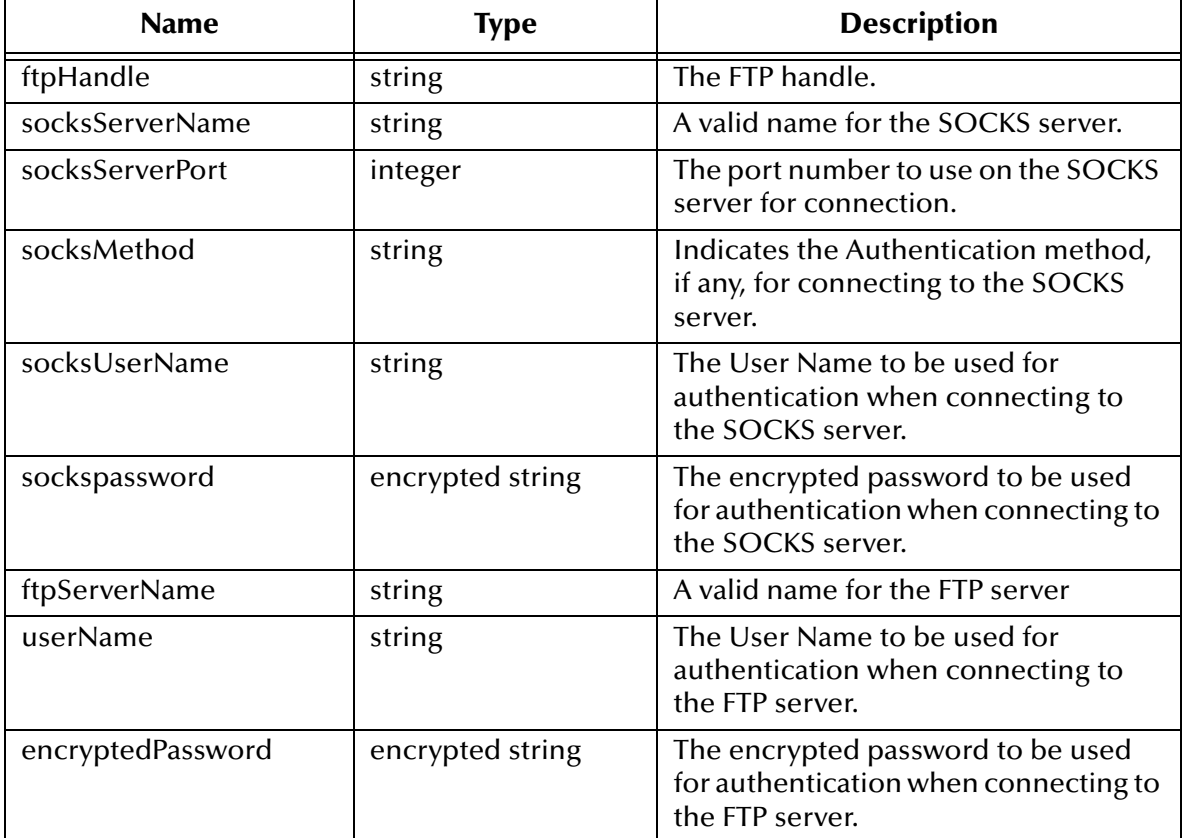

### **Return Values**

#### **Boolean**

Returns **#t** (true) if the operation succeeds; otherwise, returns **#f** (false).

#### **Throws**

**ftp-connect** throws the following exception:

**[\\$Ftp-Exception-Invalid-Arg](#page-172-0)**, E\_STR 500

See **[Table 11 on page 172](#page-171-1)** for details about these exceptions.

# **Location**

**ftp-connect.monk**

# **ftp-create-handle**

#### **Syntax**

(ftp-create-handle *host-type*)

### **Description**

**ftp-create-handle** creates a new FTP handle for the specified host type. The host type must be valid, and specified in the Ftp Heuristics configuration file.

You must supply the argument for this function; there is no default.

#### **Parameters**

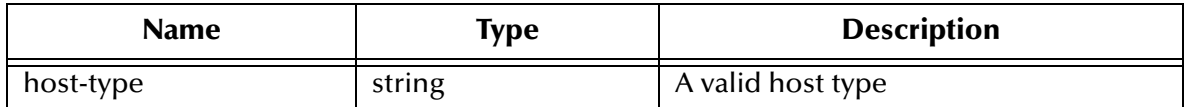

# **Return Values**

# **Boolean**

Returns **#t** (true) if the operation succeeds; otherwise, returns **#f** (false).

#### **Throws**

**ftp-create-handle** throws the following exceptions:

**[\\$Ftp-Exception-Catastrophic](#page-171-2)**, E\_STR 502

**[Exception-InvalidArg](#page-172-3)**, E\_STR 39

**[Exception-InvalidArg](#page-172-1)** E\_STR 12

See **[Table 11 on page 172](#page-171-1)** for details about these exceptions.

#### **Location**

**stc\_ewftp.dll**

# **ftp-disconnect**

### **Syntax**

(ftp-disconnect *ftpHandle*)

### **Description**

**ftp-disconnect** closes the FTP connection on the specified handle.

### **Parameters**

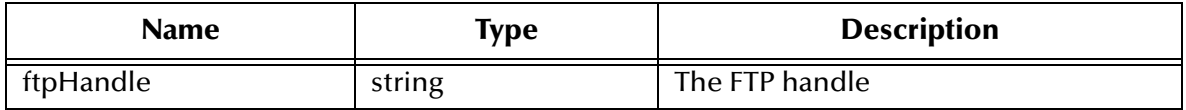

#### **Return Values**

#### **Boolean**

Returns **#t** (true) if the operation succeeds; otherwise, returns **#f** (false).

### **Throws**

**ftp-close** throws the following exceptions:

**[\\$Ftp-Exception-Invalid-Arg](#page-172-0)**, E\_STR 500

**[Exception-InvalidArg](#page-172-1)** E\_STR 12

See **[Table 11 on page 172](#page-171-1)** for details about these exceptions.

#### **Location**

**ftp-disconnect.monk**

# **ftp-delete**

#### **Syntax**

(ftp-delete *handle filename*)

#### **Description**

**ftp-delete** deletes a file from the external system.

# **Parameters**

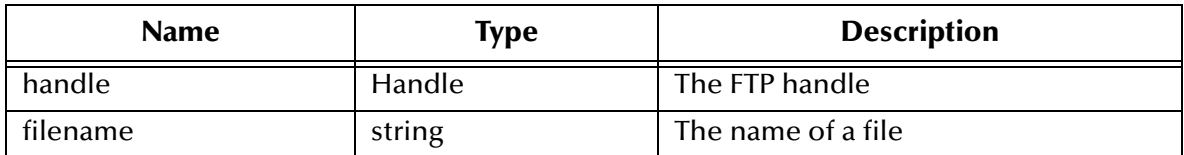

### **Return Values**

#### **Boolean**

Returns **#t** (true) if the operation succeeds; otherwise, returns **#f** (false).

# **Throws**

**ftp-delete** throws the following exceptions:

**[\\$Ftp-Exception-Generic](#page-171-3)**, E\_STR 509

**[\\$Ftp-Exception-Invalid-Arg](#page-172-0)**, E\_STR 500

**[Exception-InvalidArg](#page-172-3)**, E\_STR 39

**[Exception-InvalidArg](#page-172-1)** E\_STR 12

See **[Table 11 on page 172](#page-171-1)** for details about these exceptions.

# **Location**

# **stc\_ewftp.dll**

*Note: The function ftp-delete is not supported on heuristics for MVS GDG. See*  **["Operating System or File Type Selection" on page 61](#page-60-0)** *for details.*

# **ftp-delete-path**

# **Syntax**

```
(ftp-delete-path handle remote_dir remote_file)
```
# **Definition**

**ftp-delete-path** deletes a file from a named directory on the external system. The FTP Heuristics database is used to generate a correct path to the external file's location.

# **Parameters**

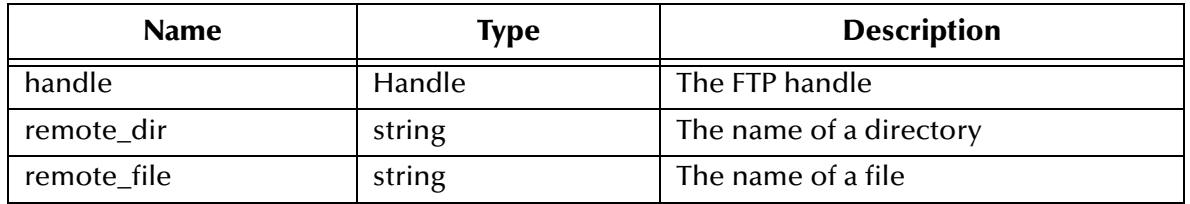

# **Return Values**

# **Boolean**

Returns **#t** (true) if the operation succeeds; otherwise, returns **#f** (false).

# **Throws**

**ftp-delete-path** throws the following exceptions:

**[\\$Ftp-Exception-Generic](#page-171-3)**, E\_STR 509

**[\\$Ftp-Exception-Invalid-Arg](#page-172-0)**, E\_STR 500

**[Exception-InvalidArg](#page-172-3)**, E\_STR 39

**[Exception-InvalidArg](#page-172-1)** E\_STR 12

See **[Table 11 on page 172](#page-171-1)** for details about these exceptions.

# **Location**

# **stc\_ewftp.dll**

*Note: The function ftp-delete-path is not supported on heuristics for MVS GDG. See*  **["Operating System or File Type Selection" on page 61](#page-60-0)***.*

# **ftp-fetch-path**

### **Syntax**

(ftp-fetch-path *ftphandle ftpMode remoteDirectory filename*)

### **Description**

**ftp-fetch-path-list** fetches a file, through a FTP connection, from a specified location on a remote system.

#### **Parameters**

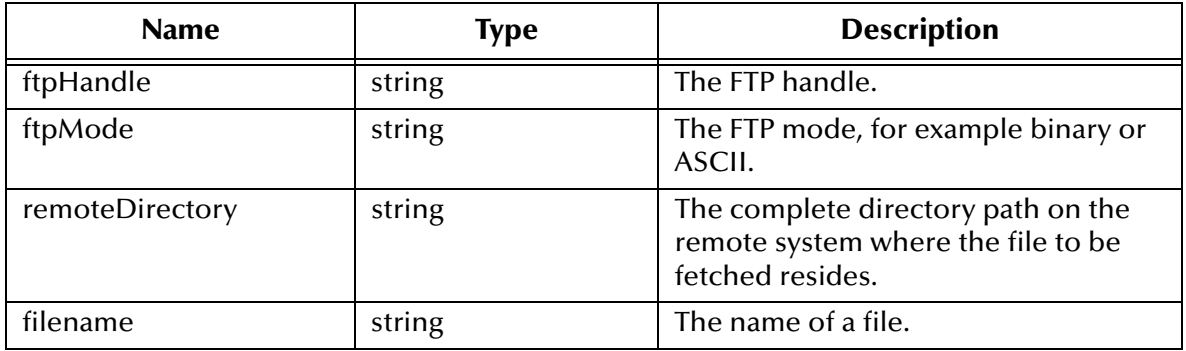

#### **Return Values**

# **Boolean**

Returns **#t** (true) under all circumstances.

# **Throws**

**except-transfer**, plus the name of the file, and the following exceptions:

**[\\$Ftp-Exception-Generic](#page-171-3)**, E\_STR 509

**[\\$Ftp-Exception-Generic](#page-171-4)**, E\_STR 508

**[\\$Ftp-Exception-Generic](#page-171-5)**, E\_STR 507

**[\\$Ftp-Exception-Invalid-Arg](#page-172-0)**, E\_STR 500

**[Exception-InvalidArg](#page-172-3)**, E\_STR 39

**[Exception-InvalidArg](#page-172-1)** E\_STR 12

See **[Table 11 on page 172](#page-171-1)** for details about these exceptions.

# **Location**

# **ftp-fetch-path.monk**

# **ftp-get-file**

# **Syntax**

(ftp-get-file *handle remote\_file local\_file*)

### **Description**

**ftp-get-file** retrieves the specified file from the external host and stores it in the specified local file.

### **Parameters**

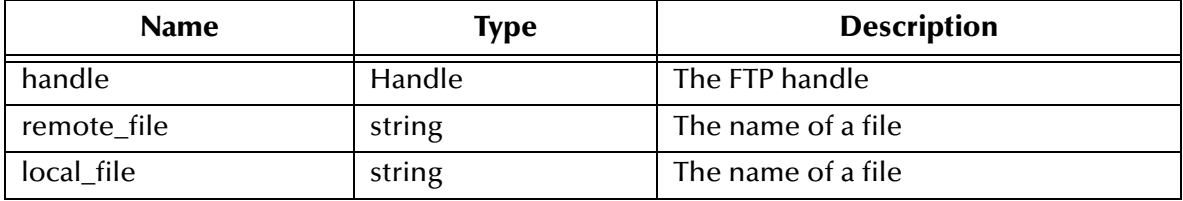

#### **Return Values**

### **Boolean**

Returns **#t** (true) if the operation succeeds; otherwise, returns **#f** (false).

# **Throws**

**ftp-get-file** throws the following exceptions:

**[\\$Ftp-Exception-Generic](#page-171-3)**, E\_STR 509

**[\\$Ftp-Exception-Generic](#page-171-5)**, E\_STR 507

**[\\$Ftp-Exception-Invalid-Arg](#page-172-0)**, E\_STR 500

**[Exception-InvalidArg](#page-172-3)**, E\_STR 39

**[Exception-InvalidArg](#page-172-1)** E\_STR 12

See **[Table 11 on page 172](#page-171-1)** for details about these exceptions.

# **Location**

**stc\_ewftp.dll**

# **ftp-get-last-response**

#### **Syntax**

```
(ftp-get-last-response handle)
```
# **Description**

**ftp-get-last-response** returns the full textual response of the last FTP transaction.

#### **Parameters**

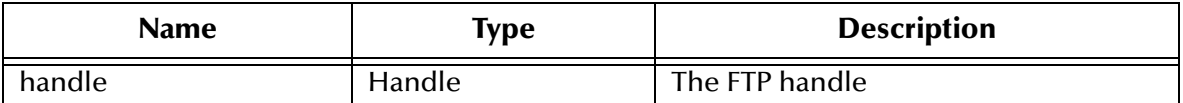

#### **Return Values**

#### **String**

Returns the external system's response.

### **Throws**

**ftp-get-last-response** throws the following exceptions:

**[\\$Ftp-Exception-Invalid-Arg](#page-172-0)**, E\_STR 500

**[Exception-InvalidArg](#page-172-1)** E\_STR 12

See **[Table 11 on page 172](#page-171-1)** for details about these exceptions.

### **Location**

**stc\_ewftp.dll**

# **ftp-get-last-result-code**

### **Syntax**

```
(ftp-get-last-result-code handle)
```
# **Description**

**ftp-get-last-result-code** returns the result code of the last FTP transaction. See RFC 959 for a description of the values that may be returned in this function.

#### **Parameters**

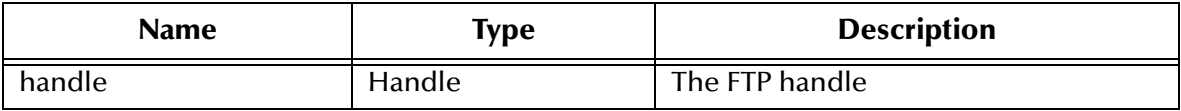

#### **Return Values**

**Integer**

Returns the external system's response.

#### **Throws**

**ftp-get-last-result-code** throws the following exceptions:

**[\\$Ftp-Exception-Invalid-Arg](#page-172-0)**, E\_STR 500

# **[Exception-InvalidArg](#page-172-1)** E\_STR 12

See **[Table 11 on page 172](#page-171-1)** for details about these exceptions.

### **Location**

**stc\_ewftp.dll**

# **ftp-get-path**

### **Syntax**

(ftp-get-path *handle remote\_dir remote\_file local\_file*)

# **Description**

**ftp-get-path** retrieves a file from a named directory on the external system. This is functionally identical to **ftp-get-file**, except that the FTP Heuristics database is used to generate a correct path name for the external file.

#### **Parameters**

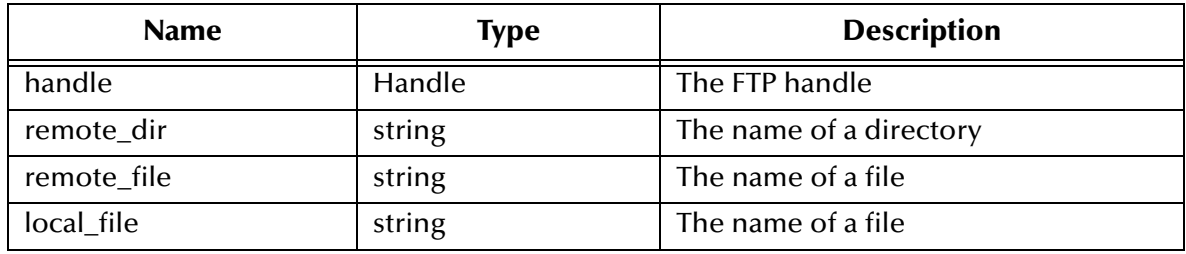

### **Return Values**

#### **Boolean**

Returns **#t** (true) if the operation succeeds; otherwise, returns **#f** (false).

# **Throws**

**ftp-get-path** throws the following exceptions:

**[\\$Ftp-Exception-Generic](#page-171-3)**, E\_STR 509

**[\\$Ftp-Exception-Generic](#page-171-4)**, E\_STR 508

**[\\$Ftp-Exception-Generic](#page-171-5)**, E\_STR 507

**[\\$Ftp-Exception-Invalid-Arg](#page-172-0)**, E\_STR 500

**[Exception-InvalidArg](#page-172-3)**, E\_STR 39

**[Exception-InvalidArg](#page-172-1)** E\_STR 12

See **[Table 11 on page 172](#page-171-1)** for details about these exceptions.

# **Location**

**stc\_ewftp.dll**

# **ftp-handle?**

# **Syntax**

(ftp-handle? *handle*)

# **Description**

**ftp-handle?** determines whether the specified handle is a valid FTP handle.

# **Parameters**

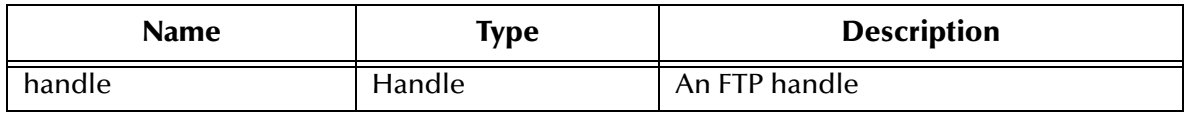

### **Return Values**

# **Boolean**

Returns **#t** (true) if the handle is valid; otherwise, returns **#f** (false).

# **Throws**

**ftp-handle?** throws the following exception:

```
Exception-InvalidArg E_STR 12
```
See **[Table 11 on page 172](#page-171-1)** for details about these exceptions.

# **Location**

**stc\_ewftp.dll**

# <span id="page-153-0"></span>**Additional Information**

The fact that a file is of the same size on both occasions does not imply that it is stable. This function and **ftp-set-compare-time** are provided for compatibility purposes only.

# **ftp-list-files**

# **Syntax**

(ftp-list-files *handle directory regexp\_mask*)

# **Description**

**ftp-list-files** uses the FTP Heuristics to retrieve the list of the files, in the specified directory, that match the given regular expression.

#### **Parameters**

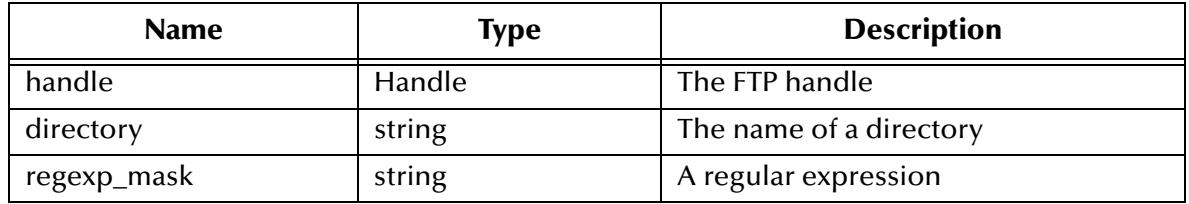

# **Return Values**

Returns one of the following values:

# **List**

Returns a list of files.

# **Boolean**

Returns **#f** (false) when it fails to find the list of files that match the given regular expression.

# **Throws**

**ftp-list-files** throws the following exceptions:

**[\\$Ftp-Exception-Invalid-Arg](#page-172-4)**, E\_STR 501.

**[\\$Ftp-Exception-Invalid-Arg](#page-172-0)**, E\_STR 500

**[Exception-InvalidArg](#page-172-3)**, E\_STR 39

**[Exception-InvalidArg](#page-172-1)** E\_STR 12

See **[Table 11 on page 172](#page-171-1)** for details about these exceptions.

# **Location**

**stc\_ewftp.dll**

# **Examples**

(define file-list (ftp-list-files "srcdir" "\*.txt"))

# **ftp-list-raw**

# **Syntax**

```
(ftp-list-raw handle directory filename_regexp)
```
# **Description**

**ftp-list-raw** performs a "LIST" command on the external system, using the specified directory and file name regular expression. The reply from the FTP server is returned as a list of lines, so that a Monk programmer can parse the output in any way that may be required.

# **Parameters**

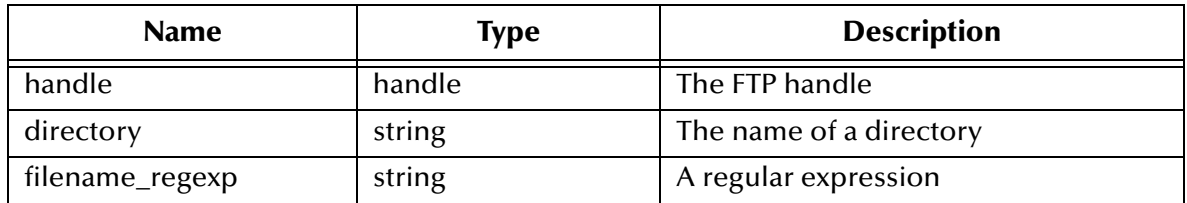

# **Return Values**

**List**

Returns a list of lines.

# **Throws**

**ftp-list-raw** throws the following exceptions:

**[\\$Ftp-Exception-Invalid-Arg](#page-172-0)**, E\_STR 500

**[Exception-InvalidArg](#page-172-3)**, E\_STR 39

**[Exception-InvalidArg](#page-172-1)** E\_STR 12

See **[Table 11 on page 172](#page-171-1)** for details about these exceptions.

# **Location**

**stc\_ewftp.dll**

# **ftp-login**

# **Syntax**

(ftp-login *handle username encryptedpwd*)

# **Description**

**ftp-login** performs the FTP login sequence for the host previously opened on the current ftp handle.

# **Parameters**

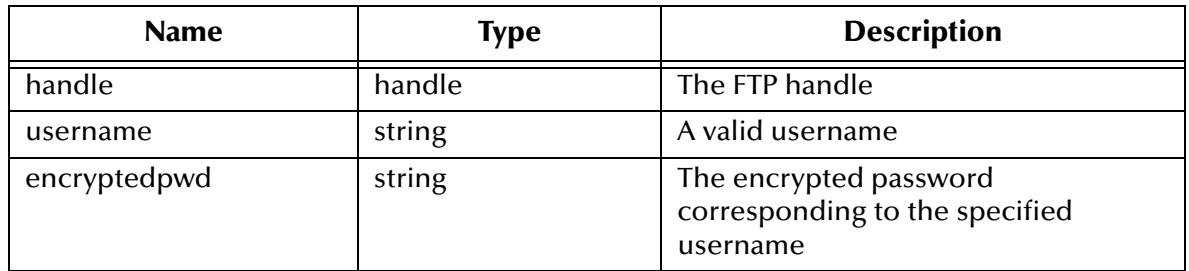

# **Return Values**

# **Boolean**

Returns **#t** (true) if the operation succeeds; otherwise, returns **#f** (false).

# **Throws**

**ftp-login** throws the following exceptions:

**[\\$Ftp-Exception-Invalid-Arg](#page-171-7)**, E\_STR 505

**[\\$Ftp-Exception-Invalid-Arg](#page-171-6)**, E\_STR 504

**[\\$Ftp-Exception-Invalid-Arg](#page-172-0)**, E\_STR 500

**[Exception-InvalidArg](#page-172-3)**, E\_STR 39

**[Exception-InvalidArg](#page-172-1)** E\_STR 12

See **[Table 11 on page 172](#page-171-1)** for details about these exceptions.

### **Location**

**stc\_ewftp.dll**

### **Additional Information**

The following Monk environment variables contain the user name and password specified in the e\*Way Editor:

EXTERNAL\_HOST\_SETUP\_ENCRYPTED\_PASSWORD EXTERNAL\_HOST\_SETUP\_USER\_NAME

See **["User Name" on page 42](#page-41-0)** and **["Encrypted Password" on page 42](#page-41-1)** for more information on these variables. If the **ftp-login** function is called within the Batch e\*Way's Monk environment, you can obtain the required username and password information from those variables. For example,

(ftp-login *handle* EXTERNAL\_HOST\_SETUP\_ENCRYPTED\_PASSWORD EXTERNAL\_HOST\_SETUP\_USER\_NAME)

You may also use the **(encrypt-password)** function to generate an encrypted password. For example,

```
(ftp-login handle "Administrator" 
        (encrypt-password "Administrator" "Admin-password"))
```
**(encrypt-password)** requires two string parameters (the user name and password), and returns the encrypted password as a string. The **(encrypt-password)** function is defined in the following file:

**/monk\_library/monkext/monkext.monk**

You must load this file to use **(encrypt-password)**. To load the **monkext.monk** file within the e\*Way's Monk environment, add the directory **/monk\_library/monkext/** to the list of Auxiliary Library Directories. See **["Auxiliary Library Directories" on](#page-34-0)  [page 35](#page-34-0)** for more information.

# **ftp-make-dir**

**Syntax**

```
(ftp-make-dir handle directory)
```
# **Description**

**ftp-make-dir** creates a directory on the external system.

# **Parameters**

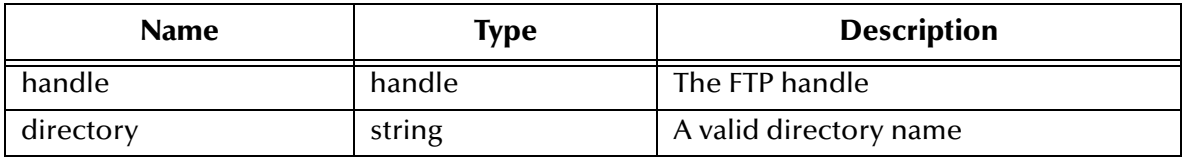

#### **Return Values**

#### **Boolean**

Returns **#t** (true) if the operation succeeds; otherwise, returns **#f** (false).

# **Throws**

**ftp-make-dir** throws the following exceptions:

**[\\$Ftp-Exception-Generic](#page-171-0)**, E\_STR 506

**[\\$Ftp-Exception-Invalid-Arg](#page-172-0)**, E\_STR 500

**[Exception-InvalidArg](#page-172-2)**, E\_STR 30

**[Exception-InvalidArg](#page-172-1)** E\_STR 12

See **[Table 11 on page 172](#page-171-1)** for details about these exceptions.

# **Location**

**stc\_ewftp.dll**

# **ftp-open-data-port**

# **Syntax**

(ftp-open-data-port *handle*)

# **Description**

**ftp-open-data-port** creates opens a TCP/IP port.

### **Parameters**

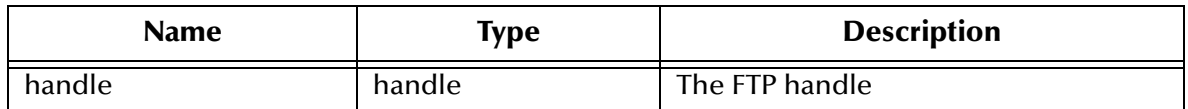

# **Return Values**

# **Boolean**

Returns **#t** (true) if the operation succeeds; otherwise, returns **#f** (false).

# **Throws**

**ftp-open-data-port** throws the following exceptions:

**[\\$Ftp-Exception-Invalid-Arg](#page-172-0)**, E\_STR 500

**[Exception-InvalidArg](#page-172-1)** E\_STR 12

See **[Table 11 on page 172](#page-171-1)** for details about these exceptions.

# **Location**

**stc\_ewftp.dll**

# **ftp-open-host**

# **Syntax**

(ftp-open-host *handle hostname)*

# **Description**

**ftp-open-host** opens a command connection to the FTP port of the given host name.

# **Parameters**

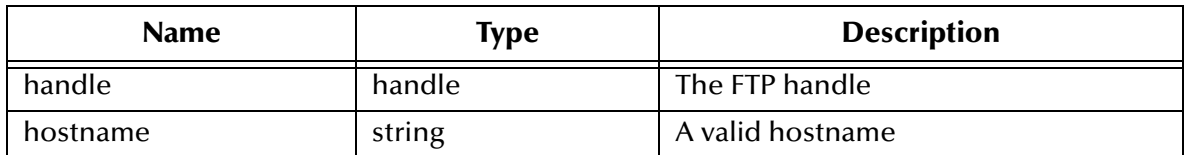

# **Return Values**

# **Boolean**

Returns **#t** (true) if the operation succeeds; otherwise, returns **#f** (false).

# **Throws**

**ftp-open-host** throws the following exceptions:

**[\\$Ftp-Exception-Invalid-Arg](#page-171-8)**, E\_STR 503

**[\\$Ftp-Exception-Invalid-Arg](#page-172-0)**, E\_STR 500

**[Exception-InvalidArg](#page-172-3)**, E\_STR 39

**[Exception-InvalidArg](#page-172-1)** E\_STR 12

See **[Table 11 on page 172](#page-171-1)** for details about these exceptions.

# **Location**

**stc\_ewftp.dll**

# <span id="page-158-0"></span>**ftp-open-host-through-SOCKS**

# **Syntax**

```
(ftp-open-host-through-SOCKS ftpHandle socksServerName
                             socksServerPort SocksMethod
                             SocksUserName Sockspassword
                             ftpServerName)
```
#### **Description**

**ftp-open-host-through-SOCKS** connects to the specified FTP Host through the SOCKS Host.

#### **Parameters**

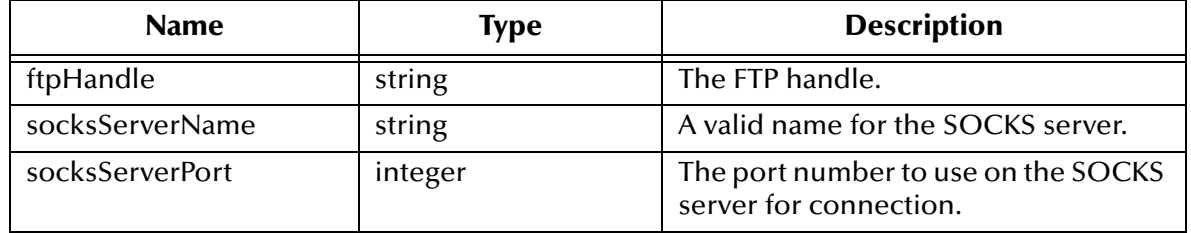

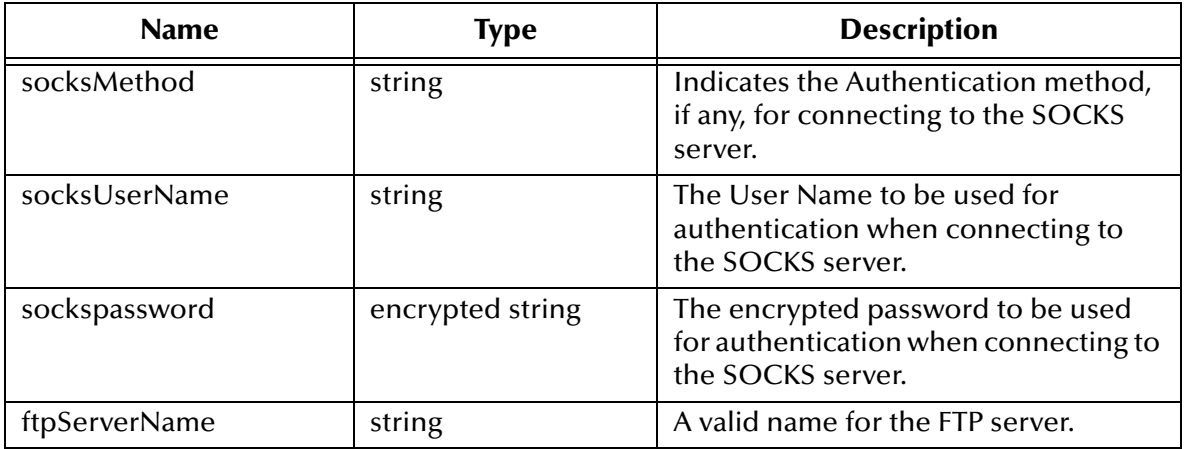

#### **Return Values**

#### **Boolean**

Returns **#t** (true) if the operation succeeds; otherwise, returns **#f** (false).

#### **Throws**

**ftp-open-host-through-SOCKS** throws the following exception:

**[\\$Ftp-Exception-Invalid-Arg](#page-172-0)**, E\_STR 500

See **[Table 11 on page 172](#page-171-1)** for details about these exceptions.

#### **Location**

**stc\_ewftp.dll**

# **ftp-put-file**

#### **Syntax**

```
(ftp-put-file handle local_file remote_file)
```
#### **Description**

**ftp-put-file** sends the specified local file to the external host, saving it under the specified remote file name. A target file of the same name will be overwritten.

#### **Parameters**

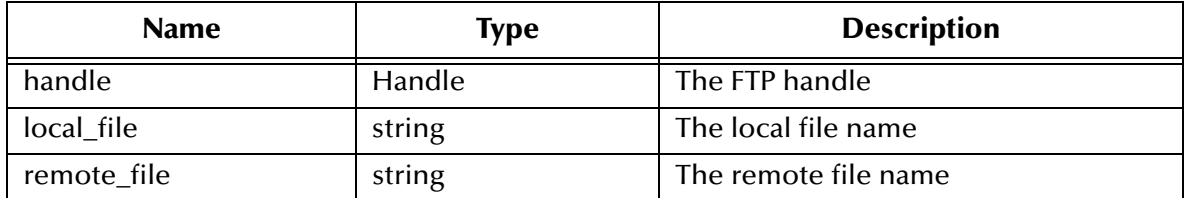

#### **Return Values**

#### **Boolean**

Returns **#t** (true) if the operation succeeds; otherwise, returns **#f** (false).

# **Throws**

**ftp-put-file** throws the following exceptions:

**[\\$Ftp-Exception-Generic](#page-171-4)**, E\_STR 508

**[\\$Ftp-Exception-Generic](#page-171-5)**, E\_STR 507

**[\\$Ftp-Exception-Invalid-Arg](#page-172-0)**, E\_STR 500

**[Exception-InvalidArg](#page-172-3)**, E\_STR 39

**[Exception-InvalidArg](#page-172-1)** E\_STR 12

See **[Table 11 on page 172](#page-171-1)** for details about these exceptions.

# **Location**

**stc\_ewftp.dll**

# **ftp-put-path**

# **Syntax**

(ftp-put-path *handle local\_file remote\_dir remote\_file*)

### **Description**

**ftp-put-path** sends a file from the local system to a named directory on the external system. This is functionally identical to **ftp-put-file**, except that the FTP Heuristics database is used to generate a correct path name for the external file.

# **Parameters**

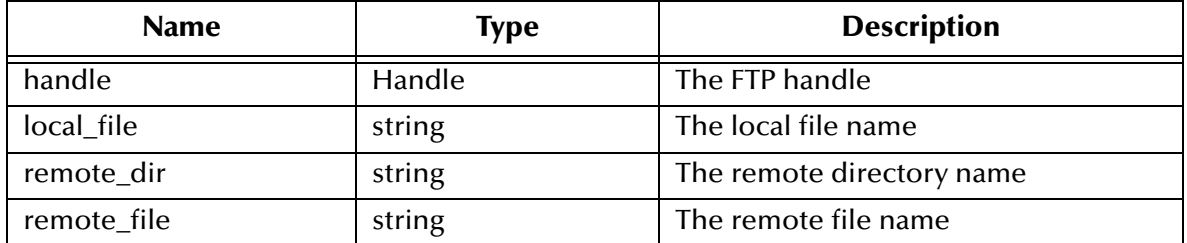

# **Return Values**

# **Boolean**

Returns **#t** (true) if the operation succeeds; otherwise, returns **#f** (false).

# **Throws**

**ftp-put-path** throws the following exceptions:

**[\\$Ftp-Exception-Generic](#page-171-3)**, E\_STR 509

**[\\$Ftp-Exception-Generic](#page-171-5)**, E\_STR 507

**[\\$Ftp-Exception-Invalid-Arg](#page-172-0)**, E\_STR 500

**[Exception-InvalidArg](#page-172-3)**, E\_STR 39

**[Exception-InvalidArg](#page-172-1)** E\_STR 12

See **[Table 11 on page 172](#page-171-1)** for details on these exceptions.

#### **Location**

**stc\_ewftp.dll**

# **ftp-remote-path-list**

### **Syntax**

(ftp-remote-path-list *ftpHandle remoteDirectory remoteFileRegexp*)

# **Description**

**ftp-remote-path-list** lists the files within a specified location on an external system, through a FTP connection.

#### **Parameters**

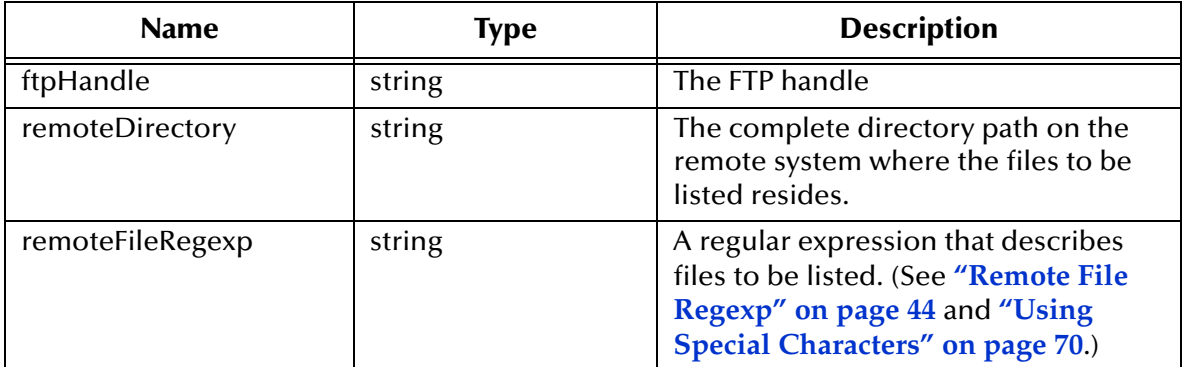

# **Return Values**

**List**

Returns a list of files.

# **Throws**

**ftp-remote-path-list** throws the following exceptions:

**[\\$Ftp-Exception-Generic](#page-171-3)**, E\_STR 509

**[\\$Ftp-Exception-Invalid-Arg](#page-172-0)**, E\_STR 500

**[Exception-InvalidArg](#page-172-3)**, E\_STR 39

**[Exception-InvalidArg](#page-172-1)** E\_STR 12

See **[Table 11 on page 172](#page-171-1)** for details about these exceptions.

# **Location**

**ftp-remote-path-list.monk**

# **ftp-rename**

### **Syntax**

(ftp-rename *handle old\_name new\_name*)

# **Description**

**ftp-rename** renames a file on the external host.

### **Parameters**

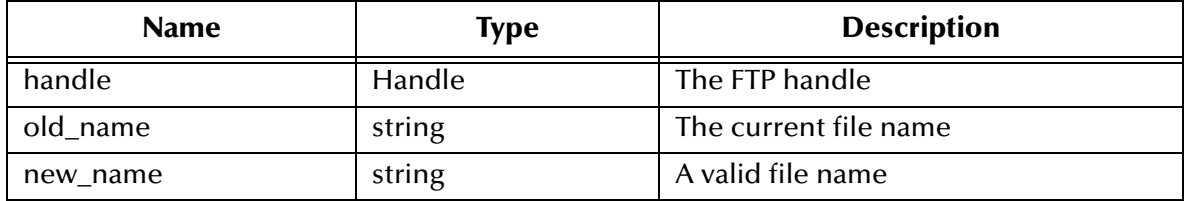

### **Return Values**

#### **Boolean**

Returns **#t** (true) if the operation succeeds; otherwise, returns **#f** (false).

# **Throws**

**ftp-rename** throws the following exceptions:

**[\\$Ftp-Exception-Generic](#page-171-3)**, E\_STR 509

**[\\$Ftp-Exception-Invalid-Arg](#page-172-0)**, E\_STR 500

**[Exception-InvalidArg](#page-172-3)**, E\_STR 39

**[Exception-InvalidArg](#page-172-1)** E\_STR 12

See **[Table 11 on page 172](#page-171-1)** for details about these exceptions.

# **Location**

# **stc\_ewftp.dll**

*Note: Not all FTP daemons support this command. The ftp-rename function is not supported on heuristics for MVS GDG. See* **["Operating System or File Type](#page-60-0)  [Selection" on page 61](#page-60-0)***. In addition, MVS does not allow partitioned data sets to be renamed to another partitioned data set.*

# **ftp-rename-path**

#### **Syntax**

(ftp-rename-path *handle remote\_dir old\_name new\_name*)

# **Description**

**ftp-rename-path** renames a file on the external system. The directory in which the file is located is passed as a parameter. The FTP heuristics database is used to generate a correct path name for the external file.

#### **Parameters**

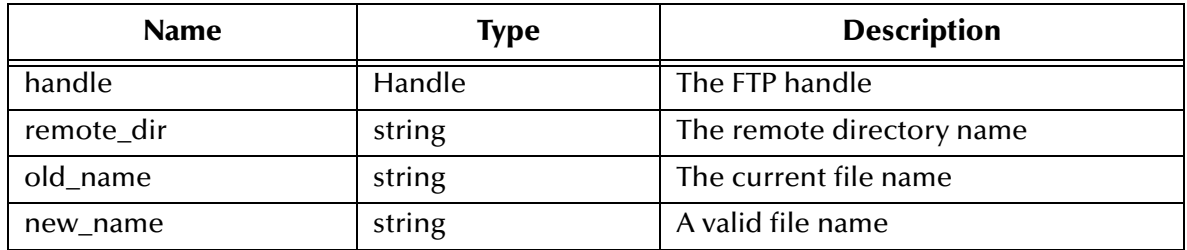

### **Return Values**

### **Boolean**

Returns **#t** (true) if the operation succeeds; otherwise, returns **#f** (false).

# **Throws**

**ftp-rename-path** throws the following exceptions:

**[\\$Ftp-Exception-Generic](#page-171-3)**, E\_STR 509

**[\\$Ftp-Exception-Invalid-Arg](#page-172-0)**, E\_STR 500

**[Exception-InvalidArg](#page-172-3)**, E\_STR 39

**[Exception-InvalidArg](#page-172-1)**, E\_STR 12

See **[Table 11 on page 172](#page-171-1)** for details about these exceptions.

# **Location**

# **stc\_ewftp.dll**

*Note: The ftp-rename-path function is not supported on heuristics for MVS GDG. See*  **["Operating System or File Type Selection" on page 61](#page-60-0)***. In addition, MVS does not allow partitioned data sets to be renamed to another partitioned data set.*

# **ftp-send-command**

#### **Syntax**

(ftp-send-command *handle command*)

#### **Description**

**ftp-send-command** enables the developer to send any command to the external FTP server. The results of the command should be read with **ftp-get-last-result-code** and **ftp-get-last-response**.

#### **Parameters**

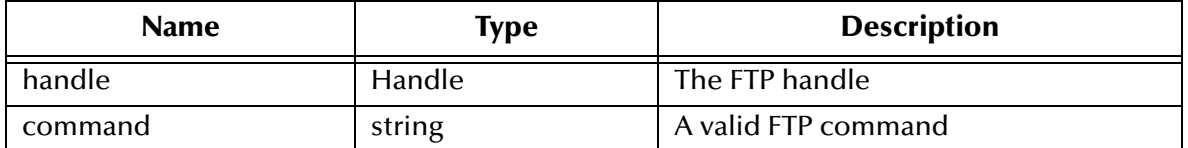

#### **Return Values**

#### **Boolean**

Returns **#t** (true) if the operation succeeds; otherwise, returns **#f** (false). This function does not return the results of the FTP command itself.

#### **Throws**

**ftp-send-command** throws the following exceptions:

**[\\$Ftp-Exception-Generic](#page-171-9)**, E\_STR 510.

**[\\$Ftp-Exception-Invalid-Arg](#page-172-0)**, E\_STR 500

**[Exception-InvalidArg](#page-172-3)**, E\_STR 39

**[Exception-InvalidArg](#page-172-1)** E\_STR 12

See **[Table 11 on page 172](#page-171-1)** for details about these exceptions.

#### **Location**

**stc\_ewftp.dll**

# **ftp-send-path-file**

#### **Syntax**

```
(ftp-send-path-file ftpHandle ftpMode appendOverwrite localFilename
                    remoteDirectory remoteFilename)
```
#### **Description**

**ftp-send-path-file** sends the specified file to a specific directory on an external system through a FTP connection.

#### **Parameters**

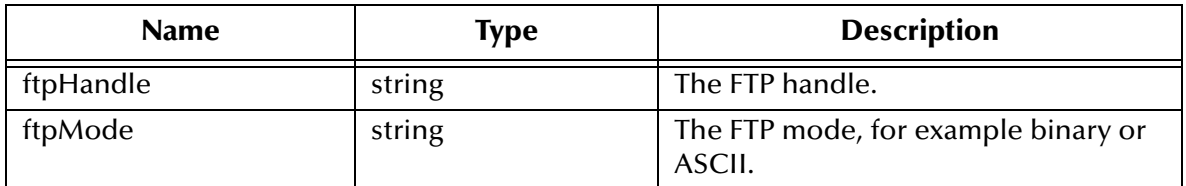

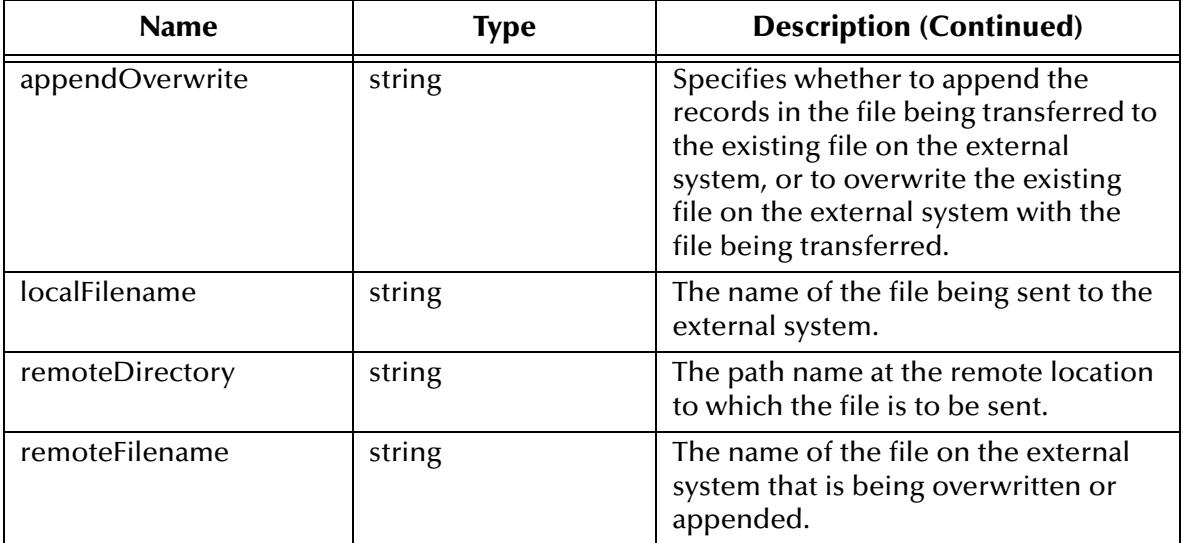

### **Return Values**

### **Boolean**

Returns **#t** (true) if the transfer succeeds; otherwise, returns **#f** (false).

# **Throws**

**except-transfer**, plus the name of the file, and throws the following exceptions:

**[\\$Ftp-Exception-Generic](#page-171-3)**, E\_STR 509

**[\\$Ftp-Exception-Invalid-Arg](#page-172-0)**, E\_STR 500

**[Exception-InvalidArg](#page-172-3)**, E\_STR 39

**[Exception-InvalidArg](#page-172-1)**, E\_STR 12

See **[Table 11 on page 172](#page-171-1)** for details about these exceptions.

#### **Location**

**file-send-path-file.monk**

# **ftp-send-reply-immediate**

#### **Syntax**

(ftp-send-reply-immediate *handle flag*)

# **Description**

**ftp-send-reply-immediate** sets a Boolean flag. When the flag is set to **#t**, this function prevents the FTP **\*.dll** file from waiting for a reply from the command port before starting a data transfer. The default for this flag is **#f**.

#### **Parameters**

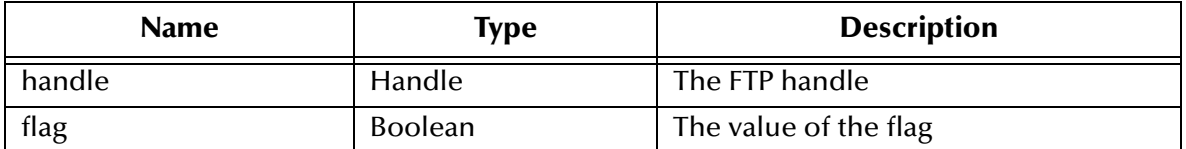

#### **Return Values**

#### **Boolean**

Returns **#t** (true) if the operation succeeds; otherwise, returns **#f** (false).

### **Throws**

**ftp-send-reply-immediate** throws the following exceptions:

**[\\$Ftp-Exception-Invalid-Arg](#page-172-0)**, E\_STR 500

**[Exception-InvalidArg](#page-172-5)**, E\_STR 29

**[Exception-InvalidArg](#page-172-1)**, E\_STR 12

See **[Table 11 on page 172](#page-171-1)** for details about these exceptions.

### **Location**

**stc\_ewftp.dll**

# **ftp-set-compare-time**

#### **Syntax**

(ftp-set-compare-time *handle seconds*)

#### **Description**

**ftp-set-compare-time** sets the time between file listings for size comparison to the supplied number of seconds. See **[Additional Information](#page-153-0)** on page 154 for more information.

#### **Parameters**

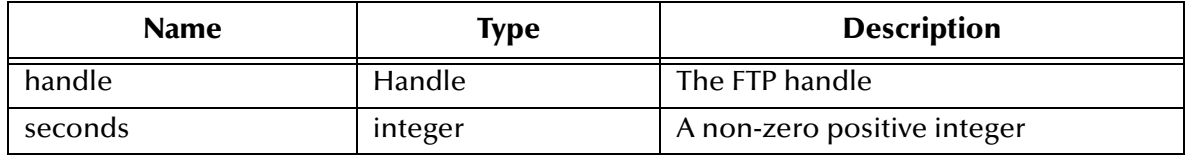

#### **Return Values**

**Boolean**

Returns **#t** (true) under all circumstances.

# **Throws**

**ftp-set-compare-time** throws the following exceptions:

**[\\$Ftp-Exception-Invalid-Arg](#page-172-0)**, E\_STR 500

**[Exception-InvalidArg](#page-172-5)**, E\_STR 29

**[Exception-InvalidArg](#page-172-1)**, E\_STR 12

See **[Table 11 on page 172](#page-171-1)** for details about these exceptions.

# **Location**

**stc\_ewftp.dll**

# **ftp-set-mode**

# **Syntax**

(ftp-set-mode *handle mode*)

# **Description**

**ftp-set-mode** sets the transfer mode to either **A** for ASCII, **E** for EBCDIC, or **I** for image (binary).

# **Parameters**

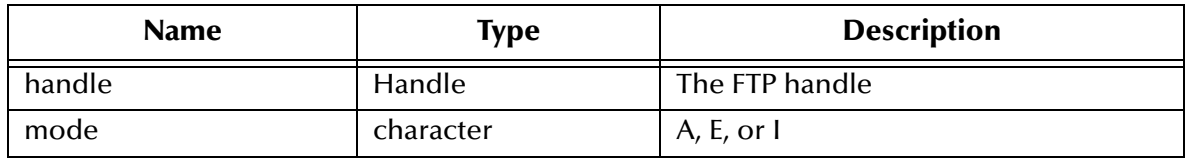

# **Return Values**

# **Boolean**

Returns **#t** (true) if the operation succeeds; otherwise, returns **#f** (false).

# **Throws**

**ftp-set-port** throws the following exceptions:

**[\\$Ftp-Exception-Invalid-Arg](#page-172-0)**, E\_STR 500

**[Exception-InvalidArg](#page-172-2)**, E\_STR 30

**[Exception-InvalidArg](#page-172-1)** E\_STR 12

See **[Table 11 on page 172](#page-171-1)** for details about these exceptions.

# **Location**

**stc\_ewftp.dll**

# **Additional Information**

The mode selected produces different results, depending on the type of data transferred, and the types of systems involved. The [Table 10](#page-168-0) illustrates the possible different configurations of systems, data, and modes, with the corresponding results.

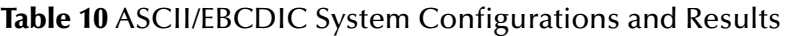

<span id="page-168-0"></span>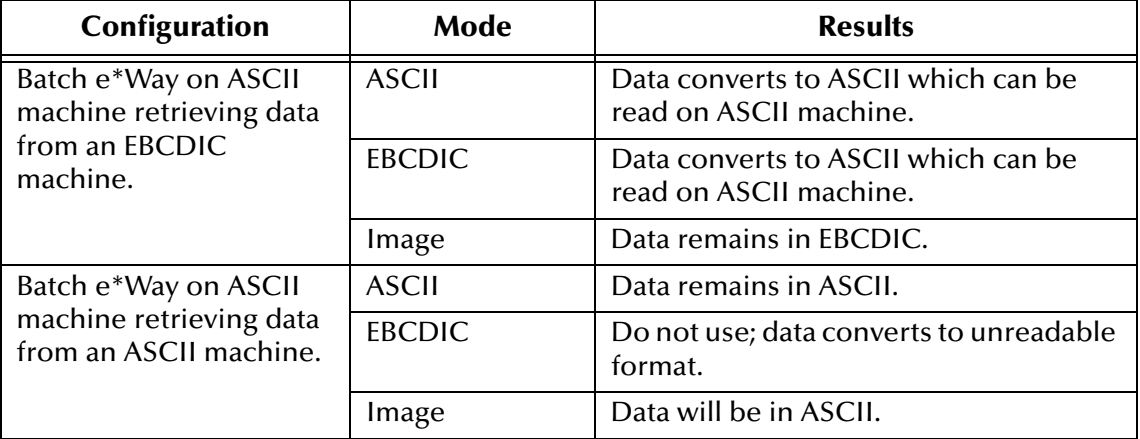

# **ftp-set-port**

# **Syntax**

```
(ftp-set-port handle port)
```
# **Description**

**ftp-set-port** sets the FTP port number. The default port is 21, if this port is not set.

# **Parameters**

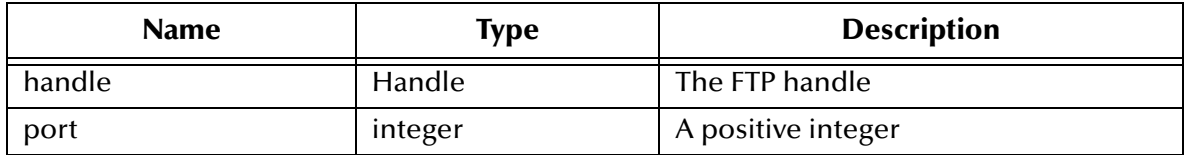

# **Return Values**

# **Boolean**

Returns **#t** (true) if the operation succeeds; otherwise, returns **#f** (false).

# **Throws**

**ftp-set-port** throws the following exceptions:

**[\\$Ftp-Exception-Invalid-Arg](#page-172-0)**, E\_STR 500

**[Exception-InvalidArg](#page-172-5)**, E\_STR 29

**[Exception-InvalidArg](#page-172-1)** E\_STR 12

See **[Table 11 on page 172](#page-171-1)** for details about these exceptions.

#### **Location**

**stc\_ewftp.dll**

# **ftp-set-SOCKS-host**

#### **Syntax**

(ftp-set-SOCKS-host *handle SOCKS-hostname*)

### **Description**

**ftp-set-SOCKS-host** sets the host name of the SOCKS server.

*Note: This function is for backwards compatibility only. If you are using SOCKS version 5, you should use* **[ftp-open-host-through-SOCKS](#page-158-0)** *on page 159.*

#### **Parameters**

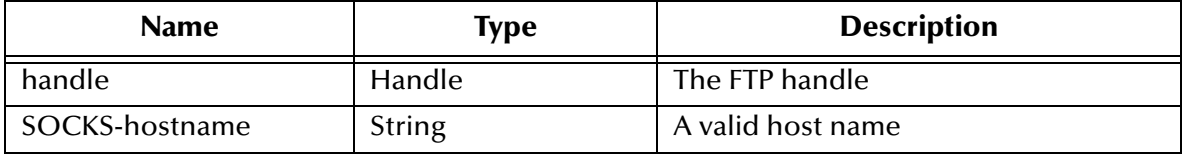

#### **Return Values**

#### **Boolean**

Returns **#t** (true) if the operation succeeds; otherwise, returns **#f** (false).

#### **Throws**

**ftp-set-SOCKS-host** throws the following exceptions:

**[\\$Ftp-Exception-Invalid-Arg](#page-172-0)**, E\_STR 500

**[\\$Ftp-Exception-Invalid-Arg](#page-171-8)**, E\_STR 503

**[Exception-InvalidArg](#page-172-3)**, E\_STR 39

**[Exception-InvalidArg](#page-172-1)**, E\_STR 12

See **[Table 11 on page 172](#page-171-1)** for details about these exceptions.

#### **Location**

**stc\_ewftp.dll**

# **ftp-set-SOCKS-port**

#### **Syntax**

(ftp-set-SOCKS-port *handle SOCKS-port*)

# **Description**

**ftp-set-SOCKS-port** sets the port number through which to connect to the SOCKS server. When this SOCKS port is set, the FTP server is connected through the SOCKS server.

*Note: This function is for backwards compatibility only. If you are using SOCKS version 5, you should use* **[ftp-open-host-through-SOCKS](#page-158-0)** *on page 159.*

#### **Parameters**

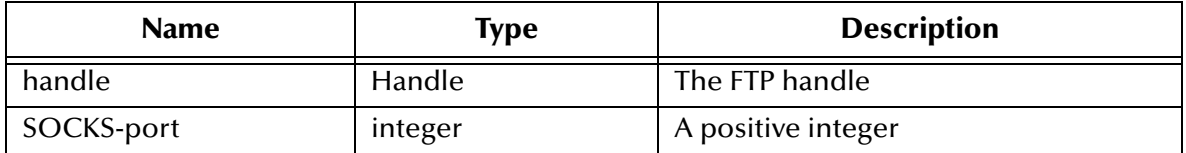

#### **Return Values**

### **Boolean**

Returns **#t** (true) if the operation succeeds; otherwise, returns **#f** (false).

# **Throws**

**ftp-set-SOCKS-port** throws the following exceptions:

**[\\$Ftp-Exception-Invalid-Arg](#page-172-0)**, E\_STR 500

**[Exception-InvalidArg](#page-172-5)**, E\_STR 29

**[Exception-InvalidArg](#page-172-1)**, E\_STR 12

See **[Table 11 on page 172](#page-171-1)** for details about these exceptions.

# **Location**

**stc\_ewftp.dll**

# **ftp-set-timeout**

#### **Syntax**

(ftp-set-timeout *handle time*)

#### **Description**

**ftp-set-timeout** sets the number of seconds to wait for a response from the external FTP host or that a data transfer can stall.

#### **Parameters**

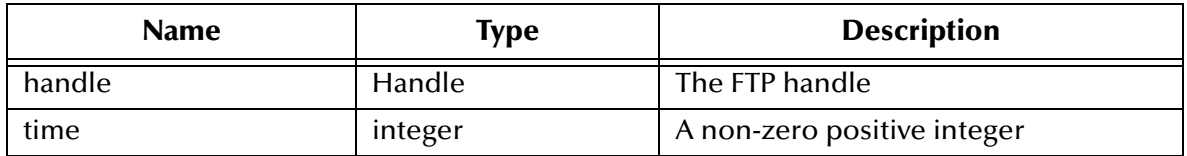

# **Return Values**

# **Boolean**

Returns **#t** (true) if the operation succeeds; otherwise, returns **#f** (false).

# **Throws**

**ftp-set-timeout** throws the following exceptions:

**[\\$Ftp-Exception-Invalid-Arg](#page-172-0)**, E\_STR 500

**[Exception-InvalidArg](#page-172-5)**, E\_STR 29

**[Exception-InvalidArg](#page-172-1)**, E\_STR 12

See **[Table 11 on page 172](#page-171-1)** for details about these exceptions.

# **Location**

**stc\_ewftp.dll**

# 6.9.1 **Advanced FTP Function Exceptions**

[Table 11](#page-171-1) shows details of the exceptions which the advanced FTP functions can throw.

<span id="page-171-9"></span><span id="page-171-8"></span><span id="page-171-7"></span><span id="page-171-6"></span><span id="page-171-5"></span><span id="page-171-4"></span><span id="page-171-3"></span><span id="page-171-2"></span><span id="page-171-1"></span><span id="page-171-0"></span>

| Symbol                           | Category | <b>E_STR</b> | <b>String</b>                                          | <b>Reason</b>                          |
|----------------------------------|----------|--------------|--------------------------------------------------------|----------------------------------------|
| \$Ftp-Exception-<br>Generic      | $-51$    | 510          | argument %d - \"%s\" -<br>must be valid<br>Command.    | Command is empty<br>string.            |
| \$Ftp-Exception-<br>Generic      | $-51$    | 509          | argument %d - \"%s\" -<br>must be valid File<br>name.  | The file name is an<br>empty string.   |
| \$Ftp-Exception-<br>Generic      | $-51$    | 508          | argument %d - \"%s\" -<br>must be valid Local<br>Path. | Remote path is an<br>empty string.     |
| \$Ftp-Exception-<br>Generic      | $-51$    | 507          | argument %d - \"%s\" -<br>must be valid Local<br>Path. | Local path is an<br>empty string.      |
| \$Ftp-Exception-<br>Generic      | $-51$    | 506          | argument %d - \"%s\" -<br>must be valid Directory.     | Directory path is an<br>empty string.  |
| \$Ftp-Exception-<br>Invalid-Arg  | $-52$    | 505          | argument %d - \"%s\" -<br>must be valid User.          | User name is an<br>empty string.       |
| \$Ftp-Exception-<br>Invalid-Arg  | $-52$    | 504          | "argument %d - \"%s\"<br>- must be password."          | Password is an empty<br>string.        |
| \$Ftp-Exception-<br>Invalid-Arg  | $-52$    | 503          | argument %d - \"%s\" -<br>must be valid Host<br>name.  | Host name is an<br>empty string.       |
| \$Ftp-Exception-<br>Catastrophic | $-52$    | 502          | "Failed to create new<br>FTP session handle."          | <b>Failed to create FTP</b><br>handle. |

**Table 11** Advanced FTP Exceptions

<span id="page-172-4"></span><span id="page-172-3"></span><span id="page-172-0"></span>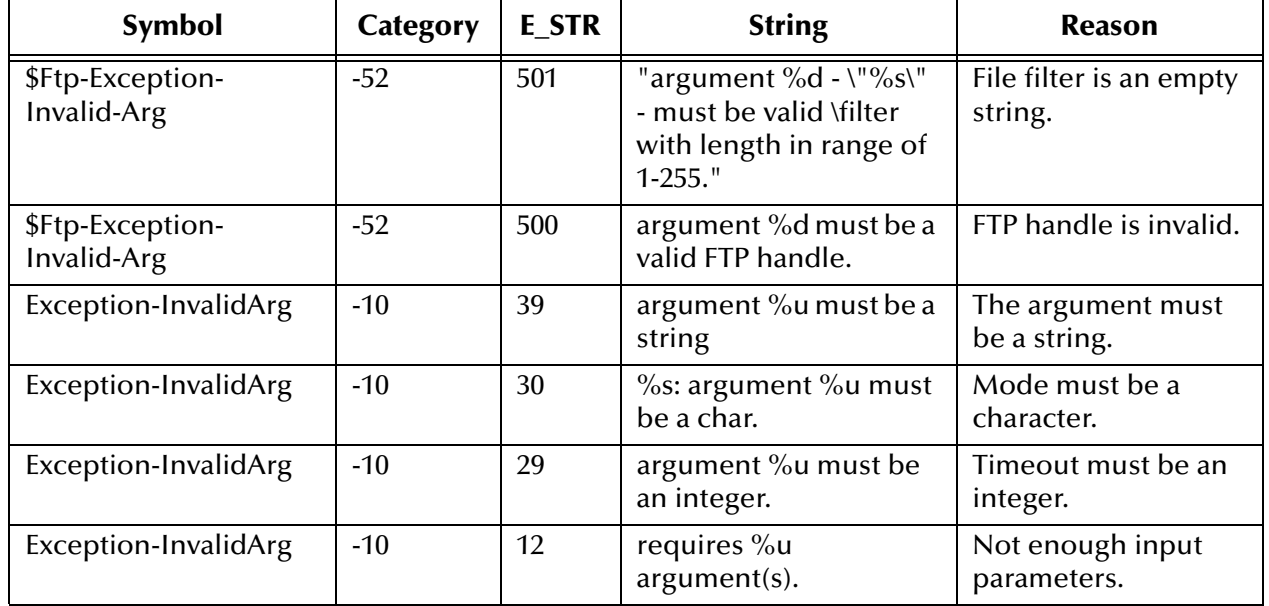

# **Table 11** Advanced FTP Exceptions (Continued)

# <span id="page-172-5"></span><span id="page-172-2"></span><span id="page-172-1"></span>6.10 **File System Functions**

This section describes functions that perform file-system operations. The functions described in this section can only be used by the functions defined within the e\*Way's configuration file. None of the functions are available to Collaboration Rules scripts executed by the e\*Way.

The file system functions are:

**[fs-append-file](#page-172-6)** on page 173

**fs-copy-file** [on page 174](#page-173-0)

**[fs-delete-file](#page-174-0)** on page 175

- **fs-list-files** [on page 175](#page-174-1)
- **fs-make-dir** [on page 176](#page-175-0)
- **[fs-read-delim](#page-175-1)** on page 176
- **[fs-read-fixed](#page-176-0)** on page 177

**[fs-rename-file](#page-177-0)** on page 178

# <span id="page-172-6"></span>**fs-append-file**

# **Syntax**

```
(fs-append-file source_file dest_file)
```
# **Description**

**fs-append-file** appends the contents of the source file to the destination file. If the destination file does not exist, it is created.

#### **Parameters**

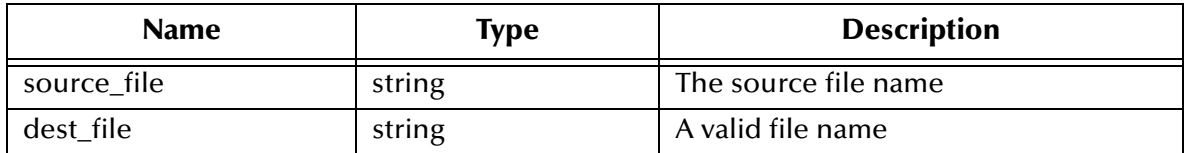

# **Return Values**

#### **Boolean**

Returns **#t** (true) if the operation succeeds; otherwise, returns **#f** (false).

#### **Throws**

None.

#### **Location**

**stc\_monkfilesys.dll**

# <span id="page-173-0"></span>**fs-copy-file**

#### **Syntax**

(fs-copy-file *source\_file dest\_file*)

#### **Description**

**fs-copy-file** copies the source file to the destination file. If the destination file does not exist, it is created.

#### **Parameters**

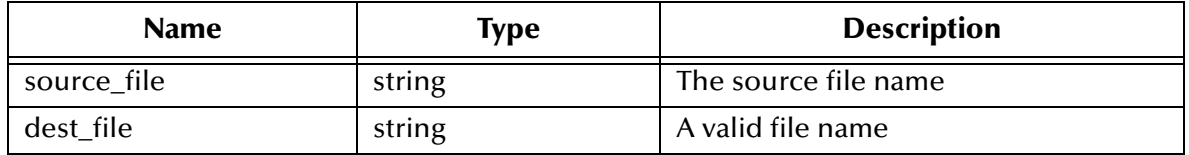

### **Return Values**

### **Boolean**

Returns **#t** (true) if the operation succeeds; otherwise, returns **#f** (false).

### **Throws**

None.

#### **Location**

**stc\_monkfilesys.dll**

# <span id="page-174-0"></span>**fs-delete-file**

#### **Syntax**

(fs-delete-file *filename*)

# **Description**

**fs-delete-file** deletes the specified file.

### **Parameters**

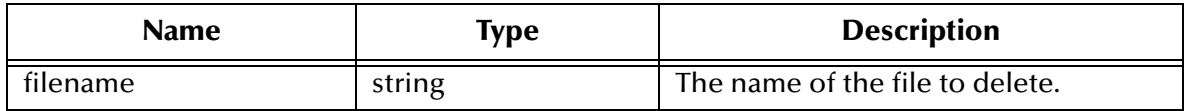

#### **Return Values**

#### **Boolean**

Returns **#t** (true) if the operation succeeds; otherwise, returns **#f** (false).

#### **Throws**

None.

# **Location**

**stc\_monkfilesys.dll**

# <span id="page-174-1"></span>**fs-list-files**

#### **Syntax**

(fs-list-files *directory regexp*)

#### **Description**

**fs-list-files** lists all files in the specified directory. If a second parameter is entered, only files matching the specified regular expression are listed. Directories are excluded from the list. On Windows systems, files with the hidden, system or archive attributes will be listed.

#### **Parameters**

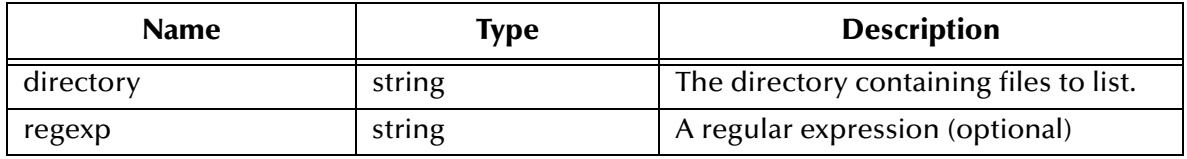

#### **Return Values**

#### **List**

Returns a list of files.

**Throws**

None.

**Location**

**stc\_monkfilesys.dll**

# <span id="page-175-0"></span>**fs-make-dir**

# **Syntax**

```
(fs-make-dir directory)
or
 (fs-make-dir directory option)
```
# **Description**

In the standard, single argument form, **fs-make-dir** creates the named directory, returning **#t** on success. If the directory already exists, or it is not possible to create the directory for some other reason, **#f** is returned.

In the alternate form, an optional Boolean value may be given as the second argument. If this is set to **#f**, then the behavior described above is observed. A value of **#t** indicates that all components of the directory given will be created. If any or all of these components exist, including the final one, then no error is generated and **#t** is returned.

#### **Parameters**

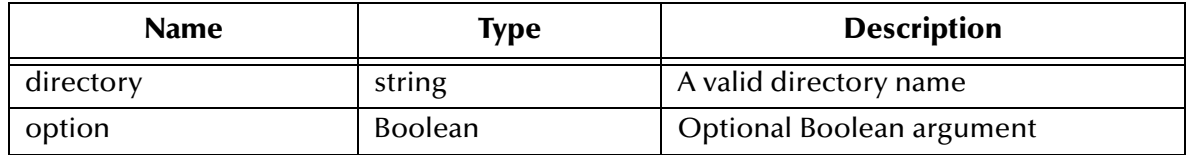

# **Return Values**

# **Boolean**

Returns **#t** (true) or **#f** (false), as described above.

# **Throws**

None.

# **Location**

**stc\_monkfilesys.dll**

# <span id="page-175-1"></span>**fs-read-delim**

# **Syntax**

```
(fs-read-delim port delimiter final_delim)
```
# **Description**

**fs-read-delim** provides a fast method for reading delimiter records from an already opened file. The input port and the delimiter string are passed as arguments, and the next Event in the file is returned, minus the delimiter. If the final Event in the file is not terminated with the delimiter string, *it is not returned.*

To change this behavior, an additional Boolean value may be supplied. A value of **#t** will provide the same behavior as described above, while a value of **#f** indicates that there is no delimiter on the final record.

### **Parameters**

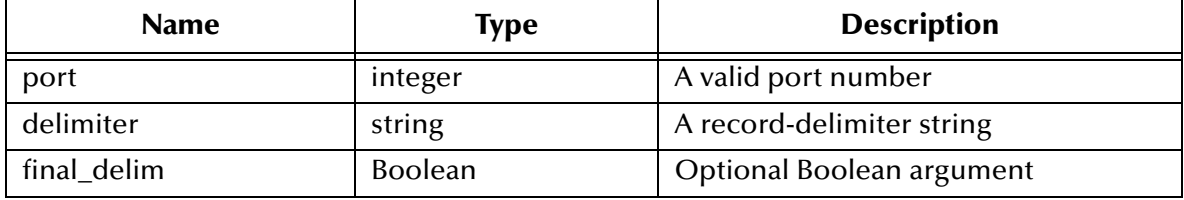

### **Return Values**

# **String**

Returns the string indicating the delimiter records that have been read.

### **Throws**

Exception if the requested delimiter records are not read.

# **Location**

**stc\_monkfilesys.dll**

# <span id="page-176-0"></span>**fs-read-fixed**

# **Syntax**

```
(fs-read-fixed port bytes)
```
# **Description**

**fs-read-fixed** attempts to read a specified number of bytes from an input port. If the final record in the file is less than the requested number of bytes, it is ignored.

# **Parameters**

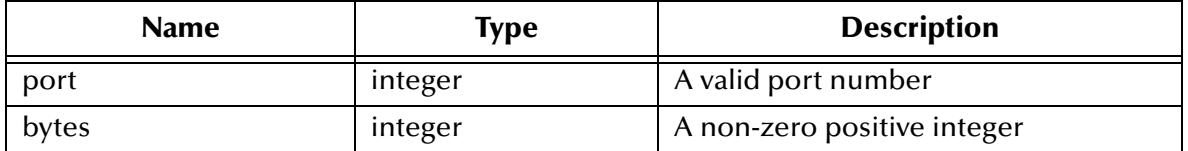

#### **Return Values**

Returns one of the following values:

#### **String**

If the function successfully read the required number of bytes, returns a string of the specified length.

#### **Boolean**

Returns **#f** (false) if the required number of bytes cannot be read.

**Throws**

None.

### **Location**

**stc\_monkfilesys.dll**

# <span id="page-177-0"></span>**fs-rename-file**

#### **Syntax**

(fs-rename-file *old\_name new\_name*)

### **Description**

**fs-rename-file** renames a file.

### **Parameters**

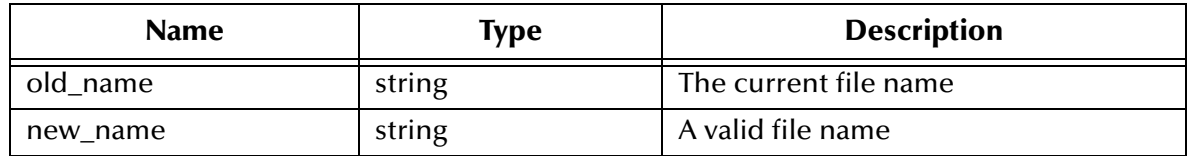

# **Return Values**

# **Boolean**

Returns **#t** (true) if the operation succeeds; otherwise, returns **#f** (false).

*Note: When moving or renaming a file, the destination volume must be the same as the source volume.*

### **Throws**

None.

# **Location**

**stc\_monkfilesys.dll**

# **Document Type Definitions**

This appendix provides Document Type Definitions (DTDs) for the XML Messages used in Dynamic Configuration. The **payload** element in each DTD contains a new attribute, **location**, which can have two values: **base64InSitu** or **localDir**.

The **base64InSitu** value is the default, which implies that the data is Base64-encoded, and that it is located in the body of the **payload** element.

If the **location** attribute is **localDir**, the Batch e\*Way assumes that the payload data is contained in a file in a local directory on the Participating Host. The local directory is specified by a value (a the directory name) stored in the **payload** element. If you do not want to transport large files through the Intelligent Queues, for the sole purpose of sending the files to an external location, using the **localDir** attribute is recommended.

# A.1 **Send or Receive XML Messages**

The DTD below provides details of the XML Message that can be used for Send orders, or Receive orders.

```
<!-- Copyright (C) 2000, SeeBeyond Technology Corporation, All rights 
reserved. -->
<!-- batch eway order record format. -->
<!ELEMENT batch_eWay_order (command, (order_record)+, payload?)>
<!ELEMENT command (#PCDATA)>
<!ATTLIST command
    Enumeration (send | receive) "send"
>
<!ELEMENT order_record (external_host_setup?, (subscribe_to_external 
| publish_to_external)?, FTP?, SOCKS?)>
<!ELEMENT external_host_setup (host_type?, external_host_name?, 
user_name?, encrypted_password?, file_transfer_method?, return_tag?)>
<!ELEMENT host_type (#PCDATA)>
<!ELEMENT external_host_name (#PCDATA)>
<!ELEMENT user_name (#PCDATA)>
<!ELEMENT encrypted_password (#PCDATA)>
<!ELEMENT file_transfer_method (#PCDATA)>
<!ATTLIST file_transfer_method
    Enumeration (ftp | copy) "ftp"
>
<!ELEMENT return_tag (#PCDATA)>
<!ELEMENT subscribe_to_external (remote_directory_name?, 
remote_file_regexp?, remote_command_after_transfer?, 
remote_rename_or_archive_name?, local_command_after_transfer?, 
local_archive_directory?)>
<!ELEMENT remote_directory_name (#PCDATA)>
```

```
<!ELEMENT remote_file_regexp (#PCDATA)>
<!ELEMENT remote_command_after_transfer (#PCDATA)>
<!ATTLIST remote_command_after_transfer
    Enumeration (archive | delete | none | rename) "delete"
>
<!ELEMENT remote_rename_or_archive_name (#PCDATA)>
<!ELEMENT local_command_after_transfer (#PCDATA)>
<!ATTLIST local_command_after_transfer
    Enumeration (archive | delete) "delete"
>
<!ELEMENT local_archive_directory (#PCDATA)>
<!ELEMENT publish_to_external (remote_directory_name?, 
remote_file_name?, append_or_overwrite_when_transferring_files?, 
remote_command_after_transfer?, remote_rename_or_archive_name?, 
local_command_after_transfer?, local_archive_directory?)>
<!ELEMENT remote_file_name (#PCDATA)>
<!ELEMENT append_or_overwrite_when_transferring_files (#PCDATA)>
<!ATTLIST append_or_overwrite_when_transferring_files
    Enumeration (append | overwrite) "append"
\rightarrow<!ELEMENT FTP (server_port, mode, Pretransfer_Commands, 
Posttransfer_Commands)>
<!ELEMENT server_port (#PCDATA)>
<!ELEMENT mode (#PCDATA)>
<!ELEMENT Pretransfer_Commands (#PCDATA)>
<!ELEMENT Posttransfer_Commands (#PCDATA)>
<!ELEMENT SOCKS (server_host_name, server_port, method, user_name, 
encrypted password) >
<!ELEMENT server_host_name (#PCDATA)>
<!ELEMENT method (#PCDATA)>
<!ELEMENT payload (#PCDATA)>
<!ATTLIST payload
    Location (base64InSitu | localDir) #IMPLIED
\overline{\phantom{0}}
```
# A.2 **Error Messages**

The DTD below is used for the Error Reporting XML Message.

```
<!-- Copyright (C) 2000, SeeBeyond Technology Corporation, All rights 
reserved. -->
<!-- batch eway error record format. -->
<!ELEMENT batch_eWay_error (command, (return_tag | order_record)?, 
error_record, payload?)>
<!ELEMENT command (#PCDATA)>
<!ATTLIST command
    Enumeration (send | receive) "send"
>
<!ELEMENT order_record (external_host_setup?, (subscribe_to_external 
| publish_to_external)?, FTP?, SOCKS?)>
<!ELEMENT external_host_setup (host_type?, external_host_name?, 
user_name?, encrypted_password?, file_transfer_method?, return_tag?)>
<!ELEMENT host_type (#PCDATA)>
<!ELEMENT external_host_name (#PCDATA)>
<!ELEMENT user_name (#PCDATA)>
<!ELEMENT encrypted_password (#PCDATA)>
<!ELEMENT file_transfer_method (#PCDATA)>
<!ATTLIST file_transfer_method
    Enumeration (ftp | copy) "ftp"
>
```
```
<!ELEMENT return_tag (#PCDATA)>
<!ELEMENT subscribe_to_external (remote_directory_name?, 
remote_file_regexp?, remote_command_after_transfer?, 
remote_rename_or_archive_name?, local_command_after_transfer?, 
local_archive_directory?)>
<!ELEMENT remote_directory_name (#PCDATA)>
<!ELEMENT remote_file_regexp (#PCDATA)>
<!ELEMENT remote_command_after_transfer (#PCDATA)>
<!ATTLIST remote_command_after_transfer
    Enumeration (archive | delete | none | rename) "delete"
\rightarrow<!ELEMENT remote_rename_or_archive_name (#PCDATA)>
<!ELEMENT local_command_after_transfer (#PCDATA)>
<!ATTLIST local_command_after_transfer
    Enumeration (archive | delete) "delete"
>
<!ELEMENT local_archive_directory (#PCDATA)>
<!ELEMENT publish_to_external (remote_directory_name?, 
remote file name?, append or overwrite when transferring files?,
remote_command_after_transfer?, remote_rename_or_archive_name?, 
local_command_after_transfer?, local_archive_directory?)>
<!ELEMENT remote_file_name (#PCDATA)>
<!ELEMENT append_or_overwrite_when_transferring_files (#PCDATA)>
<!ATTLIST append_or_overwrite_when_transferring_files
    Enumeration (append | overwrite) "append"
>
<!ELEMENT FTP (server_port, mode, Pretransfer_Commands, 
Posttransfer_Commands)>
<!ELEMENT server_port (#PCDATA)>
<!ELEMENT mode (#PCDATA)>
<!ELEMENT Pretransfer_Commands (#PCDATA)>
<!ELEMENT Posttransfer_Commands (#PCDATA)>
<!ELEMENT SOCKS (server_host_name, server_port, method, user_name, 
encrypted_password)>
<!ELEMENT server_host_name (#PCDATA)>
<!ELEMENT method (#PCDATA)>
<!ELEMENT payload (#PCDATA)>
<!ATTLIST payload
    Location (base64InSitu | localDir) #IMPLIED
\rightarrow<!ELEMENT error_record (error_code, error_text, last_action)>
<!ELEMENT error_code (#PCDATA)>
<!ELEMENT error_text (#PCDATA)>
<!ELEMENT last_action (#PCDATA)>
```
## A.3 **Data Message**

The DTD file below provides a data structure, includes a data payload, and is used for transporting data to Batch e\*Way. See **["Enable Message Configuration" on page 56](#page-55-0)**.

```
<!-- Copyright (C) 2000, SeeBeyond Technology Corporation, All rights 
reserved. -->
<!-- batch eway data record format. -->
<!ELEMENT batch_eWay_data (command,
                             (return_tag|order_record)?,
                             payload) >
<!ELEMENT command (#PCDATA) >
<!ATTLIST command Enumeration (send|receive) "send" >
<!ELEMENT order_record (external_host_setup?,
```

```
 (subscribe_to_external|publish_to_external)?,
                         FTP?,
                         SOCKS?) >
<!ELEMENT external_host_setup (host_type?,
                                 external_host_name?,
                                user_name?,
                                 encrypted_password?,
                                file_transfer_method?,
                                return_tag?) >
<!ELEMENT host_type (#PCDATA) >
<!ELEMENT external_host_name (#PCDATA) >
<!ELEMENT user_name (#PCDATA) >
<!ELEMENT encrypted_password (#PCDATA) >
<!ELEMENT file_transfer_method (#PCDATA) >
<!ATTLIST file_transfer_method Enumeration (ftp|copy) "ftp" >
<!ELEMENT return_tag (#PCDATA) >
<!ELEMENT subscribe_to_external (remote_directory_name?,
                                   remote_file_regexp?,
                                  remote command after transfer?,
                                   remote_rename_or_archive_name?,
                                   local_command_after_transfer?,
                                   local_archive_directory?) >
<!ELEMENT remote_directory_name (#PCDATA) >
<!ELEMENT remote_file_regexp (#PCDATA) >
<!ELEMENT remote_command_after_transfer (#PCDATA) >
<!ATTLIST remote_command_after_transfer Enumeration 
(archive|delete|none|rename) "delete" >
<!ELEMENT remote_rename_or_archive_name (#PCDATA) >
<!ELEMENT local_command_after_transfer (#PCDATA) >
<!ATTLIST local_command_after_transfer Enumeration (archive|delete) 
"delete" >
<!ELEMENT local_archive_directory (#PCDATA) >
<!ELEMENT publish_to_external (remote_directory_name?,
                                 remote_file_name?,
append_or_overwrite_when_transferring_files?,
                               remote command after transfer?,
                                 remote_rename_or_archive_name?,
                                 local_command_after_transfer?,
                                local_archive_directory?) >
<!ELEMENT remote_file_name (#PCDATA) >
<!ELEMENT append_or_overwrite_when_transferring_files (#PCDATA) >
<!ATTLIST append_or_overwrite_when_transferring_files Enumeration 
(append|overwrite) "append" >
<!ELEMENT FTP (server_port,
                mode,
               Pretransfer Commands,
                Posttransfer_Commands) >
<!ELEMENT server_port (#PCDATA) >
<!ELEMENT mode (#PCDATA) >
<!ELEMENT Pretransfer_Commands (#PCDATA) >
<!ELEMENT Posttransfer_Commands (#PCDATA) >
<!ELEMENT SOCKS 
(server_host_name,server_port,method,user_name,encrypted_password) >
<!ELEMENT server_host_name (#PCDATA) >
<!ELEMENT method (#PCDATA) >
<!ELEMENT payload (#PCDATA) >
```
# **Index**

## **A**

Action on Fetch Failure parameter **[51](#page-50-0)** Action on Send Failure parameter **[52](#page-51-0)** Additional Path parameter **[35](#page-34-0)** AIX **[53](#page-52-0)** Append or Overwrite when Transferring Files parameter **[48](#page-47-0)** Auxiliary Library Directories parameter **[35](#page-34-1)**

#### **B**

Base64 **[56](#page-55-1)**, **[179](#page-178-0)** Batch e\*Way operation **[9](#page-8-0)** batch-ack function **[92](#page-91-0)** batch-exchange-data function **[93](#page-92-0)** batch-ext-connect function **[93](#page-92-1)** batch-ext-shutdown function **[94](#page-93-0)** batch-ext-verify function **[94](#page-93-1)** batch-fetch-files-from-remote function **[100](#page-99-0)** batch-fetch-named-files **[101](#page-100-0)** batch-init function **[95](#page-94-0)** batch-local-post-transfer function **[123](#page-122-0)** batch-nak function **[95](#page-94-1)** batch-proc-out function **[96](#page-95-0)**, **[97](#page-96-0)** batch-rmt-post-transfer function **[124](#page-123-0)** batch-send-path-file function **[102](#page-101-0)** batch-shutdown-notify function **[98](#page-97-0)** batch-startup function **[98](#page-97-1)** batch-validate-params function **[103](#page-102-0)** batch-write-file function **[104](#page-103-0)** behavior models **[9](#page-8-1)**

#### **C**

char-hex? function **[116](#page-115-0)** Compaq Tru64 **[15](#page-14-0)** configuration parameters **[20](#page-19-0)**–**[55](#page-54-0)** Action on Fetch Failure **[51](#page-50-0)** Action on Send Failure **[52](#page-51-0)** Additional Path **[35](#page-34-0)** Append or Overwrite when Transferring Files **[48](#page-47-0)** Auxiliary Library Directories **[35](#page-34-1)** Delimiter on Last Record **[45](#page-44-0)**, **[48](#page-47-1)**

Down Timeout **[26](#page-25-0)** Encrypted Password **[42](#page-41-0)** Exchange Data Interval **[26](#page-25-1)** Exchange Data With External Function **[37](#page-36-0)** Exchange-if-in-window-on-startup **[27](#page-26-0)** External Connection Establishment Function **[38](#page-37-0)** External Connection Shutdown Function **[39](#page-38-0)** External Connection Verification Function **[39](#page-38-1)** External Host Name **[42](#page-41-1)** File Sync **[43](#page-42-0)** File Transfer Method **[43](#page-42-1)** Forward External Errors **[24](#page-23-0)** Host Type **[41](#page-40-0)** Journal File Name **[23](#page-22-0)** Local Command After Transfer **[46](#page-45-0)**, **[50](#page-49-0)** Local Rename or Archive Name **[47](#page-46-0)**, **[50](#page-49-1)** Max Failed Messages **[24](#page-23-1)** Max IQ Connection Retries **[24](#page-23-2)** Max Resends Per Message **[23](#page-22-1)** Max Sequence Number **[51](#page-50-1)** Monk Environment Initialization File **[35](#page-34-2)** Negative Acknowledgment Function **[40](#page-39-0)** Positive Acknowledgment Function **[39](#page-38-2)** Process Outgoing Message Function **[36](#page-35-0)** Record Delimiter **[45](#page-44-1)**, **[48](#page-47-2)** Record Size **[45](#page-44-2)**, **[49](#page-48-0)** Record Type **[44](#page-43-0)**, **[48](#page-47-3)** Remote Command After Transfer **[45](#page-44-3)**, **[49](#page-48-1)** Remote Directory Name **[43](#page-42-2)**, **[47](#page-46-1)** Remote Directory Regexp **[44](#page-43-1)** Remote File Name **[47](#page-46-2)** Remote Rename or Archive Name **[46](#page-45-1)**, **[49](#page-48-2)** Resend Timeout **[27](#page-26-1)** Shutdown Command Notification Function **[41](#page-40-1)** Start Exchange Data Schedule **[26](#page-25-0)** Starting Sequence Number **[51](#page-50-2)** Startup Function **[36](#page-35-1)** Stop Exchange Data Schedule **[25](#page-24-0)** Up Timeout **[26](#page-25-2)** User Name **[42](#page-41-2)** Zero Wait Between Successful Exchanges **[27](#page-26-2)**

#### **D**

Delimited Record **[82](#page-81-0)** Delimiter on Last Record parameter **[45](#page-44-0)**, **[48](#page-47-1)** disconnect-from-remote function **[104](#page-103-1)** Document Type Definitions **[179](#page-178-1)** Down Timeout parameter **[26](#page-25-0)** DTD **[179](#page-178-2)** dynamic configuration **[9](#page-8-2)**, **[56](#page-55-2)** XML message **[9](#page-8-3)** dynamic messaging DTD files **[75](#page-74-0)**

overview **[74](#page-73-0)**

#### **E**

EBCDIC **[52](#page-51-1)**, **[86](#page-85-0)**, **[87](#page-86-0)** transfer data **[52](#page-51-2)** Encrypted Password parameter **[42](#page-41-0)** error reporting **[78](#page-77-0)** Exchange Data Interval parameter **[26](#page-25-1)** Exchange Data with External Function parameter **[37](#page-36-0)** Exchange-if-in-window-on-startup parameter **[27](#page-26-0)** expand-char function **[117](#page-116-0)** expand-hex function **[118](#page-117-0)** expand-octal function **[118](#page-117-1)** expand-seqno function **[119](#page-118-0)** expand-string function **[119](#page-118-1)** expand-time function **[120](#page-119-0)** External Connection Establishment Function parameter **[38](#page-37-0)** External Connection Shutdown Function parameter **[39](#page-38-0)** External Connection Verification Function parameter **[39](#page-38-1)** External Host Name parameter **[42](#page-41-1)**

#### **F**

fetch-files-from-remote function **[105](#page-104-0)** fetch-named-files function **[103](#page-102-0)**, **[105](#page-104-1)** File Copy Transfer Functions **[125](#page-124-0)** File Sync parameter **[43](#page-42-0)** File System Functions **[173](#page-172-0)** fs-append-file **[173](#page-172-1)** fs-copy-file **[174](#page-173-0)** fs-delete-file **[175](#page-174-0)** fs-list-files **[175](#page-174-1)** fs-make-dir **[176](#page-175-0)** fs-read-delim **[176](#page-175-1)** fs-read-fixed **[177](#page-176-0)** fs-rename-file **[178](#page-177-0)** File Transfer Method parameter **[43](#page-42-1)** file-ext-connect function **[126](#page-125-0)** file-ext-shutdown function **[126](#page-125-1)** file-ext-verify function **[127](#page-126-0)** file-fetch function **[127](#page-126-1)** file-fetch-path function **[128](#page-127-0)** file-init function **[128](#page-127-1)** file-rmt-list function **[129](#page-128-0)** file-rmt-post-transfer **[130](#page-129-0)** file-rmt-post-transfer function **[130](#page-129-0)** file-send function **[130](#page-129-1)** file-send-path-file function **[131](#page-130-0)** file-startup function **[132](#page-131-0)** file-validate-params function **[132](#page-131-1)**

Fixed Length Record File **[82](#page-81-1)** Forward External Errors parameter **[24](#page-23-0)** fs-append-file function **[173](#page-172-2)** fs-copy-file function **[174](#page-173-1)** fs-delete-file function **[175](#page-174-2)** fs-list-files function **[175](#page-174-3)** fs-make-dir function **[176](#page-175-2)** fs-read-delim function **[176](#page-175-3)** fs-read-fixed function **[177](#page-176-1)** fs-rename-file function **[178](#page-177-1)** FTP configuration data transfer mode **[52](#page-51-3)** FTP Functions **[139](#page-138-0)** ftp-append-file **[140](#page-139-0)** ftp-append-path **[141](#page-140-0)** ftp-archive **[142](#page-141-0)** ftp-archive-path **[143](#page-142-0)** ftp-capture-data **[144](#page-143-0)** ftp-change-dir **[144](#page-143-1)** ftp-close **[145](#page-144-0)** ftp-create-handle host-type **[147](#page-146-0)** ftp-delete **[148](#page-147-0)** ftp-delete-path **[149](#page-148-0)** ftp-get-file **[151](#page-150-0)** ftp-get-last-response **[151](#page-150-1)** ftp-get-last-result-code **[152](#page-151-0)** ftp-get-path **[153](#page-152-0)** ftp-handle? **[154](#page-153-0)** ftp-list-files **[154](#page-153-1)** ftp-list-raw **[155](#page-154-0)** ftp-login **[156](#page-155-0)** ftp-make-dir **[157](#page-156-0)** ftp-open-data-port **[158](#page-157-0)** ftp-open-host hostname **[158](#page-157-1)** ftp-open-host-through-SOCKS **[159](#page-158-0)** ftp-put-file **[160](#page-159-0)** ftp-put-path **[161](#page-160-0)** ftp-rename **[163](#page-162-0)** ftp-rename-path **[163](#page-162-1)** ftp-send-command **[164](#page-163-0)** ftp-send-reply-immediate **[166](#page-165-0)** ftp-set-compare-time **[167](#page-166-0)** ftp-set-mode **[168](#page-167-0)** ftp-set-port **[169](#page-168-0)** ftp-set-SOCKS-host **[170](#page-169-0)** ftp-set-timeout **[171](#page-170-0)** FTP handle **[147](#page-146-1)** FTP Heuristics configuration file **[147](#page-146-2)** database **[141](#page-140-1)**, **[143](#page-142-1)**, **[149](#page-148-1)**, **[153](#page-152-1)**, **[161](#page-160-1)**, **[164](#page-163-1)** FTP heuristics file type selection **[61](#page-60-0)** FTP server port number configuring **[146](#page-145-0)**

FTP Transfer Functions **[133](#page-132-0)** ftp-append-file function **[140](#page-139-1)** ftp-append-path function **[141](#page-140-2)** ftp-archive function **[142](#page-141-1)** ftp-archive-path function **[143](#page-142-2)** ftp-capture-data function **[144](#page-143-2)** ftp-change-dir function **[144](#page-143-3)** ftp-close function **[145](#page-144-1)** ftp-connect function **[146](#page-145-1)** ftp-create-handle function **[147](#page-146-3)** ftp-delete function **[148](#page-147-1)** ftp-delete-path function **[149](#page-148-2)** ftp-disconnect function **[148](#page-147-2)** ftp-do-connect function **[133](#page-132-1)** ftp-ext-connect function **[134](#page-133-0)** ftp-ext-shutdown function **[134](#page-133-1)** ftp-ext-verify function **[134](#page-133-2)** ftp-fetch function **[135](#page-134-0)** ftp-fetch-path function **[150](#page-149-0)** ftp-get-file function **[151](#page-150-2)** ftp-get-last-response function **[151](#page-150-3)** ftp-get-last-result-code function **[152](#page-151-1)** ftp-get-path function **[153](#page-152-2)** ftp-handle? function **[154](#page-153-2)** ftp-heuristic-download function **[135](#page-134-1)** ftp-init function **[136](#page-135-0)** ftp-list-compare-size function **[154](#page-153-3)** ftp-list-files function **[154](#page-153-4)** ftp-list-raw function **[155](#page-154-1)** ftp-login function **[156](#page-155-1)** ftp-make-dir function **[157](#page-156-1)** ftp-open-data-port function **[158](#page-157-2)** ftp-open-host function **[158](#page-157-3)** ftp-open-host-through-SOCKS function **[159](#page-158-1)** ftp-put-file function **[160](#page-159-1)** ftp-put-path function **[161](#page-160-2)** ftp-remote-path-list function **[162](#page-161-0)** ftp-rename function **[163](#page-162-2)** ftp-rename-path function **[163](#page-162-3)** ftp-rmt-list function **[136](#page-135-1)** ftp-rmt-post-transfer **[137](#page-136-0)** ftp-rmt-post-transfer function **[137](#page-136-0)** ftp-send function **[137](#page-136-1)** ftp-send-command function **[164](#page-163-2)** ftp-send-path function **[165](#page-164-0)** ftp-send-reply-immediate function **[166](#page-165-1)** ftp-set-compare-time function **[167](#page-166-1)** ftp-set-mode function **[168](#page-167-1)** ftp-set-port function **[169](#page-168-1)** ftp-set-SOCKS-host function **[170](#page-169-1)** ftp-set-timeout function **[171](#page-170-1)** ftp-startup function **[138](#page-137-0)** ftp-validate-params function **[138](#page-137-1)** functions **[87](#page-86-1)**–**[178](#page-177-2)**

batch-ack **[92](#page-91-0)** batch-exchange-data **[93](#page-92-0)** batch-ext-connect **[93](#page-92-1)** batch-ext-shutdown **[94](#page-93-0)** batch-ext-verify **[94](#page-93-1)** batch-fetch-files-from-remote **[100](#page-99-0)** batch-fetch-named-files **[101](#page-100-0)** batch-init **[95](#page-94-0)** batch-local-post-transfer **[123](#page-122-0)** batch-nak **[95](#page-94-1)** batch-proc-out **[96](#page-95-0)**, **[97](#page-96-0)** batch-rmt-post-transfer **[124](#page-123-0)** batch-send-path-file **[102](#page-101-0)** batch-shutdown-notify **[98](#page-97-0)** batch-startup **[98](#page-97-1)** batch-validate-params **[103](#page-102-0)** batch-write-file **[104](#page-103-0)** char-hex? **[116](#page-115-0)** disconnect-from-remote **[104](#page-103-1)** expand-char **[117](#page-116-0)** expand-hex **[118](#page-117-0)** expand-octal **[118](#page-117-1)** expand-seqno **[119](#page-118-0)** expand-string **[119](#page-118-1)** expand-time **[120](#page-119-0)** fetch-files-from-remote **[105](#page-104-0)** fetch-named-files **[103](#page-102-0)**, **[105](#page-104-1)** file-ext-connect **[126](#page-125-0)** file-ext-shutdown **[126](#page-125-1)** file-ext-verify **[127](#page-126-0)** file-fetch **[127](#page-126-1)** file-fetch-path **[128](#page-127-0)** file-init **[128](#page-127-1)** file-rmt-list **[129](#page-128-0)** file-rmt-post-transfer **[130](#page-129-0)** file-send **[130](#page-129-1)** file-send-path-file **[131](#page-130-0)** file-startup **[132](#page-131-0)** file-validate-params **[132](#page-131-1)** fs-append-file **[173](#page-172-2)** fs-copy-file **[174](#page-173-1)** fs-delete-file **[175](#page-174-2)** fs-list-files **[175](#page-174-3)** fs-make-dir **[176](#page-175-2)** fs-read-delim **[176](#page-175-3)** fs-read-fixed **[177](#page-176-1)** fs-rename-file **[178](#page-177-1)** ft-heuristic-download **[135](#page-134-1)** ftp-append-file **[140](#page-139-1)** ftp-append-path **[141](#page-140-2)** ftp-archive **[142](#page-141-1)** ftp-archive-path **[143](#page-142-2)** ftp-capture-data **[144](#page-143-2)** ftp-change-dir **[144](#page-143-3)**

ftp-close **[145](#page-144-1)** ftp-connect **[146](#page-145-1)** ftp-create-handle **[147](#page-146-3)** ftp-delete **[148](#page-147-1)** ftp-delete-path **[149](#page-148-2)** ftp-disconnect **[148](#page-147-2)** ftp-do-connect **[133](#page-132-1)** ftp-ext-connect **[134](#page-133-0)** ftp-ext-shutdown **[134](#page-133-1)** ftp-ext-verify **[134](#page-133-2)** ftp-fetch **[135](#page-134-0)** ftp-fetch-path **[150](#page-149-0)** ftp-get-file **[151](#page-150-2)** ftp-get-last-response **[151](#page-150-3)** ftp-get-last-result-code **[152](#page-151-1)** ftp-get-path **[153](#page-152-2)** ftp-handle? **[154](#page-153-2)** ftp-init **[136](#page-135-0)** ftp-list-compare-size **[154](#page-153-3)** ftp-list-files **[154](#page-153-4)** ftp-list-raw **[155](#page-154-1)** ftp-login **[156](#page-155-1)** ftp-make-dir **[157](#page-156-1)** ftp-open-data-port **[158](#page-157-2)** ftp-open-host **[158](#page-157-3)**, **[159](#page-158-1)** ftp-put-file **[160](#page-159-1)** ftp-put-path **[161](#page-160-2)** ftp-remote-path-list **[162](#page-161-0)** ftp-rename **[163](#page-162-2)** ftp-rename-path **[163](#page-162-3)** ftp-rmt-list **[136](#page-135-1)** ftp-rmt-post-transfer **[137](#page-136-0)** ftp-send **[137](#page-136-1)** ftp-send-command **[164](#page-163-2)** ftp-send-path-file **[165](#page-164-0)** ftp-send-reply-immediate **[166](#page-165-1)** ftp-set-compare-time **[167](#page-166-1)** ftp-set-mode **[168](#page-167-1)** ftp-set-port **[169](#page-168-1)** ftp-set-SOCKS-host **[170](#page-169-1)** ftp-set-timeout **[171](#page-170-1)** ftp-startup **[138](#page-137-0)** ftp-validate-params **[138](#page-137-1)** get-logical-name **[89](#page-88-0)** get-next-record **[106](#page-105-0)** get-next-record-current-file **[106](#page-105-1)** get-seqno **[121](#page-120-0)** incr-seqno **[122](#page-121-0)** list-files-on-remote **[107](#page-106-0)** local-post-transfer **[124](#page-123-1)** open-next-working-file **[107](#page-106-1)** persist-get-index **[108](#page-107-0)** persist-get-list **[108](#page-107-1)** persist-get-offset **[109](#page-108-0)**

persist-init **[109](#page-108-1)** persist-read-number **[110](#page-109-0)** persist-update-index **[110](#page-109-1)** persist-update-list **[111](#page-110-0)** persist-update-offset **[111](#page-110-1)** persist-update-status **[112](#page-111-0)** persist-write-pad **[112](#page-111-1)** post-transfer-hook **[113](#page-112-0)** pre-transfer-hook **[114](#page-113-0)** send-external-down **[89](#page-88-1)** send-external-up **[89](#page-88-2)** send-files-to-remote **[114](#page-113-1)** set-seqno **[122](#page-121-1)** start-schedule **[90](#page-89-0)** stop-schedule **[91](#page-90-0)** string-is-proc? **[115](#page-114-0)** transfer-method? **[115](#page-114-1)**

## **G**

get-logical-name function **[89](#page-88-0)** get-next-record function **[106](#page-105-0)** get-next-record-current-file function **[106](#page-105-1)** get-seqno function **[121](#page-120-0)**

#### **H**

**Heuristics** configuration file **[147](#page-146-4)** database **[141](#page-140-3)**, **[143](#page-142-3)**, **[149](#page-148-3)**, **[153](#page-152-3)**, **[161](#page-160-3)**, **[164](#page-163-3)** Host Type parameter **[41](#page-40-0)**

## **I**

incr-seqno function **[122](#page-121-0)** Intelligent Queues sending large files through **[179](#page-178-3)**

## **J**

Journal File Name parameter **[23](#page-22-0)**

#### **L**

list-files-on-remote function **[107](#page-106-0)** Local Command After Transfer parameter **[46](#page-45-0)**, **[50](#page-49-0)** Local Rename or Archive Name parameter **[47](#page-46-0)**, **[50](#page-49-1)** local-post-transfer function **[124](#page-123-1)**

#### **M**

Max Failed Messages parameter **[24](#page-23-1)** Max IQ Connection Retries parameter **[24](#page-23-2)** Max Resends Per Message parameter **[23](#page-22-1)** Max Sequence Number parameter **[51](#page-50-1)** Monk Environment Initialization File parameter **[35](#page-34-2)** Monk Filename Expansion Functions dgwftp-get-seqno **[121](#page-120-0)** dgwftp-incr-seqno **[122](#page-121-0)** dgwftp-set-seqno **[122](#page-121-1)** [Monk functions s](#page-86-1)ee also functions MVS Generation Data Group (GDG) **[61](#page-60-1)** MVS Partition Data Sets (PDS) **[61](#page-60-2)** MVS Sequential **[61](#page-60-3)**

#### **N**

Negative Acknowledgment Function parameter **[40](#page-39-0)**

#### **O**

open-next-working-file function **[107](#page-106-1)** operation dynamic configuration **[9](#page-8-2)** publishing to the e\*Way **[9](#page-8-4)** subscribes to messages **[9](#page-8-5)**

#### **P**

[parameters](#page-19-0) seeconfiguration parameters persist.dat **[81](#page-80-0)** persist-get-index function **[108](#page-107-0)** persist-get-list function **[108](#page-107-1)** persist-get-offset function **[109](#page-108-0)** persist-init function **[109](#page-108-1)** persist-read-number function **[110](#page-109-0)** persist-update-index function **[110](#page-109-1)** persist-update-list function **[111](#page-110-0)** persist-update-offset function **[111](#page-110-1)** persist-update-status function **[112](#page-111-0)** persist-write-pad function **[112](#page-111-1)** Positive Acknowledgment Function parameter **[39](#page-38-2)** post-transfer-hook function **[113](#page-112-0)** pre-transfer-hook function **[114](#page-113-0)** Process Outgoing Message Function parameter **[36](#page-35-0)** publishing to the e\*Way **[9](#page-8-4)**

#### **R**

Receiving Data with a Receive Order **[76](#page-75-0)** Record Delimiter parameter **[45](#page-44-1)**, **[48](#page-47-2)** Record Size parameter **[45](#page-44-2)**, **[49](#page-48-0)** Record Type **[82](#page-81-2)** Record Type Configuration Delimited Record **[82](#page-81-3)** Fixed Length Record **[82](#page-81-4)**

Single Record **[83](#page-82-0)** Record Type parameter **[44](#page-43-0)**, **[48](#page-47-3)** Remote Command After Transfer parameter **[45](#page-44-3)**, **[49](#page-48-1)** Remote Directory Name parameter **[43](#page-42-2)**, **[47](#page-46-1)** Remote Directory Regexp parameter **[44](#page-43-1)** Remote File Name parameter **[47](#page-46-2)** Remote Rename or Archive Name parameter **[46](#page-45-1)**, **[49](#page-48-2)** requirements for client components **[13](#page-12-0)** Resend Timeout parameter **[27](#page-26-1)** retrieving files using special characters **[70](#page-69-0)**

#### **S**

send-external-down function **[89](#page-88-1)** send-external-up function **[89](#page-88-2)** send-files-to-remote function **[114](#page-113-1)** Sending Data with a Send Order **[75](#page-74-1)** sending large files to an external location **[179](#page-178-4)** sequence.dat **[81](#page-80-1)** set-seqno function **[122](#page-121-1)** Shutdown Command Notification Function parameter **[41](#page-40-1)** Single Record File **[83](#page-82-1) SOCKS** Batch e\*Way use **[10](#page-9-0)** overview **[11](#page-10-0)** SOCKS5 **[54](#page-53-0)**, **[55](#page-54-1)** Special Characters **[70](#page-69-1)** Start Exchange Data Schedule parameter **[26](#page-25-0)** Starting Sequence Number parameter **[51](#page-50-2)** start-schedule function **[90](#page-89-0)** Startup Function parameter **[36](#page-35-1)** Stop Exchange Data Schedule parameter **[25](#page-24-0)** stop-schedule function **[91](#page-90-0)** string-is-proc? function **[115](#page-114-0)** subscribing to messages **[9](#page-8-5)** supported operating systems **[12](#page-11-0)**

## **T**

transfer-method? function **[115](#page-114-1)** transmission orders **[74](#page-73-0)**

## **U**

Up Timeout parameter **[26](#page-25-2)** User Name parameter **[42](#page-41-2)**

## **W**

wildcard characters **[70](#page-69-2)**

# **X**

XML message **[9](#page-8-3)** sample **[75](#page-74-2)**

## **Z**

z **[53](#page-52-1)** Zero Wait Between Successful Exchanges parameter **[27](#page-26-2)**